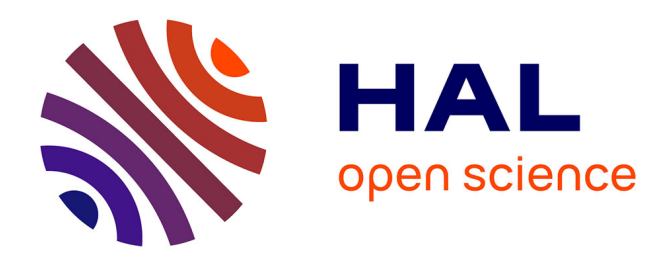

# **ROBO : déploiement d'une solution de virtualisation light sur les sites Volvo**

Fabien Gougoux

# **To cite this version:**

Fabien Gougoux. ROBO : déploiement d'une solution de virtualisation light sur les sites Volvo. Ingénierie assistée par ordinateur. 2013. dumas-01265866

# **HAL Id: dumas-01265866 <https://dumas.ccsd.cnrs.fr/dumas-01265866>**

Submitted on 1 Feb 2016

**HAL** is a multi-disciplinary open access archive for the deposit and dissemination of scientific research documents, whether they are published or not. The documents may come from teaching and research institutions in France or abroad, or from public or private research centers.

L'archive ouverte pluridisciplinaire **HAL**, est destinée au dépôt et à la diffusion de documents scientifiques de niveau recherche, publiés ou non, émanant des établissements d'enseignement et de recherche français ou étrangers, des laboratoires publics ou privés.

#### **CONSERVATOIRE NATIONAL DES ARTS ET METIERS**

**CENTRE REGIONAL ASSOCIE DE LYON**  *\_\_\_\_\_\_\_\_\_\_\_\_\_\_\_\_\_\_\_* 

### **MEMOIRE**

**présenté en vue d'obtenir** 

**le DIPLOME D'INGENIEUR CNAM** 

**SPECIALITE : INFORMATIQUE** 

**OPTION : Réseaux Systèmes et Multimédias** 

**par** 

# **Fabien GOUGOUX**

**\_\_\_\_\_\_\_\_\_\_\_\_\_\_\_\_\_\_\_** 

ROBO : déploiement d'une solution de virtualisation light

sur les sites Volvo

**Soutenu le 18 janvier 2013** 

**\_\_\_\_\_\_\_\_\_\_\_\_\_\_\_\_\_** 

#### **JURY**

**PRESIDENT** Mr Christophe Picouleau : Professeur Responsable Cnam Paris

**MEMBRES** Mr Bertrand David : Professeur des Universités Ecole Centrale – Responsable filière Informatique Cnam Lyon

> Mr Claude Genier : Administrateur supérieur au CERN (E.R.) – co-Responsable filière Informatique Cnam

Mme Tara Cordier – Volvo IT

Mr. Sébastien Bonneton – Volvo IT

# **Remerciements**

Je tiens à remercier Magali Rolland et Audrey Terrier, qui ont monté le partenariat entre Sogeti et le CNAM Lyon, et qui m'ont sélectionné dans le groupe ayant suivi cette formation pendant ces trois années. Sans elles, je ne serais certainement pas ici aujourd'hui en train d'écrire mon mémoire.

Je souhaite remercier Cyril Vienot qui m'a accompagné durant mes trois années au CNAM, en ayant cru en moi tout le long du parcours, même dans les moments de doutes.

Pour Volvo IT, je tenais à remercier Tara Cordier et Florent Boiton, responsables Delivery et Infrastructure IT à Lyon, qui m'ont confié ce projet et qui m'ont fait confiance pour sa gestion et la réalisation.

Je tiens à remercier tous les intervenants du CNAM qui nous ont donné les cours, pour leurs qualités d'intervention, leur bonne humeur et leur savoir-faire.

A tous mes collègues avec qui je vis au quotidien dans un grand open space : Sébastien, Nicolas, Nico, Matthieu, Isabelle, Raphaël, et tous les autres.

Je tiens également à remercier ma compagne Aurélie, que je vais épouser en 2014 et qui m'aura soutenu et supporté durant ces trois années passées au CNAM, pour les moments de réconfort qu'elle m'a apporté lorsque j'ai pu douter ou faiblir durant mon parcours.

A mes parents, qui sont fiers que leur fils devienne Ingénieur …

# **Liste des abréviations**

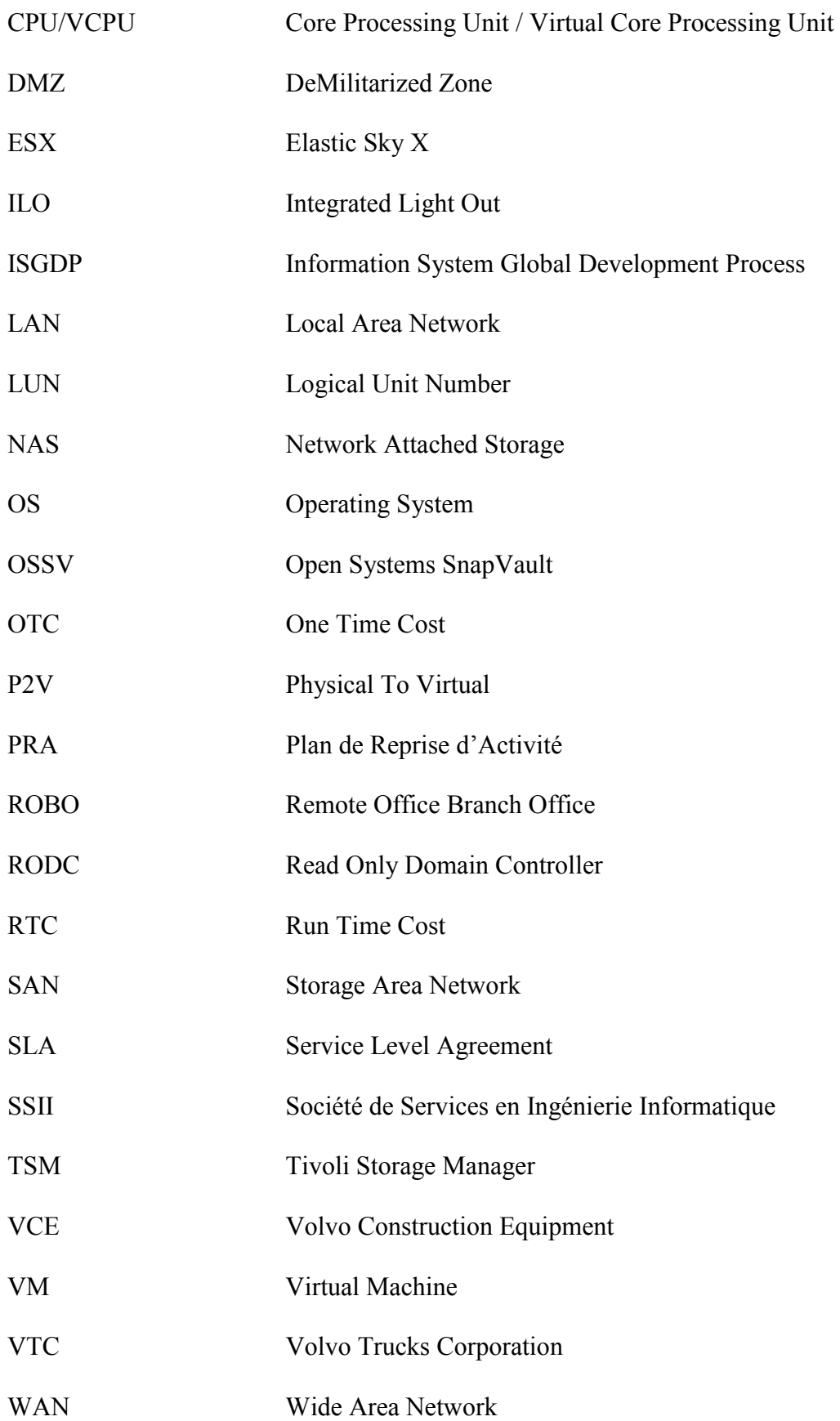

# **Glossaire**

- DATACENTER Datacenter signifie en français « centre de données ». C'est généralement un bâtiment qui regroupe une multitude de serveurs et d'équipements liés aux architectures informatiques. Le Datacenter garantit une certaine température, un système antiincendie, un réseau électrique nécessaire au fonctionnement des équipements, et un accès Internet. Dans la plupart des entreprises, la salle serveur est communément appelée le Datacenter de l'entreprise.
- DATASTORE Les datastores, ou banque de données, sont des conteneurs logiques qui masquent les caractéristiques propres à chaque périphérique de stockage. Elles sont caractérisées par une partition d'un volume formaté selon un certain système de fichier. Une seule banque de données ne peut reposer sur plusieurs systèmes de fichiers différents
- ESX VMware Server ESX est une solution logicielle permettant de consolider un ensemble de serveurs Linux et Windows NT/2000 sur une seule machine physique sous forme de serveurs virtuels (Virtual Machine).
- HA High Availability, haute disponibilité en français est un terme souvent utilisé en informatique, à propos d'architecture de système ou d'un service pour désigner le fait que cette architecture ou ce service a un taux de disponibilité convenable. Pour mesurer la disponibilité, on utilise souvent un pourcentage essentiellement composé de '9' :

99% désigne le fait que le service est indisponible moins de 3,65 jours par an

99,9%, moins de 8,75 heures par an

99,99%, moins de 52 minutes par an

99,999%, moins de 5,2 minutes par an

99,9999%, moins de 54,8 secondes par an

99,99999%, moins de 3,1 secondes par an

LAN Un Local Area Network, est généralement un réseau à une échelle géographique relativement restreinte, par exemple une salle informatique, une habitation particulière, un bâtiment ou un site d'entreprise. On interconnecte les réseaux locaux au moyen de routeurs.

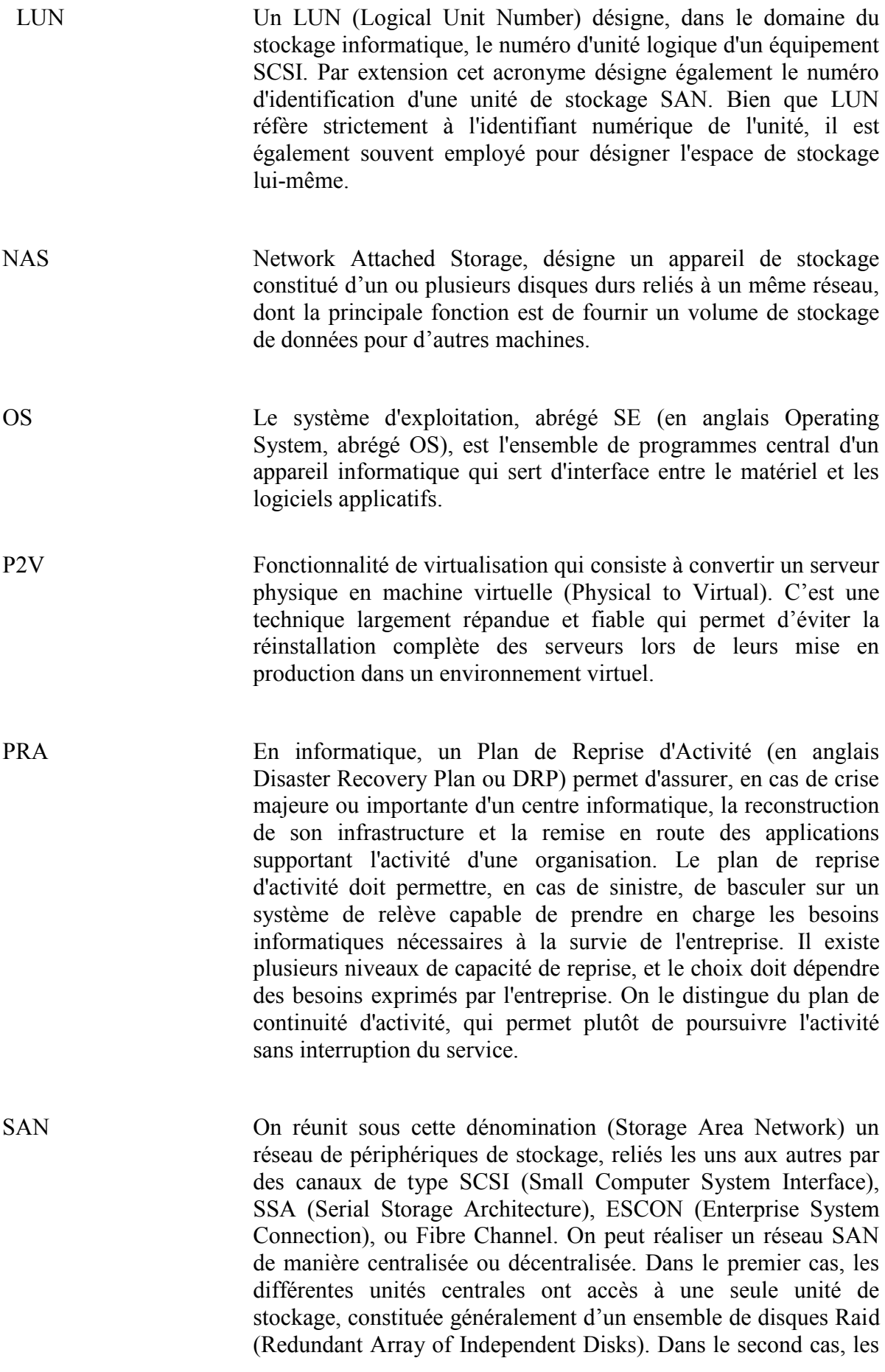

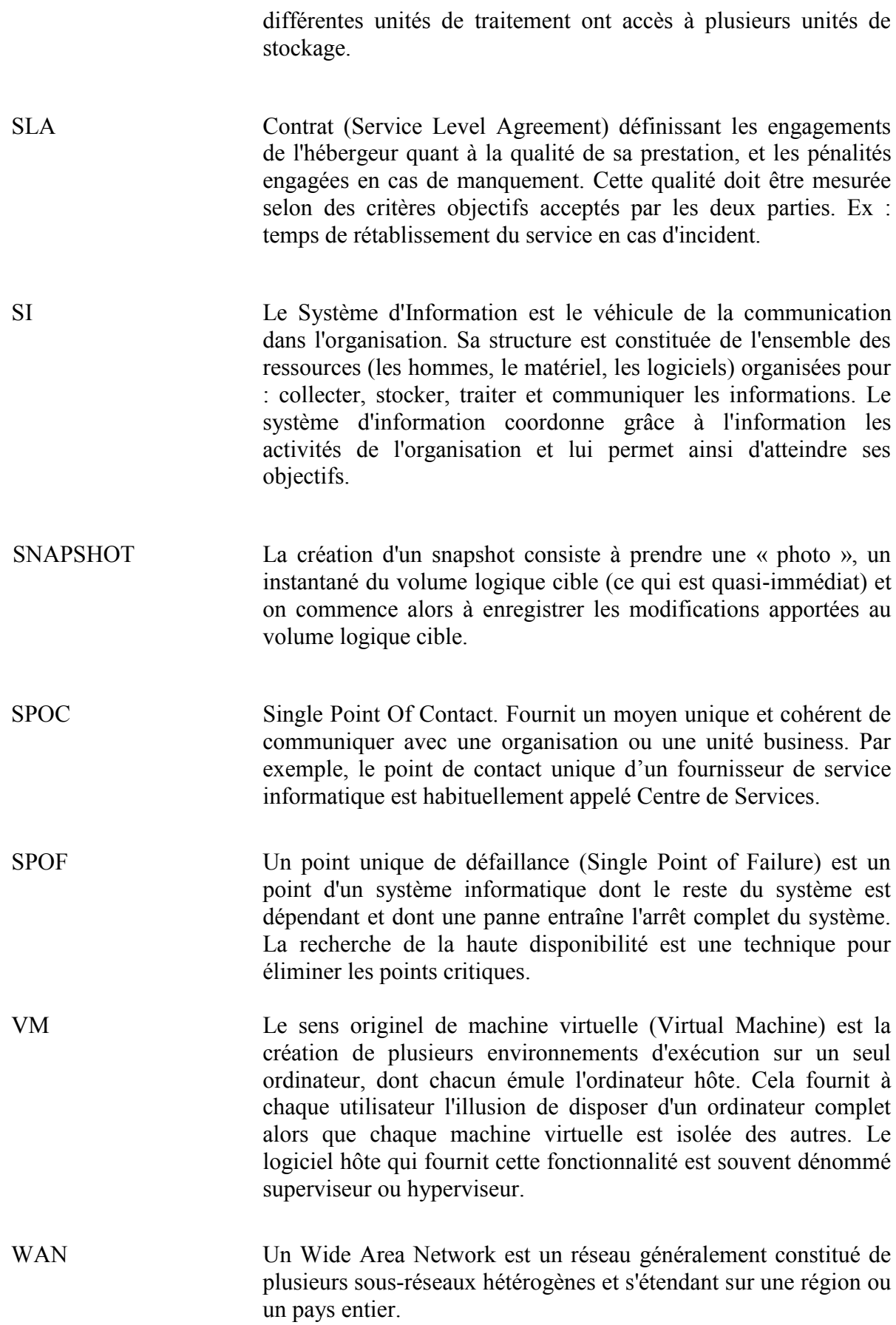

# Table des matières

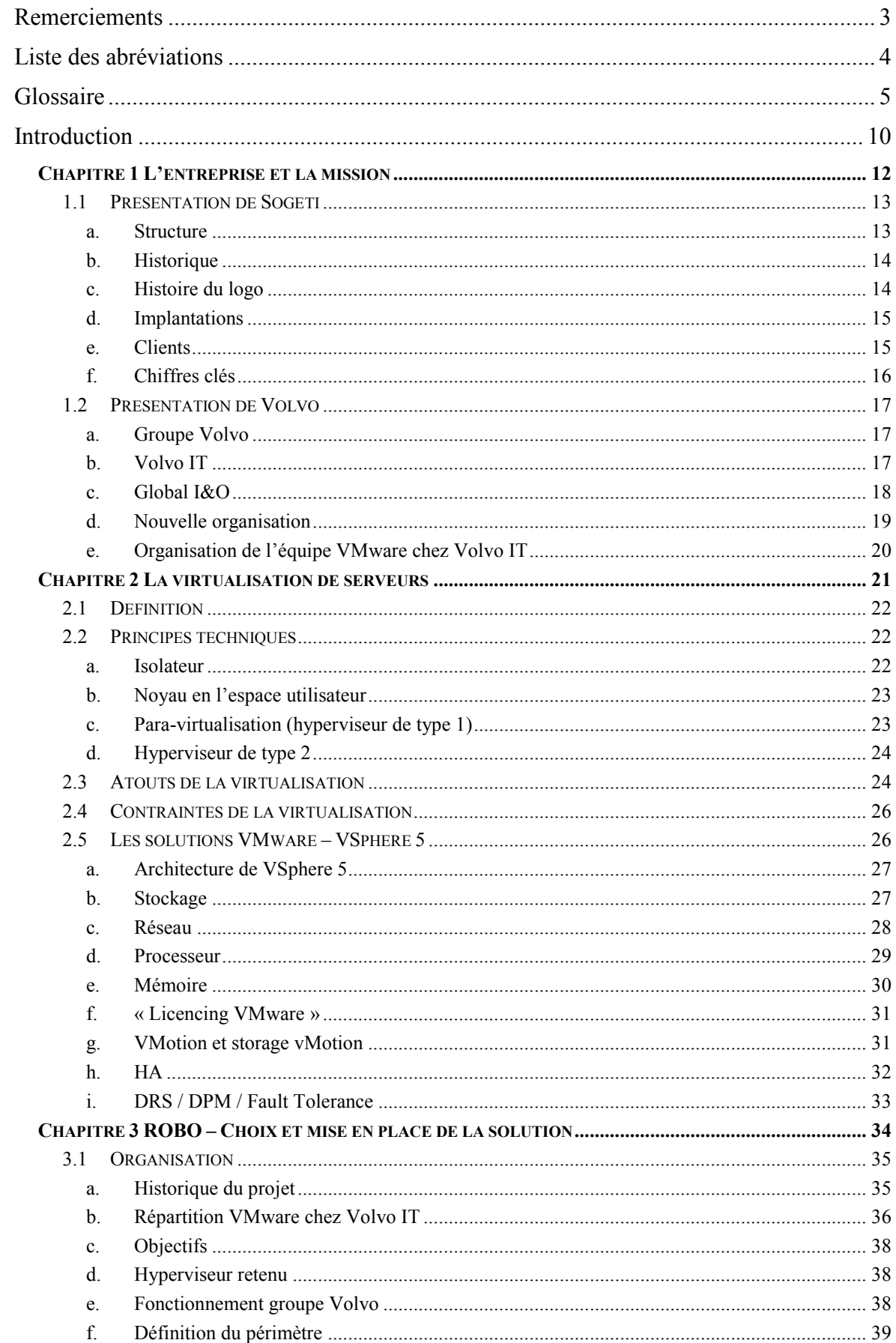

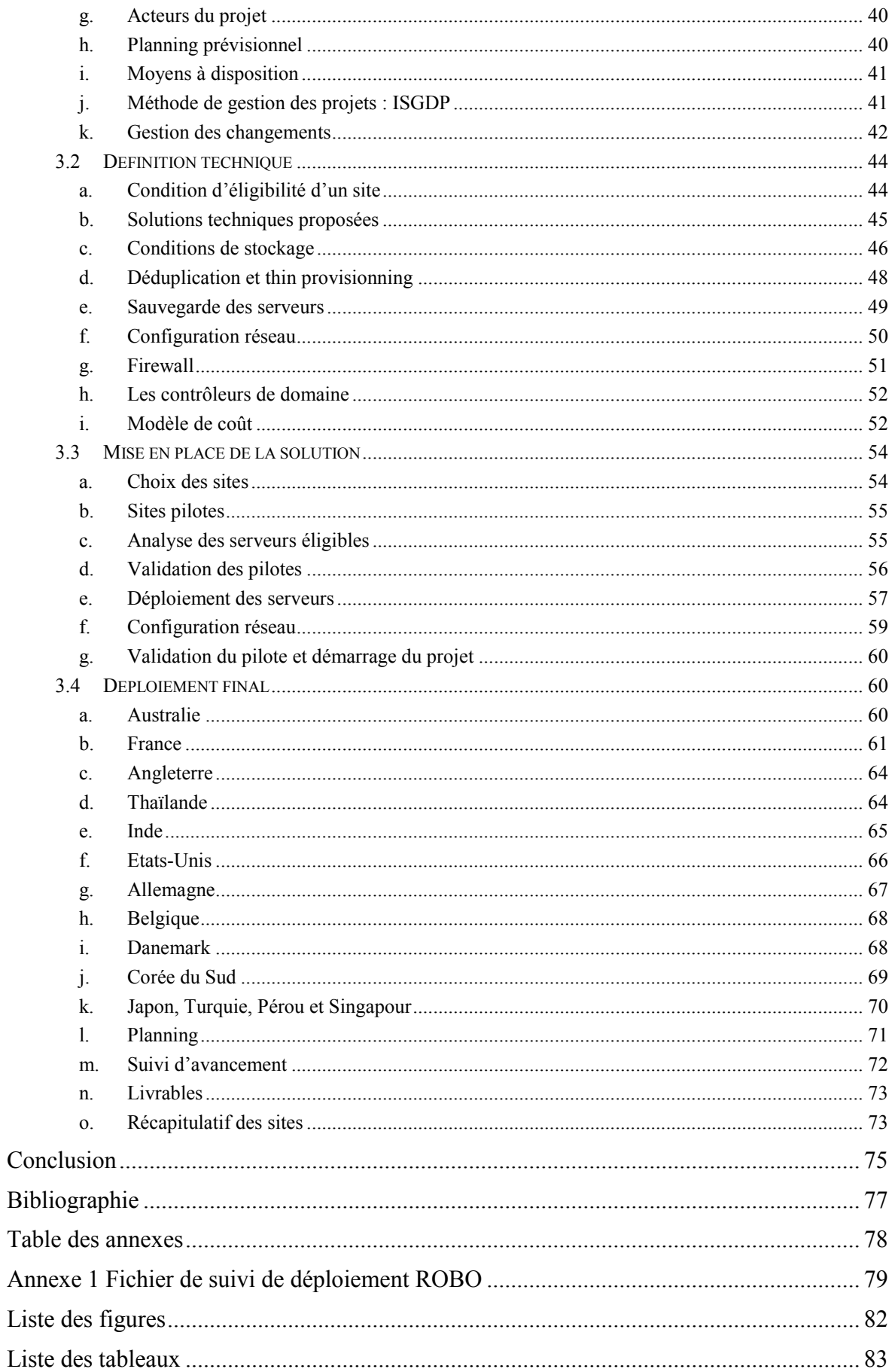

# **Introduction**

Jamais l'informatique n'aura pris une telle part dans la vie de l'entreprise. Du badge d'accès à la gestion des congés, de la messagerie à la gestion de la relation client, tout est informatisé. Pour faire fonctionner tout ce petit monde, il faut évidemment un grand nombre de serveurs, de réseaux, et surtout d'hommes et de femmes. On entend ici ou là, à la radio ou à la télévision que Google ou Facebook vont construire de nouveaux datacenters, mettre en place de nouveaux serveurs, ces derniers étant de plus en plus souvent implantés dans le nord de l'Europe<sup>1</sup>, pour profiter de l'air frais naturellement présent pour refroidir les serveurs. Google compte pas moins de 36 datacenters et environ  $900\,000$  serveurs<sup>2</sup> à travers le monde, notamment pour la fourniture d'applications dans le cloud<sup>3</sup> et de la messagerie. Nous pouvons même visiter virtuellement un des datacenters de Google en se rendant à cette adresse :

<http://www.google.com/about/datacenters/gallery/index.html#/>

Un des enjeux du XXIème siècle pour une entreprise sera d'être capable de réduire ses coûts de fonctionnement informatique, tout en optimisant et maximisant les performances du système d'information. Cela passera évidement par une réduction du nombre de serveurs en fonctionnement, car peu d'entreprises jusqu'à aujourd'hui ont pris conscience de l'impact écologique et économique d'un parc informatique de plusieurs milliers de serveurs. Une des solutions pour arriver à réduire le nombre de serveurs en fonctionnement est la virtualisation. Malgré tous les efforts fournis depuis quelques années, on se rend compte que le taux de virtualisation en France n'est que de  $45\%^{4,5}$ , ce qui est quand même mieux que les 37% américain ou 35% anglais. Le Gartner estime même qu'en 2018, 86% des serveurs seront virtualisés. Malheureusement, le taux de consolidation actuel, c'est-à-dire le nombre de serveurs virtuels par hôte physique n'est que de 6 pour 1, là où majorité des hyperviseurs pourraient en héberger le double. Concernant les éditeurs, VMware reste le leader incontesté avec plus de 67% de part de marché, là où Citrix est à 14% et Microsoft 16%.

Le projet ROBO et plus largement le projet SMART (Server Management Replacement) sont nés de tous ces constats, de toutes ces données qui montrent que les entreprises se doivent de virtualiser leurs serveurs pour enfin réduire leurs capacités, leurs coûts en énergie, en climatisation, mais également les coûts d'exploitation liés directement ou indirectement, en termes de personnes ou de contrats de maintenance. La virtualisation de serveurs est valable également pour remplacer les vieux serveurs, souvent gourmands en énergie et peu productifs par des serveurs virtuels.

Ce mémoire explique comment le groupe Volvo a choisi de réduire le nombre de serveurs physiques sur tous ses « petits » sites, là où se trouvent entre 3 et 20 serveurs physiques et par quels moyens et processus il y est arrivé. Il dresse également un descriptif

<u>.</u>

<sup>1</sup> [http://sciencesetavenir.nouvelobs.com/decryptage/20120326.OBS4633/pourquoi-les-centres-de-traitement](http://sciencesetavenir.nouvelobs.com/decryptage/20120326.OBS4633/pourquoi-les-centres-de-traitement-des-donnees-migrent-ils-au-nord.html)[des-donnees-migrent-ils-au-nord.html](http://sciencesetavenir.nouvelobs.com/decryptage/20120326.OBS4633/pourquoi-les-centres-de-traitement-des-donnees-migrent-ils-au-nord.html)

<sup>2</sup> <http://www.econo-blog.com/blog/les-methodes-de-google-pour-des-data-centers-moins-energivores/>

<sup>&</sup>lt;sup>3</sup> Le cloud computing est un concept qui consiste à accéder à des données et services sur un serveur distant.

<sup>&</sup>lt;sup>4</sup> http://www.indexel.net/actualites/40-des-serveurs-francais-sont-desormais-virtualises-3405.html

<sup>&</sup>lt;sup>5</sup> http://www.v-index.com/full-report.html

des techniques de virtualisation, et plus particulièrement la technologie VMware qui est fortement présente dans le groupe Volvo. Ce projet s'inscrit dans un contexte international, sur les 5 continents, dans une organisation complexe et en mouvement permanent. L'adaptabilité, la persévérance et la communication auront été les maitres mots de ce projet.

Le mémoire se compose en 3 chapitres : le premier chapitre présente les entreprises Volvo et Sogeti. Le deuxième chapitre explique les technologies de virtualisation, notamment les solutions VMWare et ses fonctionnalités. Enfin, le troisième chapitre décrit l'analyse, le pilote et le déploiement de la solution ROBO sur les sites Volvo.

# **Chapitre 1**

# **L'entreprise et la mission**

Sogeti est une SSII (Société de Service en Ingénierie Informatique) dont le nom signifie Société pour la Gestion de l'Entreprise et Traitement de l'Information. Volvo IT est une organisation globale qui développe, intègre et exploite des solutions informatique à forte valeur ajoutée pour tous les processus industriels, de la conception à l'après-vente. Elle gère également l'administration, les infrastructures et opérations informatiques. En 2011, Volvo IT comptait 5 500 employés. Volvo IT fait appel pour ses équipes globales à des experts venant de différentes SSII, en France comme dans le reste du monde. En France, Volvo IT fait appel à des entreprises comme CapGemini, Exakis, Solutec, et bien sûr Sogeti.

Volvo IT est une entreprise à part entière, ayant un chiffre d'affaire annuel de 843 millions d'euros, délivrant des services sur 500 sites dans le monde pour environ 120 000 utilisateurs finaux. Volvo IT n'intervient pas seulement pour les différentes entités du groupe Volvo, mais aussi pour des clients externes qu'elle a su conquérir.

Le groupe Volvo est l'un des principaux fabricants de camions, bus et équipement de construction au niveau mondial et tient également une place de leader tant dans le secteur de la marine et des systèmes d'alimentation industriels que dans celui des pièces de moteurs d'avion.

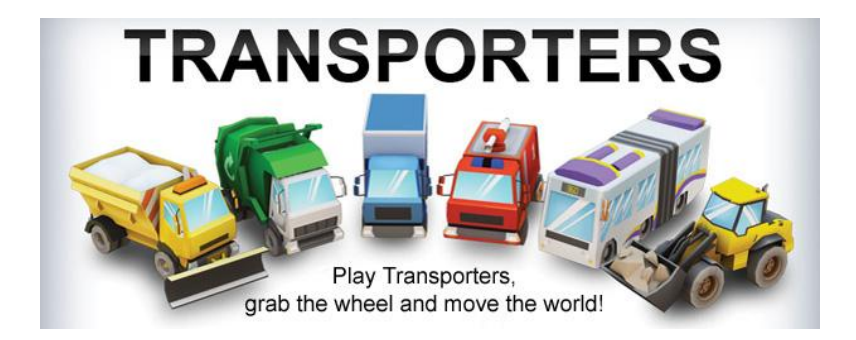

# **1.1 Présentation de Sogeti**

#### **a. Structure**

Capgemini est l'un des leaders mondiaux du conseil, des services et de l'infogérance en informatique. Implanté dans plus d'une trentaine de pays, Capgemini emploie plus de 80 000 personnes.

Le groupe Sogeti est une filiale à 100% du groupe Capgemini. Il s'agit d'une SSII qui assiste les entreprises et les organismes publics. Implémenté dans 13 pays en Europe, aux Etats‐Unis et en Inde, Sogeti emploie plus de 20 000 personnes dont 10 000 en France. En France, le groupe Sogeti<sup>6</sup> est connu sous le nom de Sogeti France. Sogeti France est découpé en Business Units elles-mêmes découpées en Practices. Le découpage en Business Units correspond à un découpage géographique alors que le découpage en Practice correspond à un découpage en métiers. Chaque Business Unit est composée comme suit :

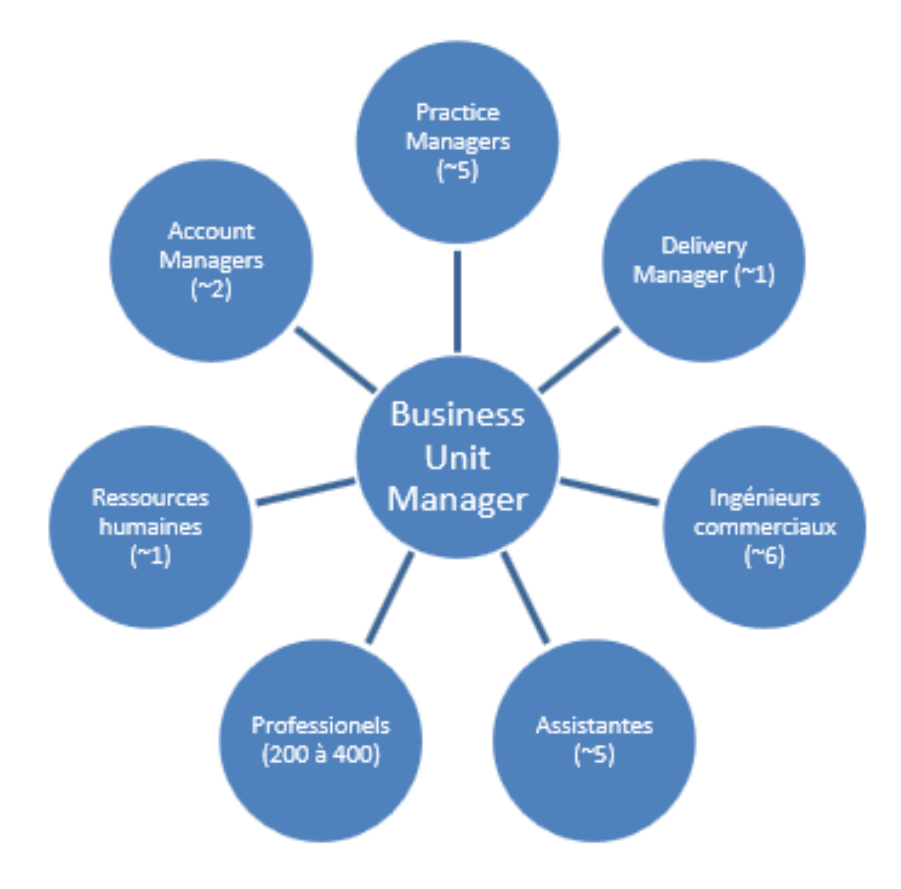

Figure 1 - ressources d'une Business Unit

Je fais partie de la practice EIMS de la Business Unit Rhône-Alpes, récente unification des BU Rhône (Lyon) et Alpes (Grenoble).

<sup>&</sup>lt;u>.</u> 6 **SO**ciété pour la **G**estion de l'**E**ntreprise et **T**raitement de l'**I**nformation

### **b. Historique**

Sogeti a été initialement le nom de la maison mère Capgemini dans les années 1970-1980. Suite au développement du groupe, la marque disparaît au profit de Capgemini avant d'être réutilisée à partir de 2002 pour la filiale des services de proximité du groupe.

Voici une liste des dates importantes :

- 1967 : création de Sogeti,
- 1974 : fusion de Sogeti et Cap pour donner Cap Sogeti,
- 1975 : fusion de Cap Sogeti et Gemini Computer Systems pour Cap Gemini Sogeti,
- 1996 : Cap Gemini Sogeti, la maison mère, devient Cap Gemini,
- 2001 : fusion de Cap Gemini, Gemini Consulting et Ernst & Young pour Cap Gemini Ernst & Young,
- 2002 : reprise de l'ancien nom Sogeti pour une filiale dédiée aux services de proximité,
- 2003 : OPE de la filiale Sogeti sur Transiciel pour devenir Sogeti-Transiciel,
- 2004 : Cap Gemini Ernst & Young, la maison mère, devient Capgemini,
- 2005 : la filiale Sogeti-Transiciel reprend le nom de Sogeti.

Depuis, Sogeti a procédé à de nombreuses acquisitions dont : Ad-hoc (2006), InQA.labs (2007), Software Architects (2007), Insight Test Services (2008), Euratec (2008), Vizuri (2008).

### **c. Histoire du logo**

L'As de pique fut choisi comme symbole lorsque le fondateur Serge Kampf lança Sogeti en 1967. Le logo original était un carré divisé en quatre segments, les trois premiers étant: SO, GE et TI. Le fameux As de Pique a été mis dans le segment restant. L'histoire officielle raconte que pour 500 francs, une petite agence de publicité grenobloise proposa trois idées pour le logo de Sogeti : une abeille, un rouage de machine et un as de ... trèfle (symbole de chance et de bonheur). Serge Kampf rejeta les trois propositions et choisit l'As de Pique, couleur la plus forte au bridge. L'As de Pique est aujourd'hui le symbole de Sogeti et de Capgemini.

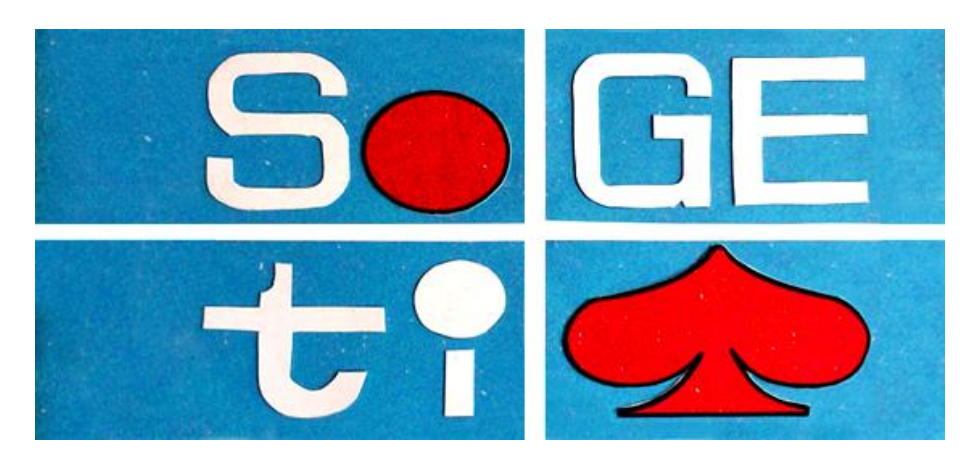

Figure 2 - le premier logo Sogeti

### **d. Implantations**

Sogeti est présent dans 15 pays à travers le monde, sur 200 implantations. En France, Sogeti s'appuie sur un réseau de 21 agences réparties dans 8 régions :

- Aquitaine
- $\bullet$  Est
- Ile de France
- Méditerranée
- Midi Pyrénées
- Nord
- Ouest
- Rhône Alpes

Sogeti France apporte à ses clients des expertises à forte valeur ajoutée, au travers d'une gamme complète de solutions personnalisées, adaptées à leur environnement. Sogeti a également établi deux alliances avec les groupes IBM et Microsoft, qui permet au groupe de bénéficier des meilleurs experts et tarifs, et ainsi de faire évoluer ses clients et collaborateurs dans ces technologies.

## **e. Clients**

Sogeti a segmenté ses différentes entités en 4 marchés distincts, lui permettant d'être le plus compétitif possible dans chaque marché :

- Telecom et médias
- Energie et Utilités
- Aérospatial et Défense
- Banque, Finance et Assurance

# **f. Chiffres clés**

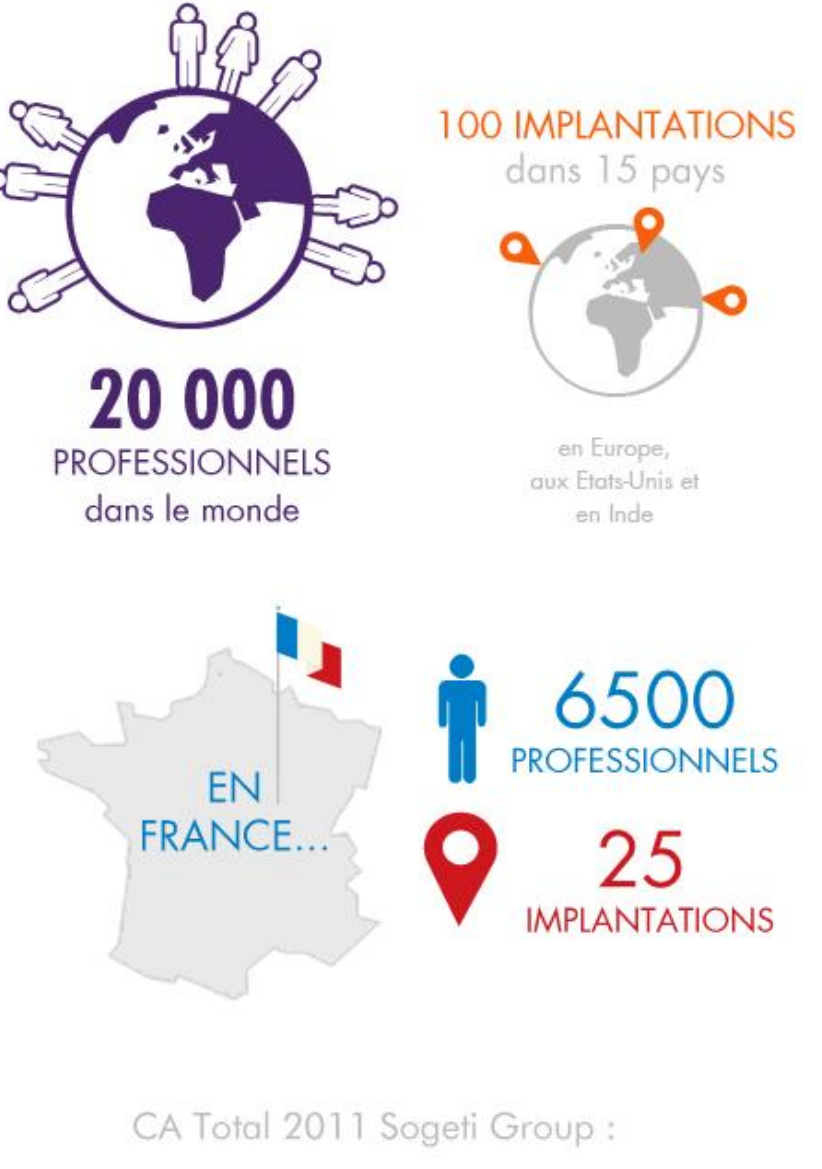

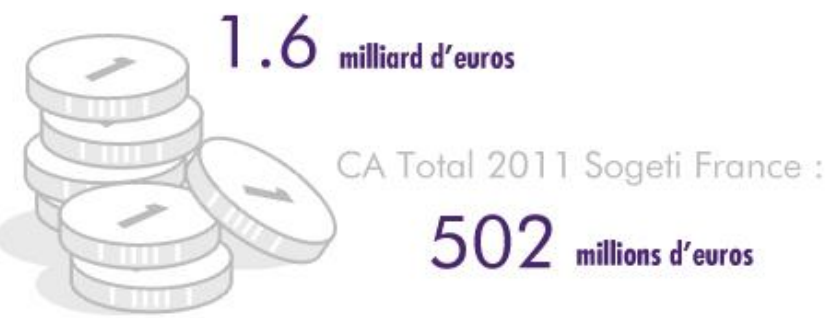

#### $1.2$ Présentation de Volvo

### a. Groupe Volvo

Le groupe Volvo est l'un des leaders mondiaux en termes de solution de transport à usage commercial. Il commercialise des camions, des équipements de construction, des bus ainsi que des équipements pour l'armée. Dans l'usine de Saint Priest, Volvo fabrique majoritairement des moteurs pour camions et bateaux. De plus, le groupe commercialise des services financiers, logistiques, et des solutions IT. Le groupe compte environ 90 000 collaborateurs dans le monde, et les clients sont répartis dans plus de 180 pays.

Etant donné la taille du groupe, l'organisation est assez complexe. Le groupe est organisé en Business Areas (BA), tel Mack Trucks, Renault Trucks..., qui vendent leurs produits sur tous les continents. Ils sont soutenus par des Business Units (BU), tel Volvo Parts, Volvo IT..., qui fournissent des services aux BU supérieures ainsi qu'aux BA concernées par leur périmètre.

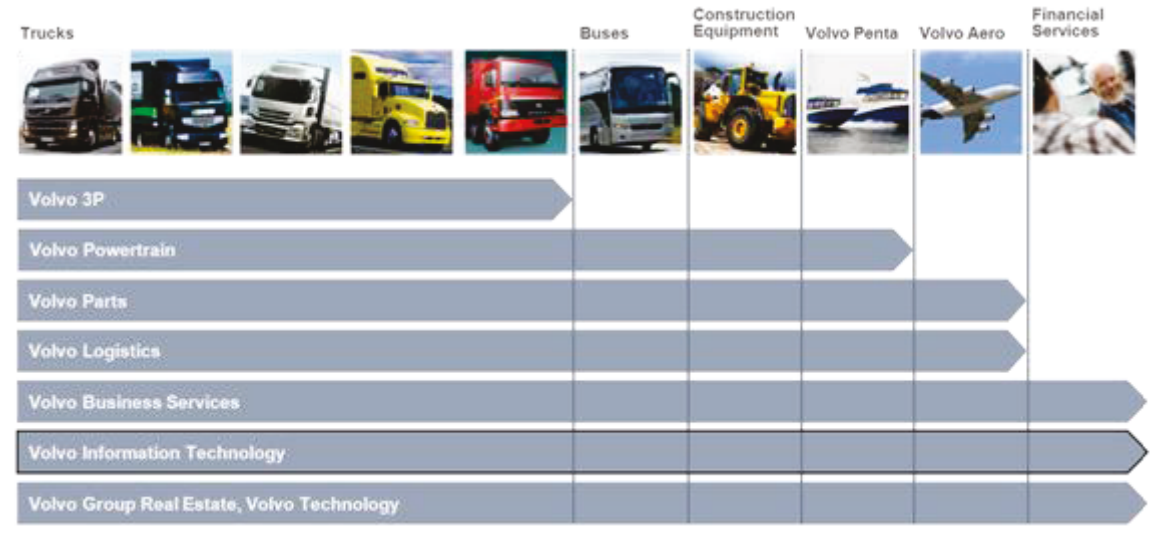

Figure 3 - Organisation du groupe Volvo

# b. Volvo IT

Volvo IT est une entreprise globale qui délivre des solutions IT pour le groupe Volvo mais aussi pour des clients extérieurs (Ville de Stockholm, Canal +...). Volvo IT emploie environ 5 000 collaborateurs dans le monde, et son siège social est situé à Göteborg en Suède.

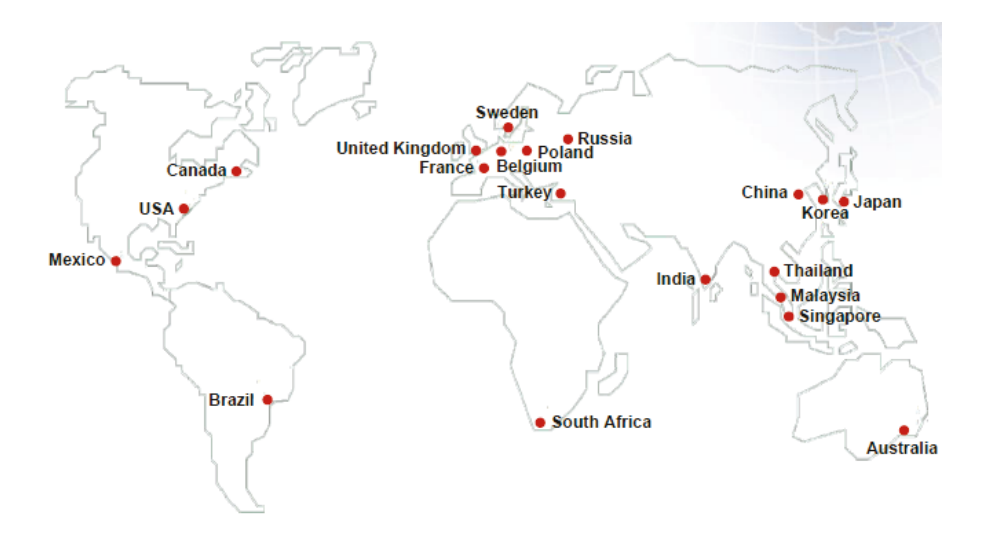

Figure 4 - Volvo IT dans le monde

#### c. Global I&O

Global Infrastructure & Operations est une entité de Volvo IT qui a en charge les infrastructures et les solutions de support pour les clients. Global I&O est divisée en différents pôles : Service Delivery, Service Desk, Service Production, Infrastructure Management et Technical Consulting.

Infrastructure Management (IM) est responsable du maintien opérationnel et du support des infrastructures. IM est divisé en plusieurs fonctions : Mainframe, UNIX, Storage, Windows, Infrastructure Services et Network & Telecom.

Infrastructure Management Windows est une sous fonction de Infrastructure Management qui propose des infrastructures et des solutions basées principalement sur des technologies Windows.

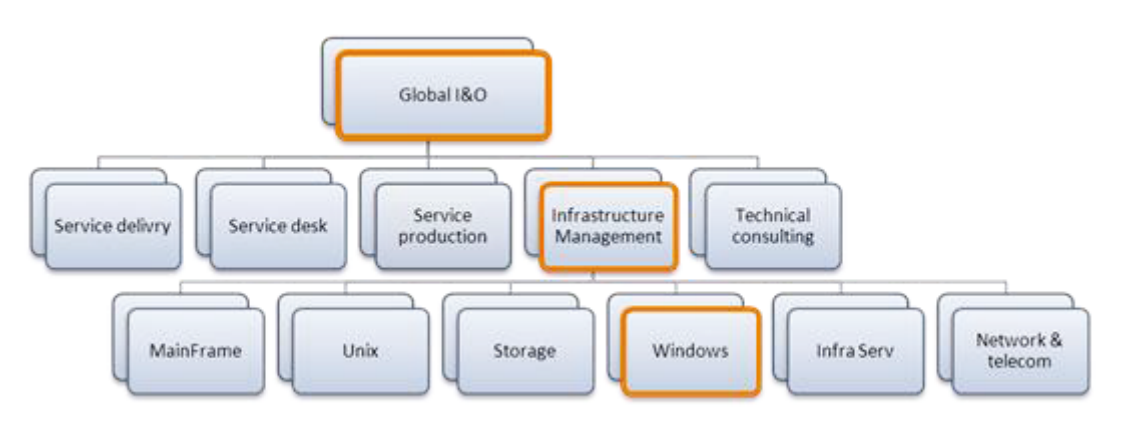

Figure 5 - organisation globale de I&O

### **d. Nouvelle organisation**

Début 2012, l'organisation au sein du groupe a changé. Cette nouvelle organisation a fait disparaitre les BA/BU au profit d'une organisation plus géographique, afin d'être au plus proche du client.

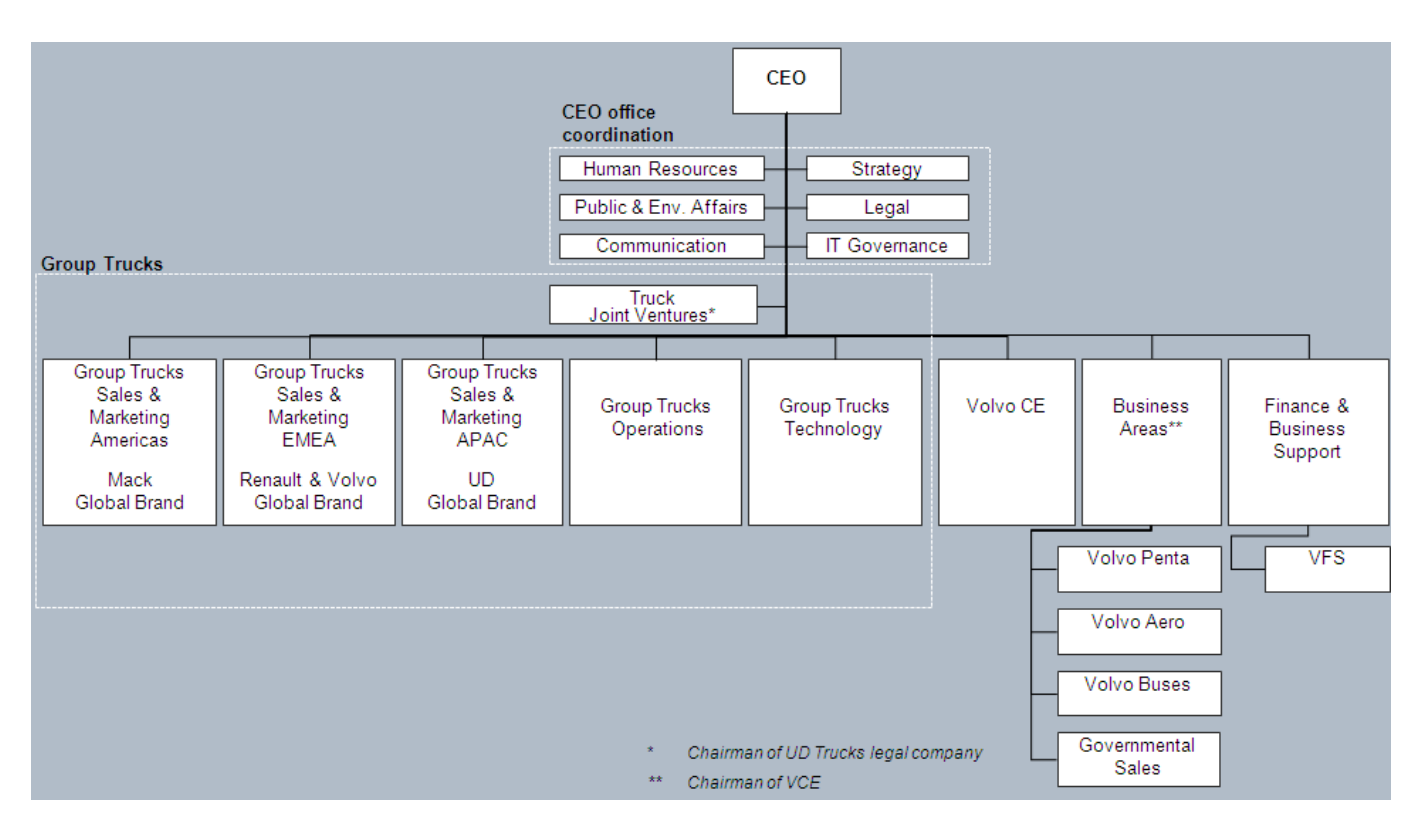

Figure 6 - nouvelle organisation de Volvo Group

Au niveau commercial, le groupe Volvo a été réorganisé en régions :

- Group Trucks Sales & Marketing Americas avec la marque Mack Trucks,
- Group Trucks Sales & Marketing Europe Middle East Africa qui comprend les marques Renault Trucks et Volvo Trucks,
- Group Trucks Sales & Marketing Asia Pacific China qui englobe la marque UD Trucks (anciennement Nissan Diesel).

Les moyens de production sont quant à eux regroupés dans Group Trucks Operations et les bureaux d'étude sont regroupés dans Group Trucks Technology. Les anciennes Business Areas (entités vendant un produit) ont été regroupées, et les entités effectuant de la finance et du support ont été regroupées dans Finance & Business Support. Volvo IT fait partie de Finance & Business Support.

# **e. Organisation de l'équipe VMware chez Volvo IT**

L'équipe VMware chez Volvo IT est répartie en deux équipes, une dite de niveau 2 et une dite de niveau 3. L'équipe de niveau 2 est en charge de traiter les incidents relatifs aux plateformes VMWare, et faire tout le travail récurrent de vérification et de mise à jour. L'équipe niveau 3 gère les projets de l'équipe, organise les changements d'infrastructures et est en escalade de l'équipe niveau 2 lors d'incidents non résolus.

Les deux équipes sont constituées de 10 personnes. Tout le niveau 2 est situé à New Dehli en Inde, alors que les niveaux 3 sont majoritairement en Suède (un en France, un aux Etats Unis et un en Chine).

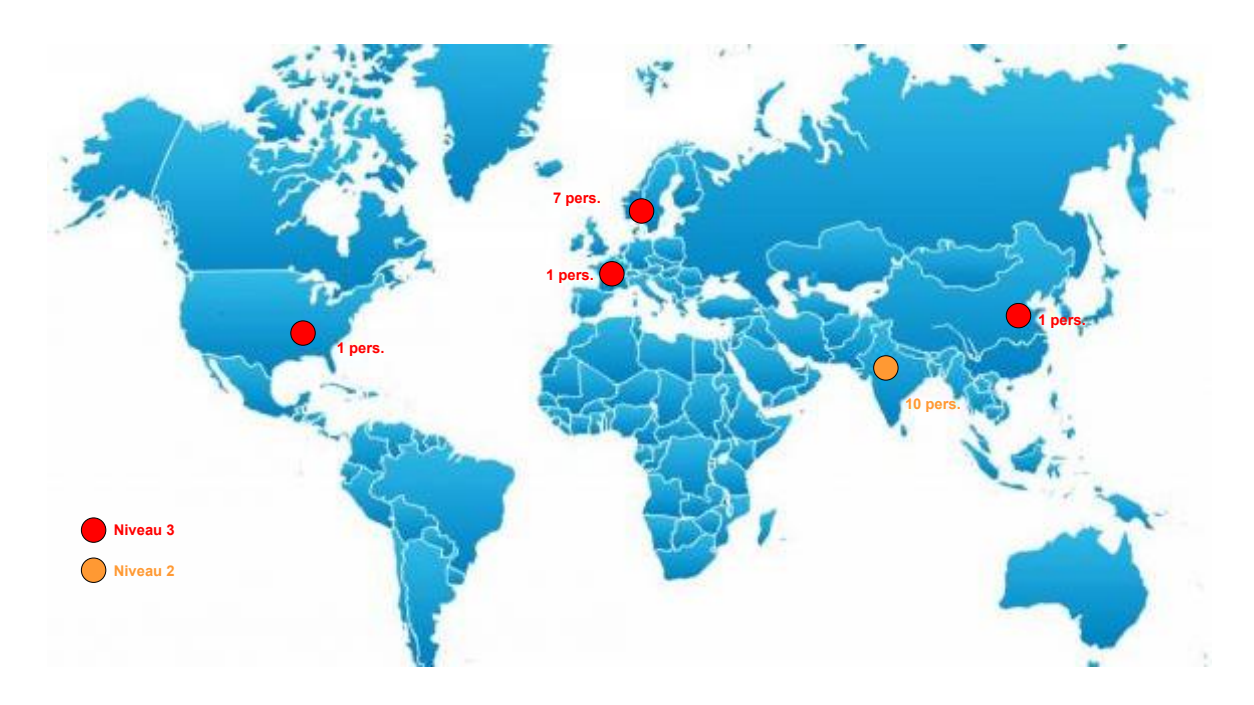

Figure 7 - répartition des ressources VMWare dans le monde

# **Chapitre 2**

# **La virtualisation de serveurs**

La virtualisation n'est pas née en 1999 avec la sortie du premier produit VMware mais dans les années 1960. La virtualisation a toujours été omniprésente dans les univers informatique. Inventée par IBM, elle permettait à la base aux mainframes<sup>7</sup> d'effectuer des traitements multitâches. Les investissements nécessaires à l'époque étaient colossaux, d'où l'idée du partitionnement.

Dans les années 1990, l'architecture des infrastructures a fortement évoluée, les mainframes ont été (en partie) remplacés par des serveurs moins puissants mais surtout bien moins chers grâce à une architecture distribuée. Les serveurs x86<sup>8</sup> sont devenus la norme notamment grâce à l'arrivée conjuguée de Windows et de Linux. Durant cette période, la virtualisation a été abandonnée et nous avons connu en 20 ans une croissance exponentielle du nombre de serveurs x86 dans les entreprises. De ce fait, le taux d'utilisation de ces serveurs n'est que de 15% en moyenne, les entreprises dédiant généralement un serveur à une application. On constate également un coût croissant des infrastructures (besoin de redondance) et de la maintenance : les systèmes sont de plus en plus complexes à maintenir, et nécessitent un personnel plus qualifié pour effectuer ne serait-ce que des opérations de base.

Dans les années 2000 sont apparues les techniques de virtualisation que nous connaissons aujourd'hui. Depuis quelques années, la technologie du cloud computing<sup>9</sup> vient renforcer la dématérialisation des ressources informatiques et accroit la mise à disposition des services auxquels on peut et on veut accéder en permanence.

 7 Ordinateur de grande puissance de traitement.

<sup>8</sup> Architecture x86 : désigne la famille de processeurs compatibles avec le jeu d'instruction du Intel 8086.

<sup>&</sup>lt;sup>9</sup> Le cloud computing est un concept qui consiste à déporter sur des serveurs distants des stockages et des traitements informatiques traditionnellement localisés sur des serveurs locaux ou sur le poste de l'utilisateur (Source : Wikipedia)

#### $2.1$ **Définition**

On définit la virtualisation comme un moyen de faire fonctionner sur une machine physique plusieurs systèmes d'exploitation ou applications. On distingue plusieurs catégories de virtualisation :

- $\bullet$ Isolateur,
- Noyau en l'espace utilisateur,
- La para-virtualisation (hyperviseur type  $1$ ),
- $\bullet$  Hyperviseur de type 2.

Chaque catégorie propose des techniques différentes, et permet d'atteindre un degré différent de virtualisation.

#### $2.2$ **Principes techniques**

#### a. Isolateur

Le principe de l'isolateur est de cloisonner un système en plusieurs contextes (ou environnements). Chaque environnement est géré par le système d'exploitation hôte mais les programmes et processus ne peuvent communiquer qu'à l'intérieur d'un même contexte. Cette technique est uniquement liée aux systèmes Linux mais les environnements ne sont pas complètement isolés. Cette technique ne permet que d'exécuter différents environmements d'exploitation (pas de virtualisation de différents  $OS<sup>10</sup>$ ).

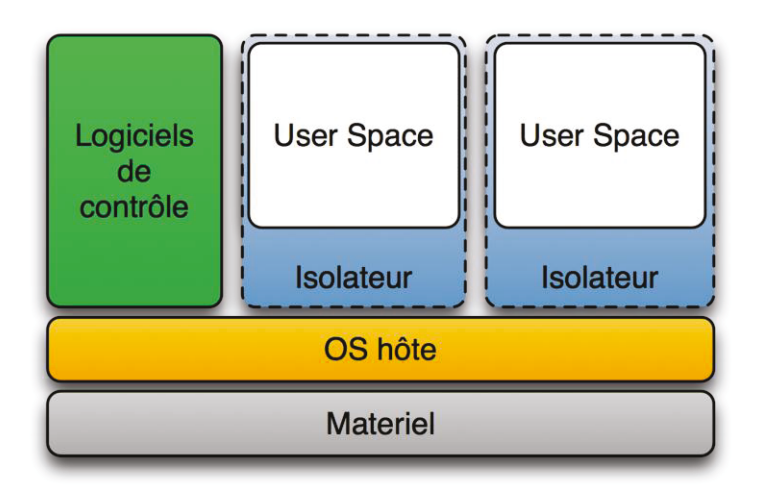

Figure 8 – Isolateur (Source : Wikipédia)

 $10$  OS : Operating System (système d'exploitation)

#### b. Noyau en l'espace utilisateur

Le noyau en l'espace utilisateur *(user-space)* tourne au même titre qu'une application dans l'espace de l'utilisateur sur l'OS hôte. L'isolation des environnements n'est pas gérée et l'indépendance par rapport au système hôte est inexistante. Cette technique est principalement utilisée dans le développement du noyau.

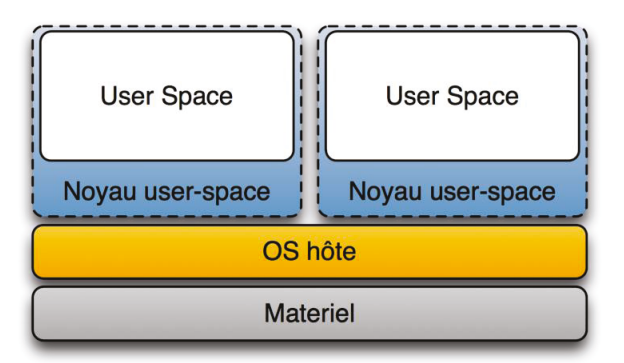

Figure 9 - noyau user-space (source : Wikipédia)

#### c. Para-virtualisation (hyperviseur de type 1)

L'hyperviseur de type 1 se positionne directement sur le matériel physique dans le but d'augmenter les performances de la virtualisation. Ce type d'infrastructure est appelée « Bare Metal ». L'hyperviseur est comme un noyau système très léger qui permet un accès simplifié et optimisé des noyaux OS à la couche matérielle. Les systèmes hébergés ont conscience d'être virtualisés, ils sont créés et optimisés pour fonctionner virtuellement, on parle de para-virtualisation. De nombreuses distributions Linux ont été portées sur la plupart des hyperviseurs de type 1. Par contre, pour les systèmes propriétaires tels que Microsoft Windows, il faut que l'éditeur fournisse un système optimisé. Des technologies récentes telles que AMD-V ou Intel VT fournissent au matériel la possibilité de faire fonctionner des systèmes virtualisés. Il n'y a plus besoin de faire du portage et de l'optimisation.

Cette solution présente l'avantage de ne pas diminuer la performance des systèmes, due en grande partie aux faibles ressources nécessaires à l'hyperviseur. Par contre, cette solution reste chère et n'est donc rentable que dans le cadre de grand parc serveurs.

| Logiciels de<br>contrôles          | <b>User Space</b>           | <b>User Space</b>           |  |  |  |
|------------------------------------|-----------------------------|-----------------------------|--|--|--|
| OS<br>Privilégié<br><b>Drivers</b> | OS invité<br><b>Drivers</b> | OS invité<br><b>Drivers</b> |  |  |  |
| <b>Hyperviseur</b>                 |                             |                             |  |  |  |
| <b>Materiel</b>                    |                             |                             |  |  |  |

Figure 10 - Hyperviseur de type 1 (source : Wikipédia)

### d. Hyperviseur de type 2

L'hyperviseur de type 2 ressemble en tous points à un émulateur. Un logiciel fonctionnant sur un OS hôte permet de lancer et « faire tourner » un ou plusieurs systèmes d'exploitation virtualisés. L'hyperviseur émule le matériel pour les OS invités et propose une interface qui leur permet de dialoguer avec le matériel (carte vidéo, carte réseau, lecteur CD, port USB, ...). Suivant les hyperviseurs, processeur et mémoires peuvent être émulés ou virtualisés. Les OS invités n'ont pas la conscience d'être virtualisés, amenant de fait un isolement total de chacun d'entre eux.

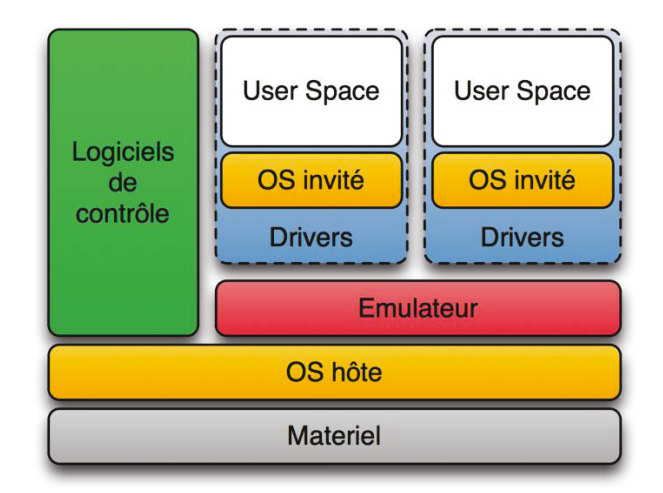

Figure 11 - Hyperviseur de type 2 (source : Wikipedia)

Un des gros avantages de ce type de virtualisation est sa facilité de mise en œuvre. On peut en quelques minutes fournir une machine virtuelle fonctionnelle. Le coût s'en trouve aussi réduit, du fait de ne pas à avoir à mettre en œuvre une infrastructure dédiée. L'isolation des OS permet également une sécurité maximale. En revanche, les performances sont un problème de taille pour ce genre de virtualisation. En effet, deux couches logicielles doivent être traversées avant d'accéder au matériel, ce qui empêche l'utilisation lourde de certains composants (graphique par exemple).

#### $2.3$ Atouts de la virtualisation

La virtualisation, par ces plusieurs modes décrit ci-dessus, présente un certain nombre d'atouts que l'on se doit d'expliquer.

Tout d'abord, on s'aperçoit dans la plupart des entreprises que les salles serveurs hébergent beaucoup de serveurs « vieillissants » voire obsolètes mais souvent primordiaux pour le fonctionnement de l'entreprise. On a trop souvent vu le cas d'une entreprise avant un serveur hébergeant l'application principale de l'usine (gestion de production), ce serveur n'étant généralement plus maintenu matériellement et avant souvent plus de dix ans d'âge ... Dans ces cas-là, les entreprises sont confrontés à trois choix :

- Laisser vivre la machine et « espérer » ne pas avoir de pannes matérielles sérieuses,
- Organiser une migration matérielle du serveur concerné : dans la plupart des cas. les compétences sur l'application ne sont plus dans l'entreprise, et il est souvent nécessaire d'upgrader la version de ce logiciel (si il existe encore),

Virtualiser le serveur  $(P2V^{11})$  afin de s'affranchir de tout futur problème matériel et de garantir une sauvegarde consistante du serveur.

Ensuite, l'administration et la gestion ont pris un nouveau tournant depuis l'essor de la virtualisation dans les années 2000. Le nombre de serveurs physiques se réduisant, les interventions matérielles sont peu nombreuses, mais souvent très complexes à organiser du fait du nombre de systèmes dépendants du serveur. La gestion centralisée via une console permet également de simplifier les tâches d'administration (redémarrage, arrêt, clonage, sauvegarde, …). Les snapshots<sup>12</sup> donnent également une grande souplesse, permettant de faire un retour arrière si nécessaire lors de l'installation d'un nouveau logiciel.

Un des atouts de la virtualisation est la facilité à mettre en œuvre un  $PCA^{13}$  et un PRA<sup>14</sup>. 30% seulement des entreprises testent leur PRA, alors que 70% d'entre elles déclarent en avoir un de mis en place. La sauvegarde est trop souvent négligée par les entreprises pour des problèmes de coûts et de complexité de mise en œuvre. Avec la virtualisation, les machines virtuelles ne sont « que » des fichiers, elles peuvent donc être copiées, dupliquées et/ou déplacées facilement. La consolidation des serveurs physiques en machines virtuelles permet d'investir à moindre coût dans une infrastructure redondée sur un deuxième site, et permet par la même occasion d'économiser des mètres carrés.

Au XXIème siècle, à l'heure où l'environnement fait débat dans l'actualité de plus en plus souvent, la virtualisation s'inscrit dans une démarche « Green IT », où le but est donc de réduire les émissions de CO2 dans l'atmosphère. Du fait de la consolidation des machines, celles-ci sont donc moins nombreuses et consomment moins d'énergie que si on disposait du même nombre de serveurs physiques équivalents. Le faible encombrement engendré joue également dans la consommation des climatisations (les salles serveurs deviennent plus petites).

serveurs du même fabricant (HP) :

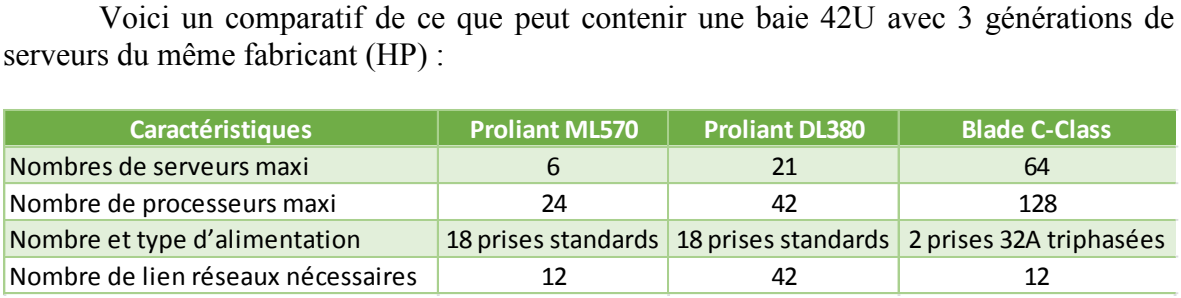

Figure 12 - Tableau comparatif des 3 générations de serveurs HP

-

<sup>11</sup> Physical to Virtual : décrit le processus de migration de l'OS, les applications et les données d'un serveur physique vers une machine virtuelle accueilli sur une plate-forme virtualisée

 $12$  Un snapshot permet de capturer l'état entier d'une machine d'une manière consistante

<sup>13</sup> PCA : Plan de Continuité d'Activité

<sup>&</sup>lt;sup>14</sup> PRA : Plan de Reprise d'Activité

# **2.4 Contraintes de la virtualisation**

Si la virtualisation offre un bon nombre d'avantages, il n'en reste pas moins que certaines contraintes doivent être appréhendé afin de garantir une bonne mise en place des systèmes virtualisés.

Le stockage est l'un des grands défis de la virtualisation. En effet, les plateformes virtuelles s'appuient dans la majorité des cas sur des solutions de stockage centralisées telles que le  $\text{SAN}^{15}$  ou  $\text{NAS}^{16}$ .

Les stockages de type SAN sont reliés en fibre optique et permettent d'atteindre des débits de l'ordre de 10 Gbits/s. On peut même dans certains cas s'affranchir d'avoir des disques durs locaux sur le serveur et faire du « boot from SAN ». Le serveur devient alors une « boite » que l'on peut remplacer à tout moment par un modèle identique en cas de défaillance, toutes les données (y compris le système d'exploitation) étant sur le SAN. Cependant, le SAN est un élément qui reste couteux à l'achat et en gestion.

Les stockages de types NAS se font à travers des connexions réseaux. Il ne nécessite pas de connectique particulière comme le SAN. Le coût au Gb d'un NAS est bien plus faible que le SAN, ce qui permet pour le même prix de disposer d'une quantité plus importante de données stockées. La combinaison d'une solution telle que VMware avec un stockage de type NAS ou SAN permet de garantir un taux de disponibilité des infrastructures que ne pourrait proposer un serveur simple.

Cependant, ce type de matériel possède un ticket d'entrée assez élevé, pas forcément à la portée de tous les budgets. L'ensemble serveur-réseau-stockage peut rapidement dépasser les 20 000€, sans compter les coûts de licence des éditeurs de virtualisation qui, en général facturent les licences au nombre de processeurs physiques. Les licences sont également fonction du niveau de service souhaité. Ces coûts s'assortissent dans la majorité des cas d'interventions de prestataires qualifiés pour installer la solution globale, ce qui n'est pas négligeable non plus.

# **2.5 Les solutions VMware – VSphere 5**

VMware est une société née en 1998 en Californie, filiale d'EMC Corporation depuis 2004, qui est considérée par la majorité du monde informatique comme étant le leader mondial de la virtualisation .VMware a inventé le premier hyperviseur en environnement x86. Aujourd'hui, VMware propose (entre autre) la solution VSphere 5.1 qui permet de mettre en place une solution globale de virtualisation. Nous nous focalisons sur la version 5.0 dans la suite du document.

<sup>-</sup><sup>15</sup> Stockage Area Network

<sup>&</sup>lt;sup>16</sup> Network Attached Storage

# **a. Architecture de VSphere 5**

L'architecture VSphere 5 se base sur l'ESX, qui est l'hôte de la solution. L'ESX est un hyperviseur permettant aux machines virtuelles de tourner.

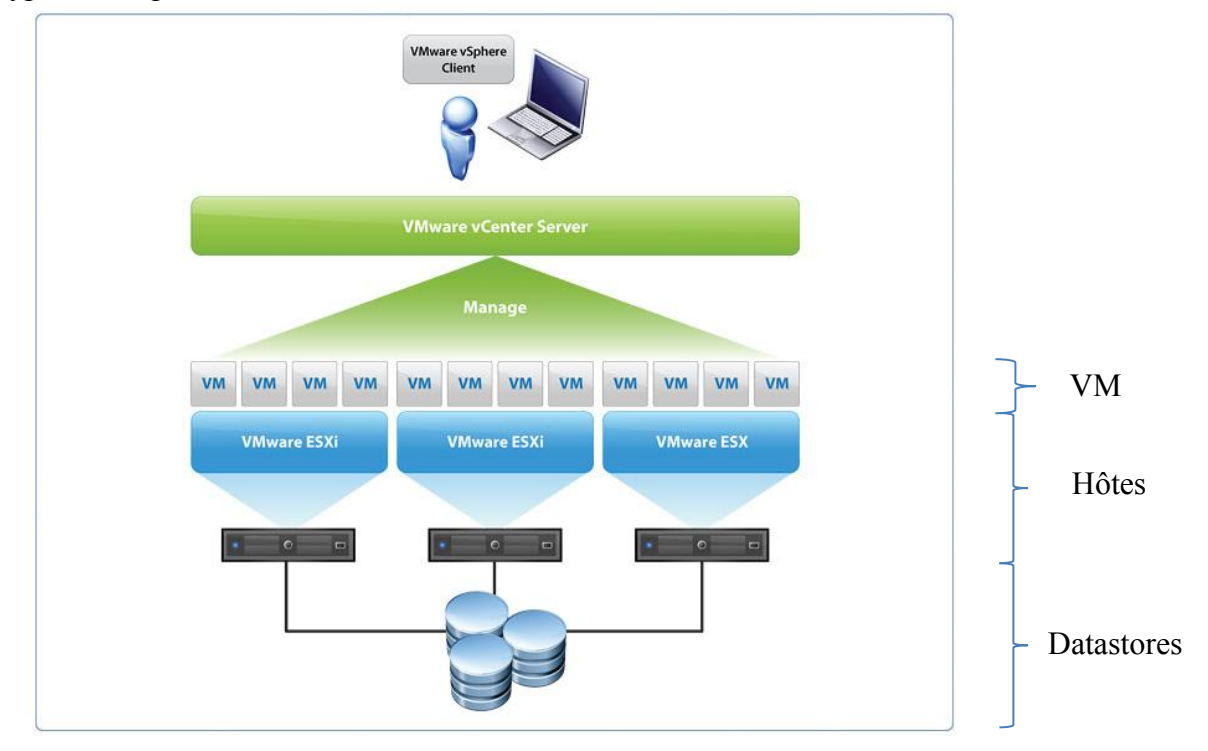

Figure 13 - Architecture VSphere 5

Dans une architecture VSphere 5, les hôtes partagent un espace de stockage nommé « datastore » qui héberge des machines virtuelles (VM). Ces hôtes et machines virtuelles sont gérés par un vCenter. Le vCenter est un outil de pilotage permettant d'administrer l'ensemble de la solution à travers une console graphique. Le vCenter est obligatoire dès lors que l'on doit utiliser des fonctionnalités spécifiques de VMware telles que VMotion ou DRS. Ce vCenter est une application fonctionnant sous Windows Server. On accède à cette console via le vSphère Client.

### **b. Stockage**

Il existe deux catégories de stockage pour un hyperviseur : le stockage local au serveur hôte et le stockage externe. Dans le cadre du stockage local, les données sont stockées sur les disques internes du serveur ESX. Les VM sont ainsi hébergées directement mais sont dépendantes directement du serveur. Cette solution est simple à mettre en place et peu couteuse. Par contre, on ne peut garantir un niveau de service élevé car les fonctionnalités de haute disponibilité de VMware ne sont pas accessibles.

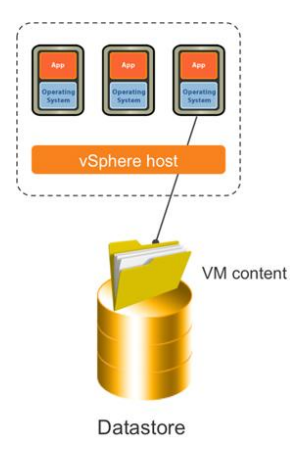

Figure 14 - stockage local sur un ESX

Dans le cadre d'un stockage externe au serveur, plusieurs hôtes ESX peuvent accéder en même temps à une même ressource partagée : la haute disponibilité peut donc être envisagée sereinement. Elle nécessite par contre d'avoir une infrastructure de type SAN ou NAS en place, qui permet une continuité de service élevé, mais qui a pour inconvénient d'avoir un coup assez élevé.

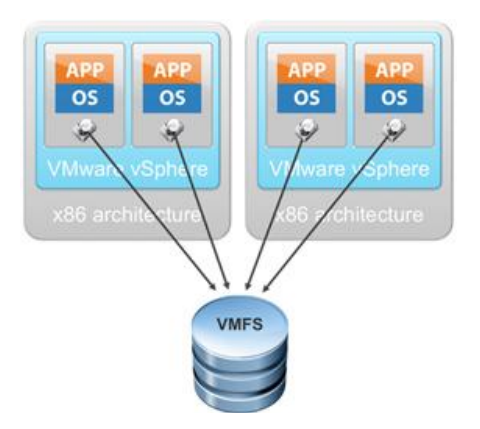

Figure 15 - stockage externe à l'ESX

# **c. Réseau**

Chaque ESX se doit de disposer d'au minimum une carte réseau pour fonctionner, idéalement deux. On peut alors créer des vSwitch (virtual switch), pouvant être répartis sur plusieurs cartes réseaux physiques et ainsi provisionner des ports virtuels aux VM. Afin de permettre une haute disponibilité, 2 cartes réseaux sont nécessaires pour assurer une redondance.

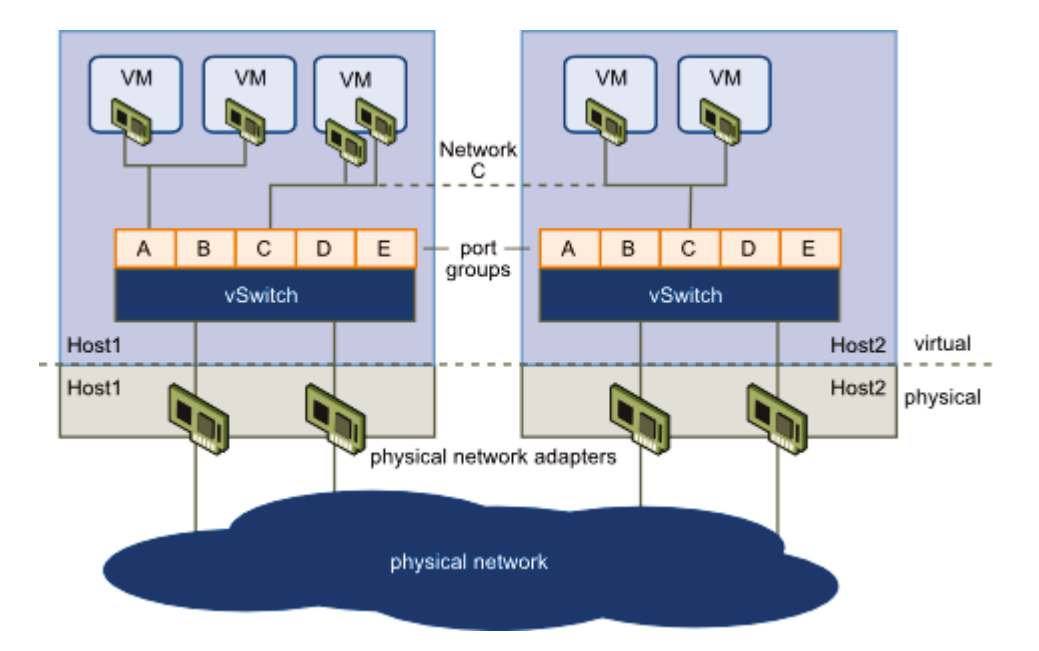

Figure 16 - exemple de réseau virtuel

L'isolation est garantie par le nombre de cartes physiques mais également par les différents  $VLAN<sup>17</sup>$  que l'on peut utiliser.

### d. Processeur

VMware a basé son modèle de facturation sur le nombre de processeurs physiques que peut contenir un ESX. Dans la version 4, il existait une limitation sur le nombre de cores<sup>18</sup> par CPU et la RAM physique utilisée. Désormais, dans les versions 5 de VSphere, il n'y a plus de limitation du nombre de CPU et de RAM.

Dans une machine virtuelle, on parle de vCPU. Le VMKernel s'occupe de répartir la charge sur les différents processeurs physiques et cores de la machine. Aujourd'hui, il n'est pas rare de voir des CPU avec 12 ou 16 cores, ce qui est un pas de plus vers la consolidation des ressources.

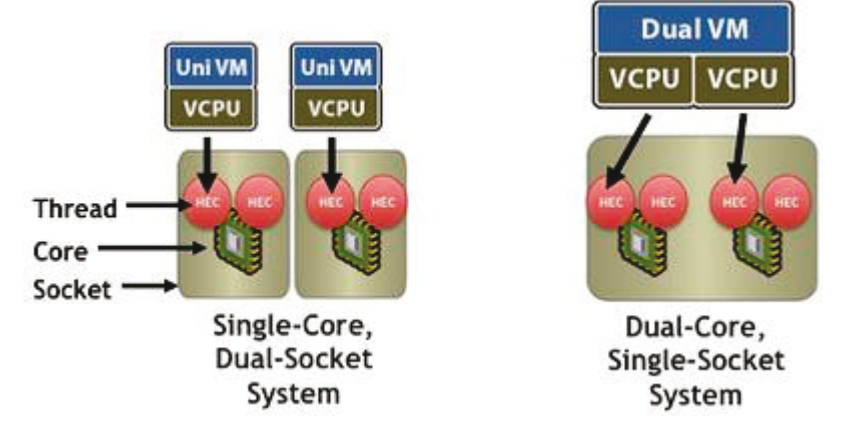

Figure 17 - gestion des vCPU (source : http://www.thesanman.org)

<sup>&</sup>lt;sup>17</sup> Virtual Local Area Network

<sup>&</sup>lt;sup>18</sup> Cœur de microprocesseur

#### **e. Mémoire**

La mémoire (RAM<sup>19</sup>) est un des critères à prendre le plus en compte lors du dimensionnement d'un ESX. En effet, il est nécessaire d'avoir une quantité suffisante de RAM afin de pouvoir faire tourner les différentes VM sur notre ESX. VSphere permet d'allouer et de sur-allouer la RAM à une machine virtuelle, car on constate lors de mesures de performances qu'un serveur n'occupe jamais réellement la totalité de la RAM que l'on lui fournit. Cette sur-allocation vient renforcer le critère économique de la virtualisation. En pratique, il n'est pas rare de sur-allouer entre 150 et 200% de la RAM physique totale disponible.

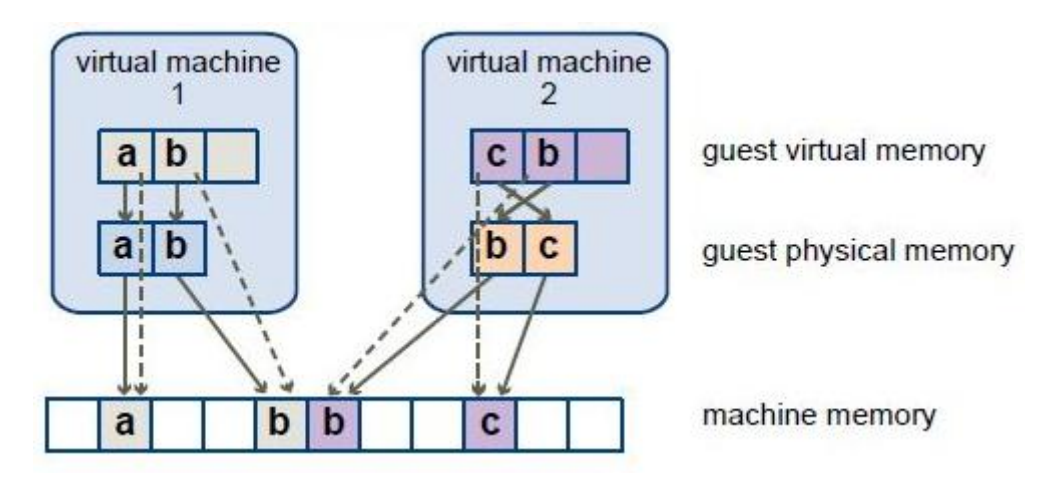

Figure 18 - Gestion de la mémoire virtuelle (source : [http://wiki.practicaltech.ca\)](http://wiki.practicaltech.ca/)

La surallocation de mémoire dans VSphere se fait à partir de 3 techniques : le Transparent Page Sharing (TPS), le Ballooning, et le swap. Lorsque que deux VM font tourner un système d'exploitation identique, des segments de mémoires identiques tournent en parallèle dans chacune des VM. Le principe du Transparent Page Sharing est donc de mutualiser dans la mémoire les données identiques à plusieurs VM, tout en garantissant l'isolation.

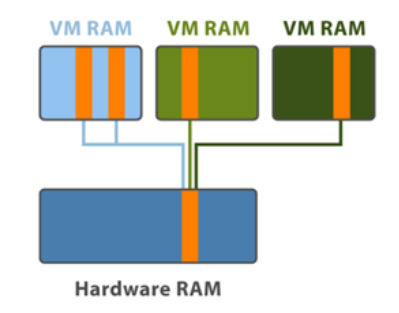

Figure 19 - Transparent Page Sharing (source : [http://www.guvirt.org\)](http://www.guvirt.org/)

Le ballooning est le fait de prendre la mémoire disponible dans une machine virtuelle pour la donner à une autre machine virtuelle qui en a besoin. Un serveur n'utilise jamais toute sa mémoire disponible (Idle memory), on peut donc récupérer des morceaux de mémoire libre pour les redistribuer à d'autres VM.

<sup>&</sup>lt;u>.</u> <sup>19</sup> Random Access Memory

Le swap quant à lui est une technique utilisée en dernier recours. Comme sur un serveur physique, le swap se sert du disque dur pour stocker de la mémoire temporairement. Mais dans un environnement VMware, les performances s'en ressentent très vite, à l'instar du ballooning et TPS.

### **f. « Licencing VMware »**

VMware active ou désactive ses fonctionnalités à travers le niveau de licence que l'on choisit. Il est donc primordial de choisir cette licence en fonction des besoins que l'on a. On peut se rendre compte dans la figure [Tableau 1 - Modèle de licence VSphère 5](#page-31-0) les différents niveaux de licence et les fonctionnalités associées. Les grandes fonctionnalités de VMware répondant aux exigences de production et de  $SLA^{20}$  sont VMotion, High Availability, Fault Tolerance ou encore Distributed Resources Scheduler (DRS) et Distributed Power Management (DPM.).

| New in vSphere 5.0                                                                | <b>Essentials</b> | <b>Essentials</b><br><b>Plus</b> | <b>Standard</b> | <b>Enterprise</b> | <b>Enterprise</b><br><b>Plus</b> |
|-----------------------------------------------------------------------------------|-------------------|----------------------------------|-----------------|-------------------|----------------------------------|
| <b>Entitlements per CPU license</b>                                               |                   |                                  |                 |                   |                                  |
| vRAM Entitlement                                                                  | 32 GB             | 32 GB                            | 32 GB           | 64 GB             | 96 GB                            |
| <b>vCPU</b><br>٠                                                                  | 8 way             | 8 way                            | 8 way           | 8 way             | 32 way                           |
| <b>Features</b>                                                                   |                   |                                  |                 |                   |                                  |
| <b>Hypervisor</b>                                                                 |                   |                                  |                 |                   |                                  |
| <b>High Availability</b>                                                          |                   |                                  |                 |                   |                                  |
| <b>Data Recovery</b>                                                              |                   |                                  |                 |                   |                                  |
| vMotion                                                                           |                   |                                  |                 |                   |                                  |
| <b>Virtual Serial Port Concentrator</b>                                           |                   |                                  |                 |                   |                                  |
| <b>Hot Add</b>                                                                    |                   |                                  |                 |                   |                                  |
| vShield Zones                                                                     |                   |                                  |                 |                   |                                  |
| <b>Fault Tolerance</b>                                                            |                   |                                  |                 |                   |                                  |
| <b>Storage APIs for Array Integration</b>                                         |                   |                                  |                 |                   |                                  |
| <b>Storage vMotion</b>                                                            |                   |                                  |                 |                   |                                  |
| <b>Distribute Resource Scheduler &amp;</b><br><b>Distributed Power Management</b> |                   |                                  |                 |                   |                                  |
| <b>Distributed Switch</b>                                                         |                   |                                  |                 |                   |                                  |
| I/O Controls (Network and Storage)                                                |                   |                                  |                 |                   |                                  |
| <b>Host Profiles</b>                                                              |                   |                                  |                 |                   |                                  |
| Auto deploy ♦                                                                     |                   |                                  |                 |                   |                                  |
| Profile-Driven Storage ♦                                                          |                   |                                  |                 |                   |                                  |
| <b>Storage DRS ♦</b>                                                              |                   |                                  |                 |                   |                                  |

Tableau 1 - Modèle de licence VSphère 5

# <span id="page-31-0"></span>**g. VMotion et storage vMotion**

Le VMotion est une technologie permettant de « migrer » une VM d'un ESX à un autre, « à chaud » sans coupure de service. Techniquement, les données de la VM doivent être stockées sur un espace centralisé (type SAN ou NAS). Ensuite, seuls les fichiers de configurations et l'état de la VM sont migrés d'un ESX à un autre. On doit également s'assurer que le réseau (VLAN entre autre) doit être disponible sur l'ESX destination. Enfin, il est nécessaire d'avoir un processeur physique de même famille entre les ESX source et destination  $(EVC^{21})$ .

-

<sup>&</sup>lt;sup>20</sup> Service Level Agreement

<sup>&</sup>lt;sup>21</sup> Enhanced VMotion Compatibility)

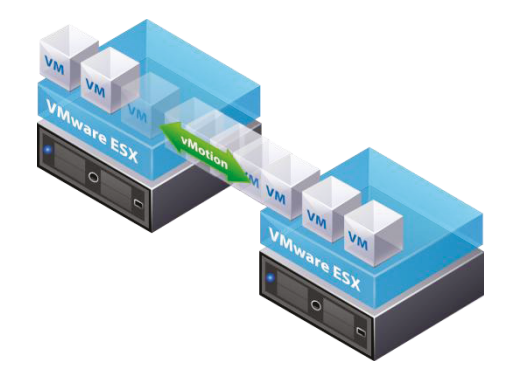

Figure 20 - principe du vMotion

Le storage vMotion est basé sur le principe du vMotion, mais celui-ci a pour but de transférer à chaud les données de la machine virtuelle d'un espace de stockage à un autre, sans interruption de service.

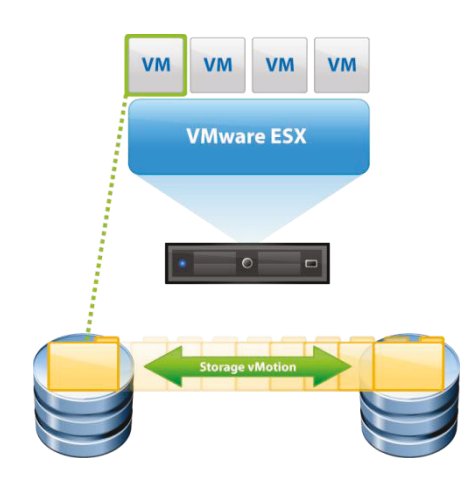

Figure 21 - principe du storage vMotion

#### h. HA

Le HA (High Availability) permet de superviser un ensemble d'ESX et se base sur la notion de cluster. Lorsque qu'un des ESX du pool tombe en panne, les VM associées à cet ESX et faisant partie du cluster HA, sont alors transférées sur un autre ESX du cluster. Il est ainsi nécessaire d'avoir un stockage des VM centralisé visible de tous les ESX du pool<sup>22</sup>. Les ESX doivent également être surdimensionnés afin d'être en capacité de faire redémarrer les VM en cas de panne. Il est à noter qu'un arrêt de service se produit sur la VM.

<sup>&</sup>lt;sup>22</sup> Ensemble de ressources réutilisables géré de façon commune pour un ensemble d'usagers

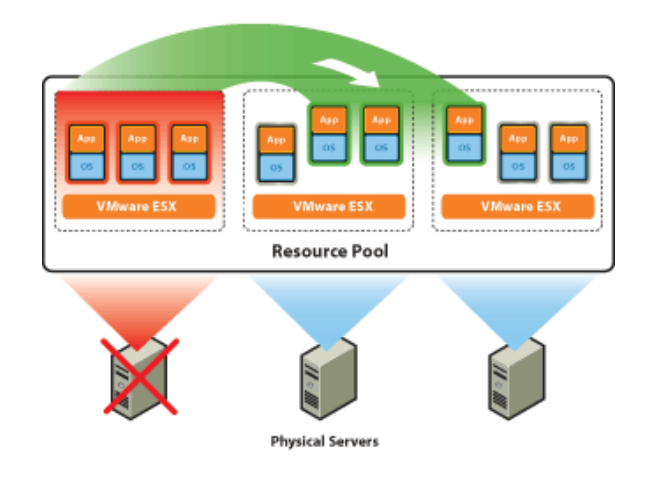

Figure 22 - principe du HA

### **i. DRS / DPM / Fault Tolerance**

Le Distributed Resources Scheduler (DRS) et Distributed Power Management (DPM.) sont deux composants permettant de gérer et d'optimiser les ressources de la plateforme ESX. Le DRS équilibre la charge des VM sur l'ensemble des ESX du pool, charge mémoire et processeur. Cela permet lors d'une forte demande d'une VM sur un ESX de faire basculer grâce au vMotion d'autres VM de l'ESX. Cela permet donc de garantir le bon fonctionnement de toutes les machines.

Le DPM est un mécanisme de gestion de l'énergie. On peut définir des créneaux horaires où les ESX sont beaucoup moins sollicités (nuit par exemple), et le DPM se charge ensuite de répartir toutes les VM sur un nombre limité d'ESX afin d'éteindre électriquement un ou plusieurs ESX. Il redémarre alors les ESX et réparti la charge lorsque la plage horaire se termine.

Le HA apporte déjà de la haute disponibilité mais avec coupure de service, Fault Tolérance quant à lui apporte de la très haute disponibilité car même si un ESX s'arrête brutalement, la VM n'est pas interrompue. Quelques contraintes sont à noter pour ce composant un vCPU maximum par VM, et pas de storage vMotion (pour chaque VM, une VM miroir est stockée).

# **Chapitre 3**

# **ROBO – Choix et mise en place de la solution**

Volvo IT s'inscrit dans une démarche de réduction des infrastructures informatique tout en gardant un niveau de performances aussi bon voire meilleur qu'avant. Volvo IT le sait, il dispose de beaucoup de serveurs dans le groupe, nécessitant installation, maintenance, évolution, … A l'heure de la virtualisation, il est évident qu'un groupe comme Volvo AB, et plus particulièrement Volvo IT allait se focaliser sur ces aspects, tant financiers qu'humains, mais également en prenant en compte les aspects Green It, énergie, et efficacité.

On ne compte pas moins de 500 sites dans le monde Volvo où au moins un serveur est présent, et l'on compte plus de 11 200 serveurs. 183 sites possèdent au moins 3 serveurs physiques. Parmi ces 11 200 serveurs, on compte environ 4 000 serveurs Unix et 7 100 serveurs Windows. Sur cet ensemble, moins de 3 000 sont virtuels. On se rend donc compte que le taux de virtualisation est faible, que le nombre de serveurs est grand et que l'optimisation pour ces sites est minimale. En plus de compter le nombre de sites, il faut également prendre en compte le nombre d'entités Volvo, qui pour parties sont autonomes informatiquement et auxquelles il faut apporter expertise, expérience et parfois infrastructure. On observe alors une relation client fournisseur, comme pourrait l'être une  $\text{SSII}^{23}$  vis-à-vis d'un client.

Etant donné le périmètre mondial de la solution, il est important de garder à l'esprit que la communication doit être internationale (et donc en anglais), que les différents fuseaux horaires prennent ici toute leur importance et que les équipes dites de niveau 3 sont également réparties sur les 5 continents du globe.

<u>.</u>

<sup>&</sup>lt;sup>23</sup> Société de services en Ingénierie Informatique

#### $3.1$ **Organisation**

## a. Historique du projet

Le projet ROBO, qui signifie « Remote Office Branch Office » est né d'un autre projet mené chez Volvo IT, nommé SMART (Server MAnagement ReplacemenT). Ce projet est parti du postulat que Volvo IT se devait de remplacer tous ses vieux serveurs le plus rapidement possible. Pendant la crise 2008-2011, Volvo IT n'a pas été autorisé à investir massivement dans les renouvellements de machines physiques et s'est vu imposer une restriction budgétaire. Il a donc fallu garder le plus longtemps possibles des serveurs, déjà vieux pour certains à l'époque, et aboutir à une situation telle qu'il y avait un taux anormal de vieux serveurs. Sont considérés comme vieux des serveurs qui ont plus de 3 ans d'âge.

Le scope de ce projet concerne tous les serveurs Windows et Linux qui sont âgés de 4 ans ou plus (critère de dépréciation), sur tous les sites dans le monde. Le but final était de remplacer 80% de ces serveurs, et de virtualiser au moins 80% des serveurs remplacés.

Ce projet se passe en 5 grandes phases :

- Inventaire: trouver le plus possible de serveurs dans les différentes sources possibles,
- Analyse : une analyse complète des applications s'exécutant sur les serveurs et une analyse du serveur lui-même,
- Préparation : Préparer le plan de remplacement et les tests associés.
- Conversion / migration: effectuer la migration vers le nouvel environnement
- Clôture : valider le nouvel environnement

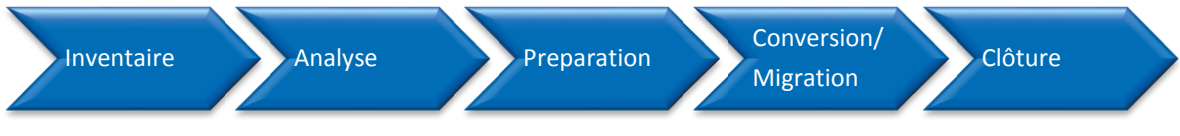

Figure 23 - les 5 phases du projet SMART

Le projet SMART a démarré au deuxième trimestre 2012 et devrait se poursuivre jusqu'au troisième trimestre 2013.

Le projet ROBO est venu tout naturellement du projet SMART. On se rend trop souvent compte du manque de ressources sur les petits sites, que l'infrastructure n'est pas adéquate, et que le management en devient difficile. ROBO a pour but de virtualiser les serveurs dépréciés sur les sites Volvo selon une série de critères. La solution ROBO a donc l'objectif d'accroitre la qualité de service et le fonctionnement général en simplifiant la gestion (centralisée), en facilitant le provisionnement de nouveaux serveurs (déployer un serveur virtuel est plus facile qu'un serveur physique), en se prémunissant des désastres (restauration rapide) et en diminuant les coûts d'opération et de gestion des serveurs.
## **b. Répartition VMware chez Volvo IT**

Volvo IT dispose d'un très grand parc VMware. En effet, on compte (à ce jour) pas moins de 270 ESX pour un total de 2800 machines virtuelles. Ces ESX sont répartis sur 3 zones géographiques principales : zone Amérique (Nord et Sud), Europe /Afrique / Moyen Orient, et Asie Pacifique / Océanie. Afin de gérer l'ensemble de ces ESX, trois serveurs vCenter ont été positionnés dans les endroits suivants :

- Göteborg (Suède)
- Greensboro (USA)
- Ageo (Japon)

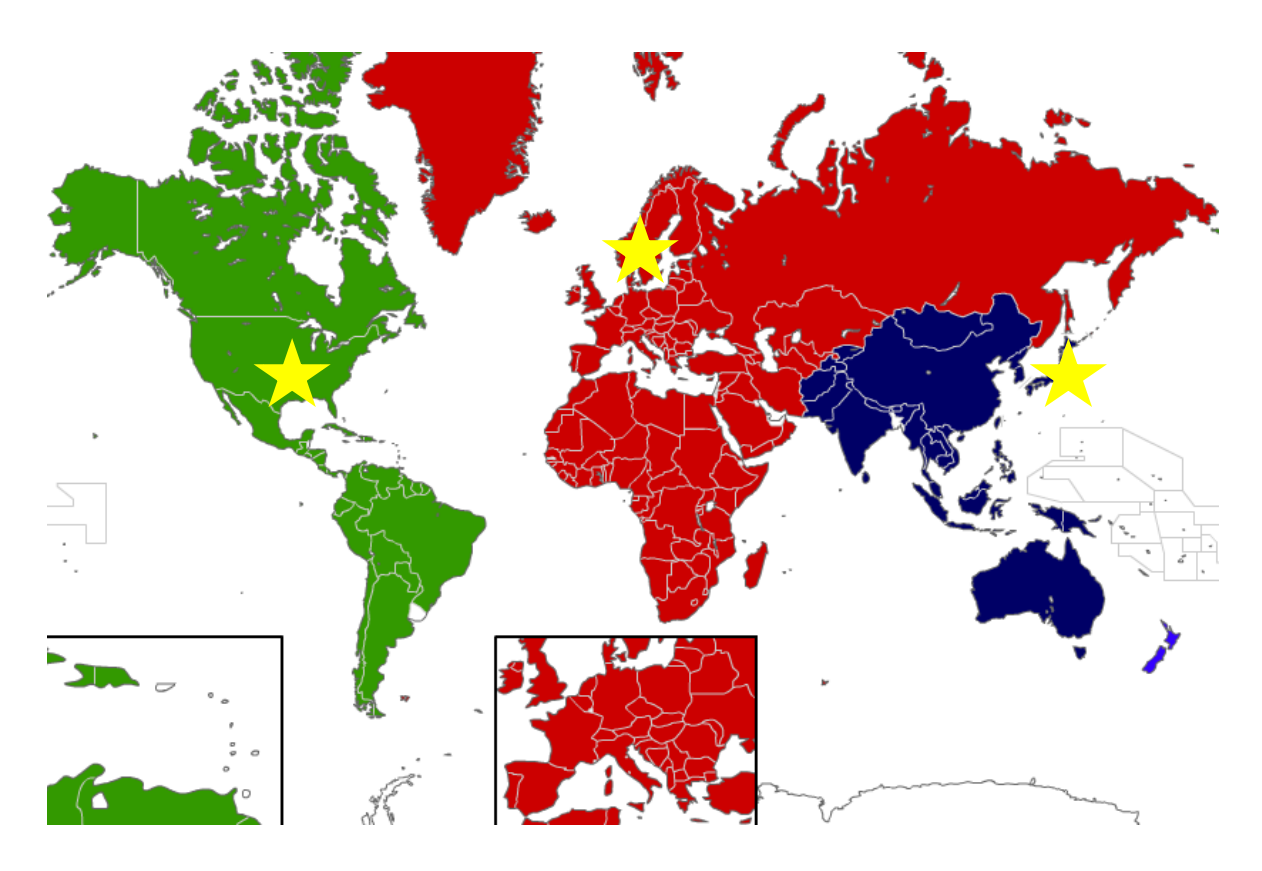

Figure 24 - les VCenters de Volvo IT

Ces vCenters permettent de gérer toutes les fonctionnalités nécessaires au bon fonctionnement des ESX (HA, …). Ils gèrent entre autre le licensing, les droits d'accès aux VM, les mises à jour VMware, et tous les produits associés (comme des outils de capacity planning).

Sur chacun des vCenter, l'organisation est découpée en « Datacenters » puis en « clusters ». Dans chaque cluster se trouve un ou plusieurs ESX, qui chacun héberge des machines virtuelles.

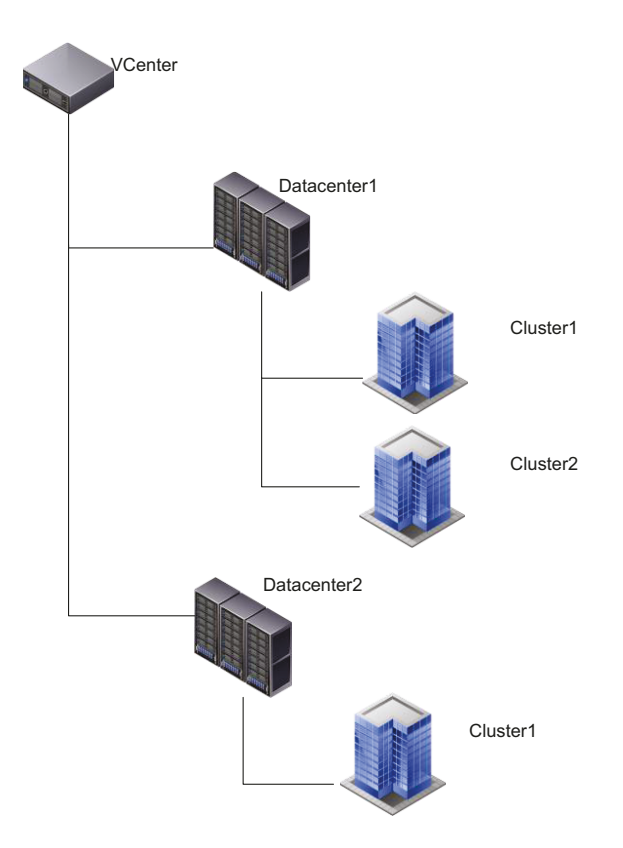

Figure 25 - schéma de principe d'une organisation vCenter (hiérarchie)

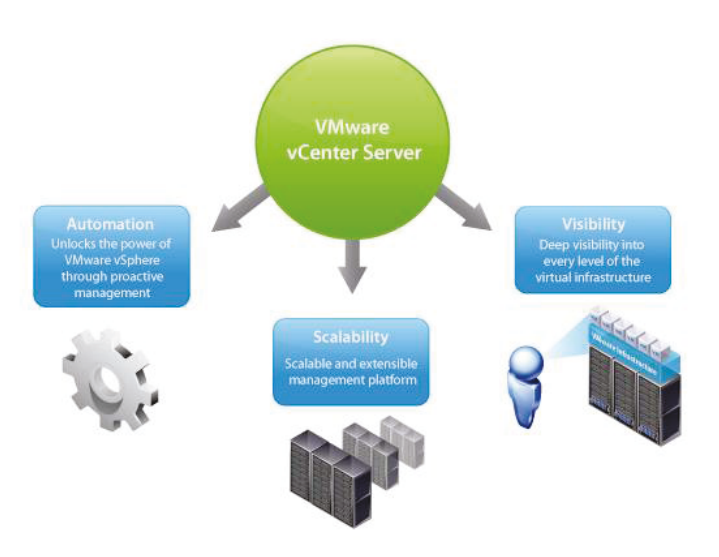

Figure 26 - fonctionnalités vCenter

### **c. Objectifs**

Les objectifs de ce projet ont été définis conjointement par les membres de l'équipe VMware 3rd et les membres du projet SMART. Il s'agit de mettre en œuvre une solution de virtualisation sur une série de sites définis par le projet SMART. Ces solutions de virtualisation doivent respecter les standards Volvo  $(SOE<sup>24</sup>)$  et sont gérées par les équipes VMware 3<sup>rd</sup> et 2<sup>nd</sup>.

### **d. Hyperviseur retenu**

Pour ce projet, étant donné que Volvo dispose d'une solution globale sous VMware, l'équipe VMware 3rd en charge de ce projet a décidé d'un commun accord d'utiliser une solution VMware pour chaque site distant nécessitant l'installation d'un serveur ROBO. Etant donné que Volvo dispose d'un management centralisé des ESX, il était donc évident de continuer dans cette même voie.

Pour déployer les différents sites, nous avons décidé que les hyperviseurs se voient assigner une licence vSphere Essentials, licence à bas coût permettant d'avoir toutes les fonctionnalités de base d'un hyperviseur. Chaque ESX est rattaché à son VCenter suivant sa zone géographique.

## **e. Fonctionnement groupe Volvo**

Le groupe Volvo est défini en différentes entités auxquelles Volvo IT répond par différentes prestations. Sur un site Volvo, on peut trouver différentes entités telles que Volvo Construction Equipement (VCE) ou VTC (Volvo Trucks Compagny). Chaque entité peut posséder son informatique mais peut également être client de Volvo IT et faire gérer ses serveurs par Volvo IT. Dans ce modèle, Volvo IT est souvent responsable du matériel et de la partie système d'exploitation.

Il faut donc voir Volvo IT comme une entreprise à part des autres entités du groupe, qui s'appuie sur un modèle de facturation complexe afin de vendre différentes prestations aux clients. On peut distinguer la gestion de l'informatique en trois grandes parties : la gestion du hardware, la gestion du système d'exploitation (et les applications associées) et la gestion de la facturation. On arrive alors à 4 configurations différentes pour la gestion de l'informatique de ces entités.

Dans beaucoup de cas, si un serveur est géré complètement par Volvo IT (comme les serveurs d'infrastructures type Active Directory), il est facturé à l'entité par un modèle de coût défini ( $SCOS<sup>25</sup>$ ). Si le serveur est destiné à l'entité pour une application spécifique par exemple, le modèle de coût est différent et l'on rentre alors dans une relation client / fournisseur ou des prix sont négociés par des gestionnaires de comptes. Cette vision sur les différentes entités est importante pour le déroulement du projet.

On distingue 4 modèles de gestion différents dans l'organisation Volvo :

 Le hardware est managé par Volvo IT, ainsi que la partie système d'exploitation. Dans ce cas, les équipes niveau 2 et 3 s'occupent de toutes les parties (modèle 1) ;

<sup>-</sup><sup>24</sup> Standard Of Equipment

<sup>&</sup>lt;sup>25</sup> Standard Cost of Sales

- Le hardware est managé par Volvo IT, mais le système d'exploitation est  $\bullet$ géré par le client. Dans ce cas, seuls les contrats de maintenance matériel et leur support sont assurés par Volvo IT. La gestion complète du système d'exploitaiton est faite par le client (modèle 2);
- Le client gère son hardware, mais Volvo IT opère le système d'exploitation et ses applications. Dans ce cas, le client est responsable de l'hébergement, du maintien et de la sécurtié physique du serveur (modèle  $3)$ :
- Le client gère le matériel et le système d'exploitation. Dans ce cas, Volvo IT n'intervient pas, sauf pour la gestion de l'ESX dans le VCenter (modèle  $4)$ ;

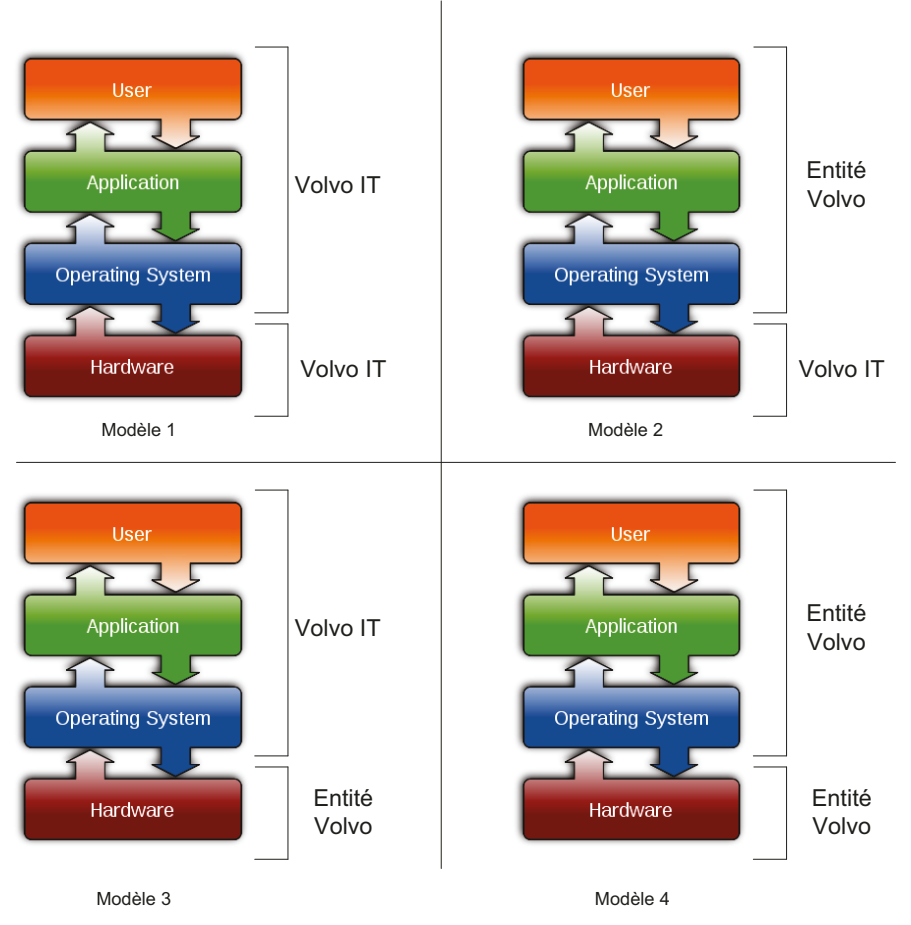

Figure 27 - les différents modèles de gestion IT

# f. Définition du périmètre

Le périmètre défini pour ce projet est donc une vingtaine de sites Volvo dans le monde. Ce périmètre a été défini par le projet SMART. Il a inventorié toute la base d'inventaire Volvo pour extraire une liste de serveurs dépréciés par site. Une fois cette liste établie, il s'est avéré que 85% des 503 sites possédaient au moins 1 serveur déprécié. Pour ensuite établir le scope ROBO, nous avons exclu tous les sites possédant déjà une infrastructure virtuelle complète sous VMware, soit une cinquantaine de sites. Nous nous sommes alors concentrés sur les sites possédant au moins 3 serveurs dépréciés. A moins de 3 serveurs à remplacer, il n'est pas rentable de mettre en œuvre la solution ROBO car elle serait trop couteuse. Nous avons également décidé de limiter le nombre maximal de

serveurs dépréciés à 20. Au-delà de 20, nous avons décidé que le site deviendrait un site VMware avec une licence à part entière. Ce choix de 20 est stratégique : au-delà de 20 serveurs sur un site, on peut le considérer critique et donc il est nécessaire de fournir une infrastructure d'au minimum 2 ESX mais avec la technologie VMotion de disponible. Pour ce faire, seule la licence complète VMware permet de faire cela.

# g. Acteurs du projet

Le projet ROBO possède un nombre d'interfaces assez conséquentes, étant donné que chaque entité Volvo (hors Volvo IT) possède un Account Manager<sup>26</sup> pour chaque grande zone géographique mondiale. Voici les personnes principales avant participées au projet :

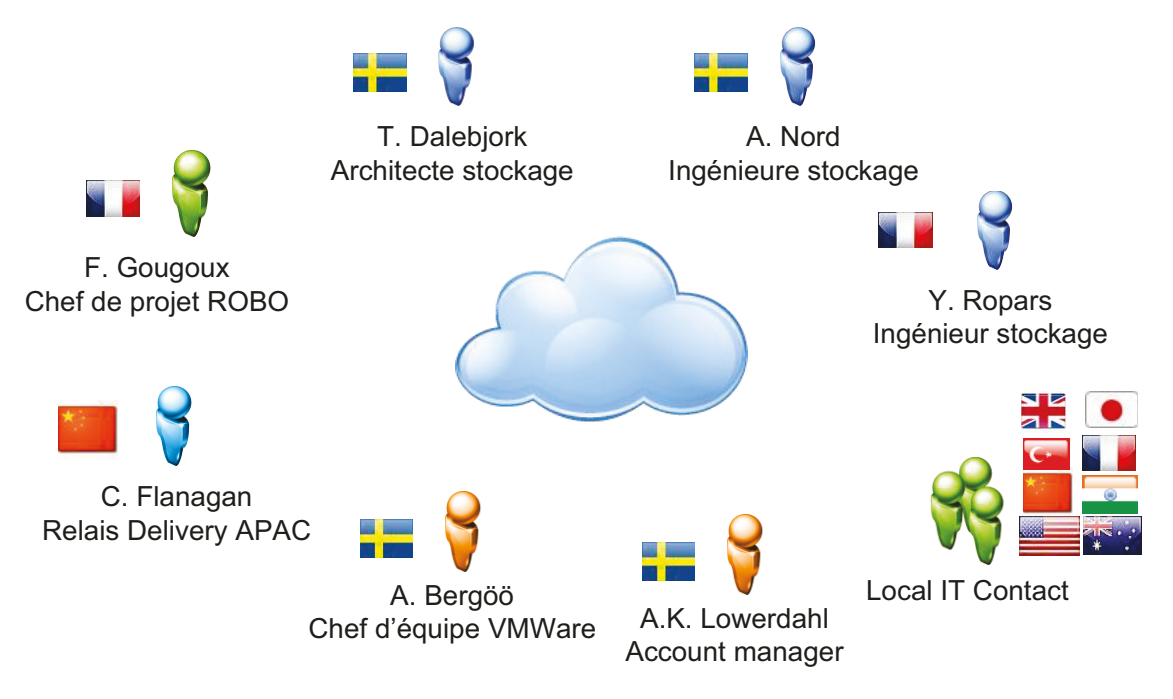

Figure 28 - acteurs du projet

# h. Planning prévisionnel

Le planning prévisionnel du projet se découpe comme suit :

- Initialisation du projet,
- Démarrage de la maquette,
- Validation de la maquette,
- Démarrage des sites pilotes,
- GO/NO GO projet.
- Déploiement des sites,
- Fin du projet.

<sup>&</sup>lt;sup>26</sup> Gestionnaire de compte

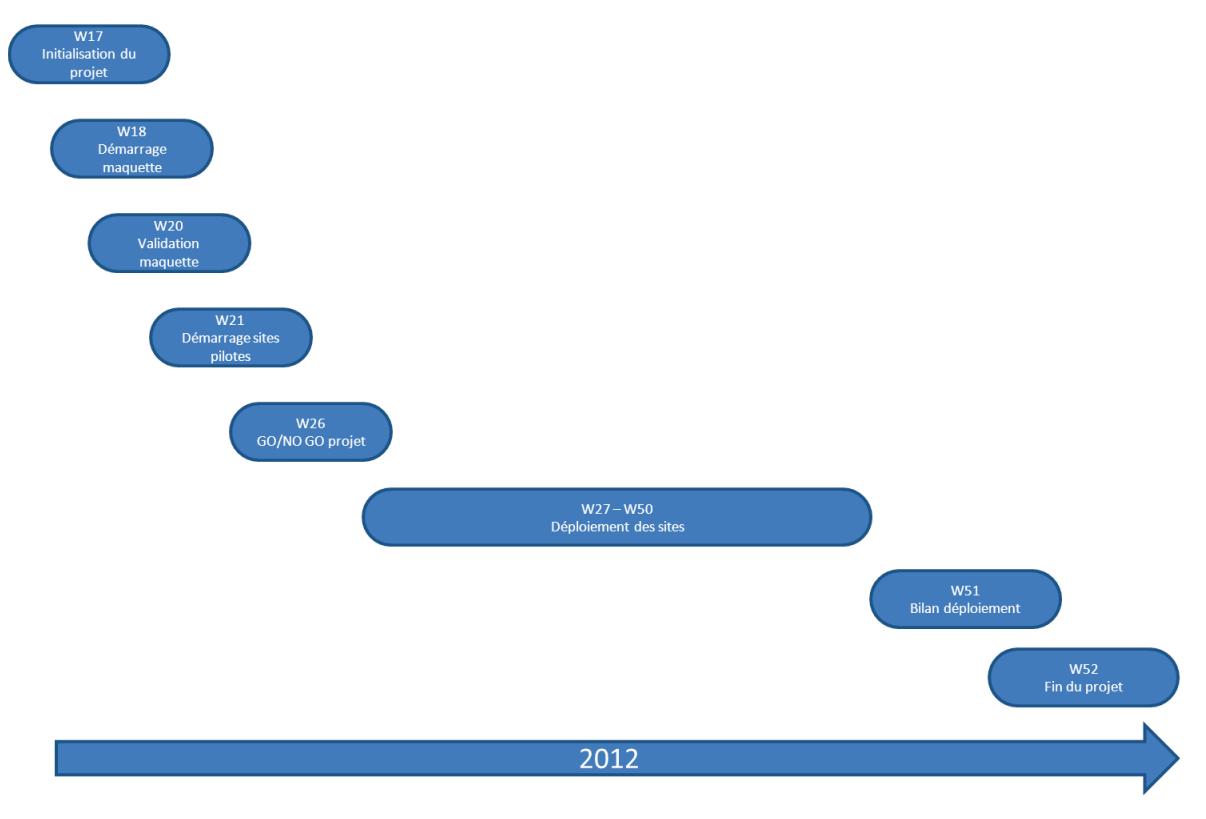

Figure 29 - macro planning du projet

# *i.* Moyens à disposition

Le projet est d'une dimension mondiale, tous les échanges ont été faits par téléphone, ou les outils internes de communication Microsoft Office Communicator et LiveMeeting. Ces outils de partage ont permis une communication simplifiée, notamment grâce au partage d'écran, très utile pour faire des présentations à différents interlocuteurs partout dans le monde.

# j. Méthode de gestion des projets : ISGDP

ISGDP (Information System Global Development Process) est une méthode de gestion de projet utilisée au sein de Volvo IT. Elle fournit une orientation, un soutien et une assurance de qualité dans les projets en passant par une série de « Gates ».

ISGDP est une méthodologie qui comprend :

- Un « Steering Commitee » (Comité directeur) qui prend des décisions en matière de temps, coût, qualité, contenu,
- $\bullet$ L'équipe du projet qui doit s'assurer que toutes les questions clés ont été abordées et ont obtenu une réponse / solution au bon moment, au bon prix, et à la qualité attendue.

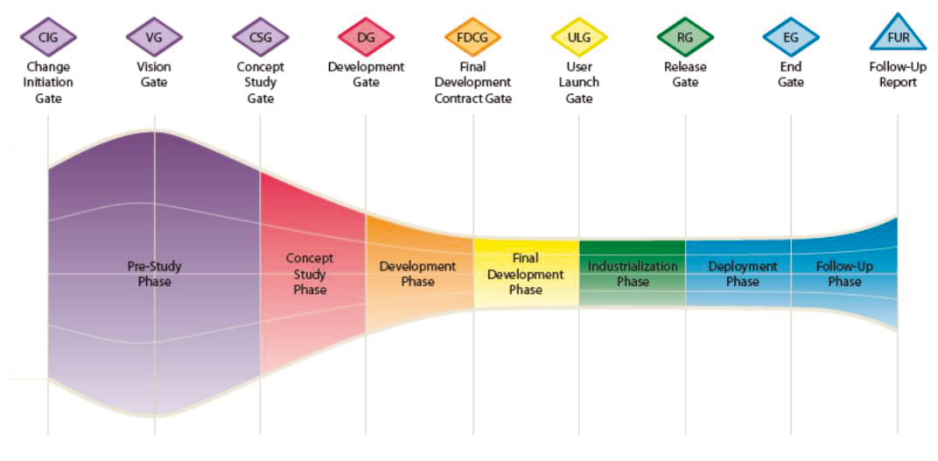

Figure 30 - méthode ISGDP

Afin de valider une « gate » et passer à la suivante, l'équipe projet réunit le « Steering commitee » pour leur présenter ce qui a été fait et quels sont les objectifs pour la prochaine gate. C'est lors de ces réunions que les décisions pour le projet sont prises. Pour ROBO, le steering commitee est constitué de 4 personnes, qui sont tous des managers dans les produits concernés par le projet.

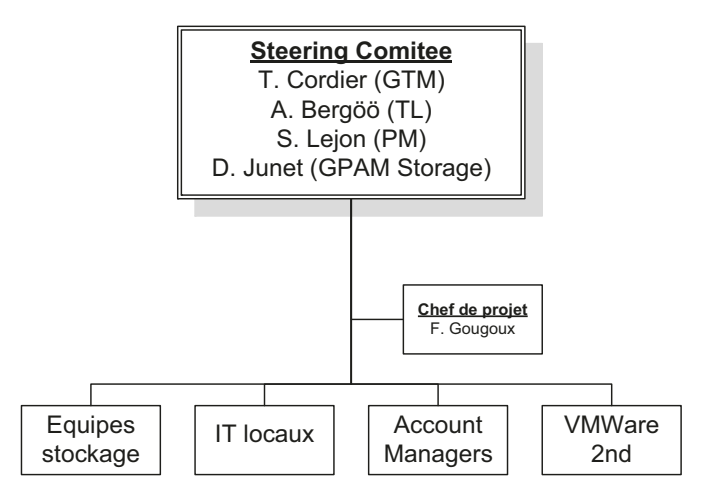

Figure 31 - membres du steering commitee

## k. Gestion des changements

Le processus de changement chez Volvo est défini dans le « Business Management System » (BMS). Le BMS regroupe tous les process au sein de Volvo IT, dont le processus « Manage Change Implementation Request » (CIR) que voici :

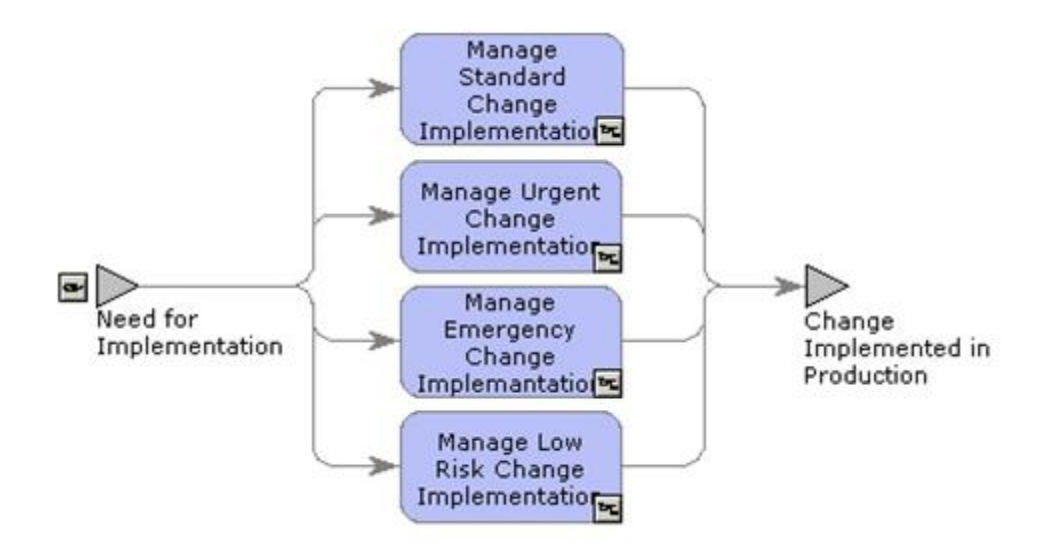

Figure 32 - processus de "change"

Dans ce process, des demandes de changement parviennent aux différentes équipes ou sont créés par l'équipe elle-même, ce sont les « Need for implementation » ou besoins d'implémentations en français. A la réception de cette demande est ouvert un CIR<sup>27</sup>, qui en fonction de son degré d'urgence ne sera pas traité de la même manière.

Voici comment sont traités les différents CIR :

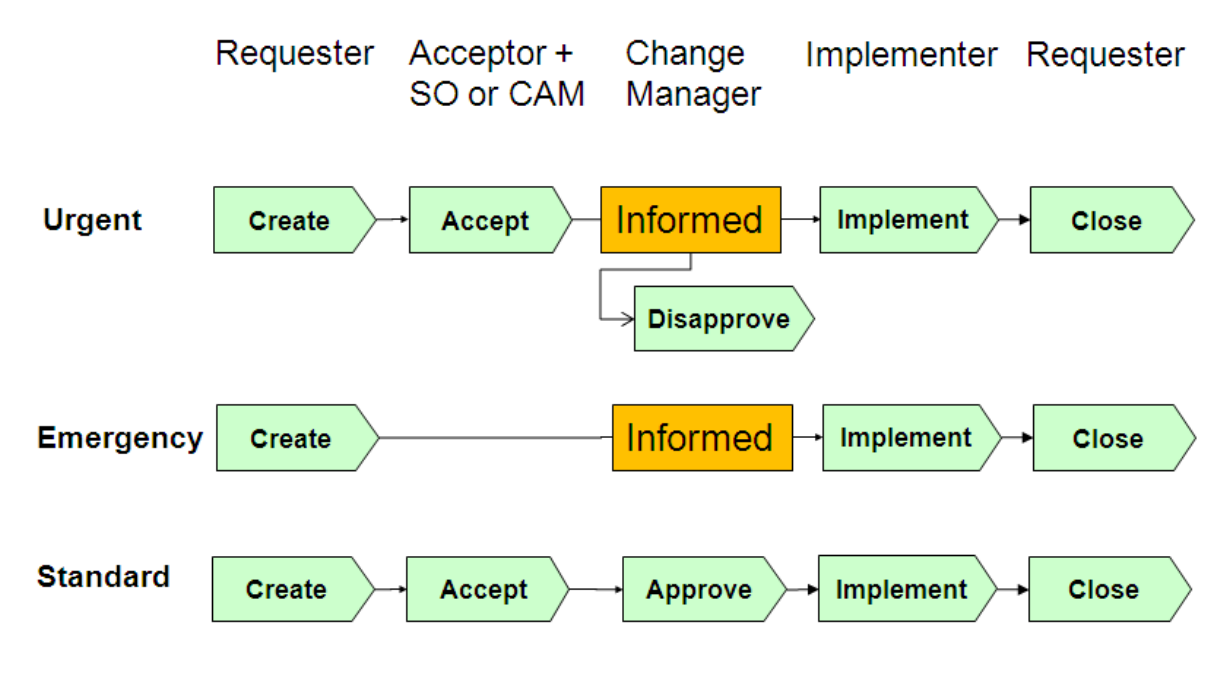

Figure 33 - process CIR

Par exemple un CIR classé « Emergency » ne nécessitera pas l'approbation de toutes les équipes concernés car il concernera un problème en production qui impacte directement les utilisateurs. Tandis qu'un CIR standard devra être approuvé par toutes les équipes ayant un lien avec les serveurs en question, afin de vérifier qu'il n'y a pas

<sup>&</sup>lt;u>.</u> <sup>27</sup> Change Implementation Request

d'incompatibilités avec d'autres changements en cours. Les CIR sont créés à partir d'un portail web appelé WebCR.

Ainsi pour toutes les activités effectuées sur les serveurs en production, un CIR doit être créé. Toutes les actions dans WebCR sont traçables, car il est important de savoir qui a fait quoi et quand. Lorsque le changement est en production, le CIR est clôturé et le process « Manage Change Implementation Request » se termine.

Dans le projet ROBO, beaucoup de CIR ont été implémentés, à tous les niveaux : demande d'installation de serveurs, demande de mise en réseau, changements de configuration. Ce processus prend alors toute son importance car les différents comités de changement (un par « grand » pays, dont la Suède, la France, les USA, …) faisant l'approbation de ces requêtes ne se réunissent qu'une seule fois par semaine. Il était donc primordial de préparer correctement ces demandes.

# **3.2 Définition technique**

# **a. Condition d'éligibilité d'un site**

Un site est déclaré éligible après avoir fait l'objet d'une étude particulière, se basant sur un certain nombre de critères. Il faut en premier lieu vérifier que l'inventaire fourni par SMART sur les serveurs dépréciés du site est encore correct. Un rapide test de connexion sur les serveurs assortis d'une vérification dans l'outil d'inventaire nous permet de vérifier les informations. Nous vérifions également qu'il y a au moins 3 serveurs éligibles, et 20 maximums.

Ensuite, il faut faire un état précis du volume de données qu'il y aura à transférer sur l'ESX. Cela a une incidence sur les sauvegardes des données car tous les sites ne seront pas sauvegardés localement. Cela permet également de définir le type de stockage nécessaire pour la solution ROBO.

Dans un troisième temps, il faut faire un état des entités Volvo présentes sur le site. Si au moins 3 serveurs sont Volvo IT, nous passons directement à l'étape suivante. Sinon, nous devons contacter plusieurs personnes comme account manager et le responsable IT local. Ces discussions pour les différents clients, ainsi que l'établissement des propositions et leur validation est un processus long, il a donc un impact direct sur les délais de livraison d'un site.

## **b. Solutions techniques proposées**

Nous avons défini 4 solutions techniques différentes permettant de s'adapter aux différents sites rencontrés. Ces solutions sont toutes basées sur une licence VMware Essentials. Elles reposent sur des serveurs de marque HP, de modèle Proliant G7 ou G8.

*Solution technique 1* 

### **Hardware**

1 single server + DAS HP DL385G7 2 Disk slot 2.5in DP ENT HDD 146 Go 14 Disk slot 2.5in DP ENT HDD 600 Go 1 cpu / 16 cores ( or 2 cpu ) 4 X 16GB RAM

Cette solution technique permet de fournir un serveur avec 1 processeur 16 cœur de modèle AMD Opteron (Standard Volvo), assorti de 2 disques de 146 Go et de 14 disques de 600 Go, séparés sur deux contrôleurs RAID différents (6 x 600 Go en RAID-5 soit 3 Tb de données utiles et 8 \* 600 Go en RAID-5 soit 4,2 Tb utiles), le tout accompagné de 64 Go de RAM. Cet ESX stockera donc ses machines virtuelles directement sur ses disques internes.

*Solution technique 2* **Hardware** 2-3 single server + DAS HP DL385G7 2 Disk slot 2.5in DP ENT HDD 146 Go 14 Disk slot 2.5in DP ENT HDD 600 Go 1 cpu / 16 cores ( or 2 cpu ) 4 X 16GB RAM

La solution technique 2 est identique à la solution technique 1, à la différence que l'on propose 2 ou 3 serveurs physiques. Cette solution a été proposée dans le cadre d'un site avec au moins 8 à 10 serveurs à virtualiser ou si la criticité du site nécessite d'avoir du matériel redondant (2 salles nécessaires).

### *Solution technique 3*

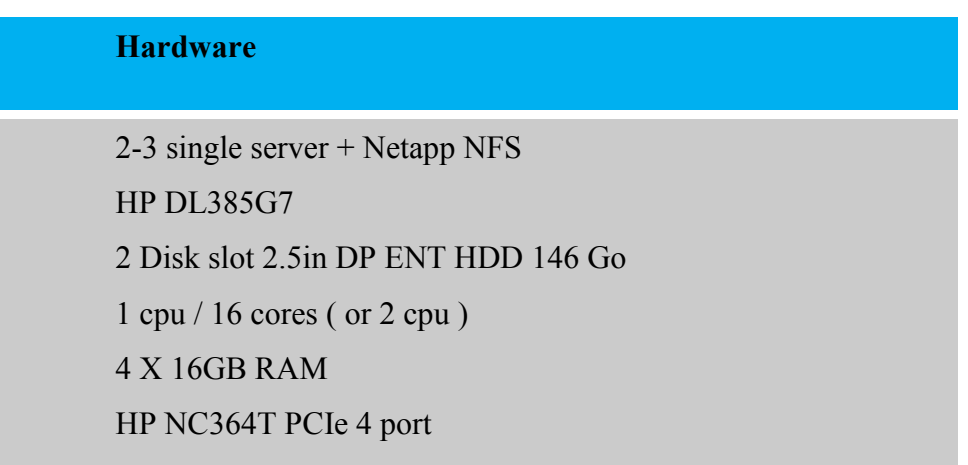

Cette solution technique est basée sur un stockage externe de type Netapp. Chaque fois qu'il a été possible de s'appuyer sur un stockage Netapp, nous avons étudié la faisabilité et fait en sorte de pouvoir utiliser ce stockage NFS. Il faut donc prévoir une carte PCI additionnelle de 4 cartes réseau afin de pouvoir monter le lien NFS. Seul deux disques durs sont nécessaires (pour l'OS VMware). Le reste de la configuration est inchangé.

### *Solution technique 4*

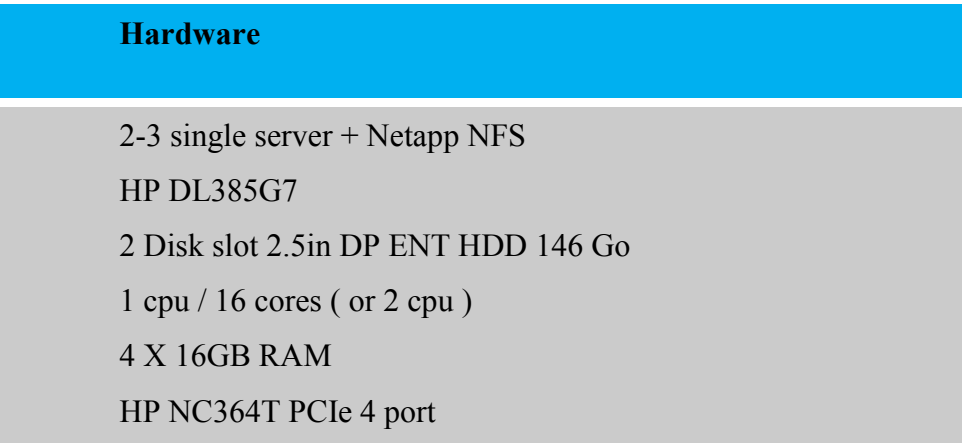

La solution technique 4 est identique à la solution technique 3, elle permet d'avoir plusieurs ESX sur un site si nécessaire.

### **c. Conditions de stockage**

Nous avons défini que la solution ROBO s'appuierait sur deux techniques différentes de stockage : le stockage interne à l'ESX et le stockage NAS. En effet, sur un grand nombre de sites éligibles ROBO, il y a déjà un NAS présent que nous pouvons donc occuper. Tous les NAS chez Volvo sont de marque Netapp, de series FAS. Etant donné le volume restreint de stockage sur chacun des sites ROBO (< 10 Tb), les NAS seront de la série FAS2040 ou FAS2240.

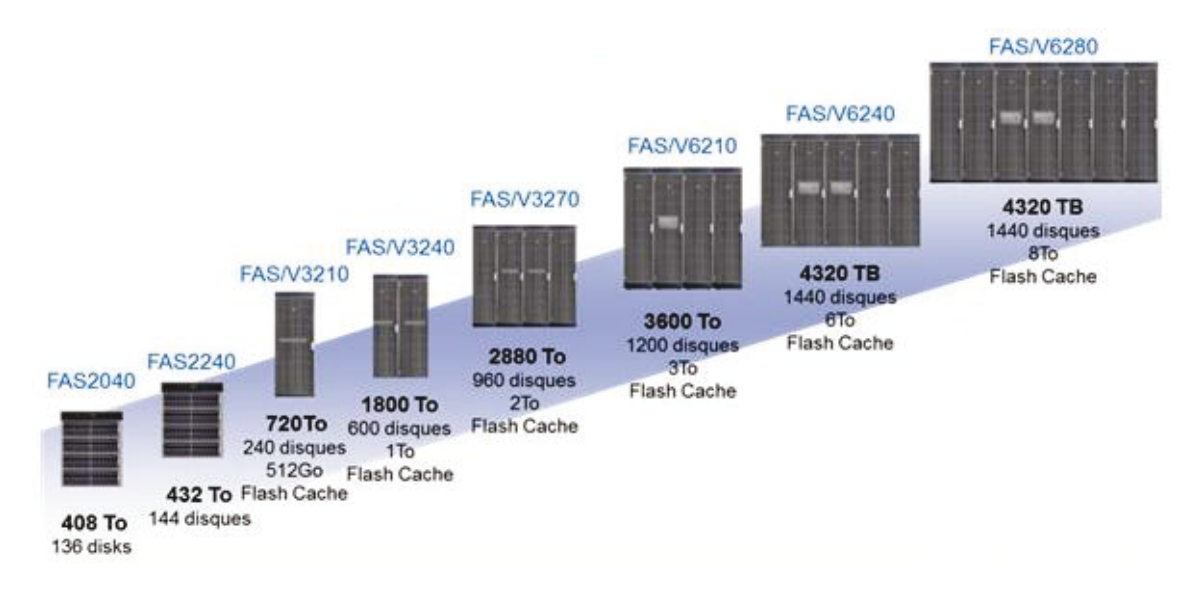

Figure 34 - la famille NetApp

Plusieurs points sont à prendre en compte si l'on veut pouvoir héberger des machines virtuelles sur du NAS :

- Le NAS doit posséder au moins 1,3 fois l'espace des serveurs que l'on  $\bullet$ souhaite virtualiser,
- Le NAS doit être relativement récent et ne doit pas se trouver dans un plan  $\bullet$ de renouvellement dans les mois à venir,
- Le NAS doit posséder une licence Multistore car le NAS héberge autre chose que du NFS (CIFS),
- Liens dédiés (2 ports réseau physiques dédiés) pour la connexion à l'ESX.  $\bullet$

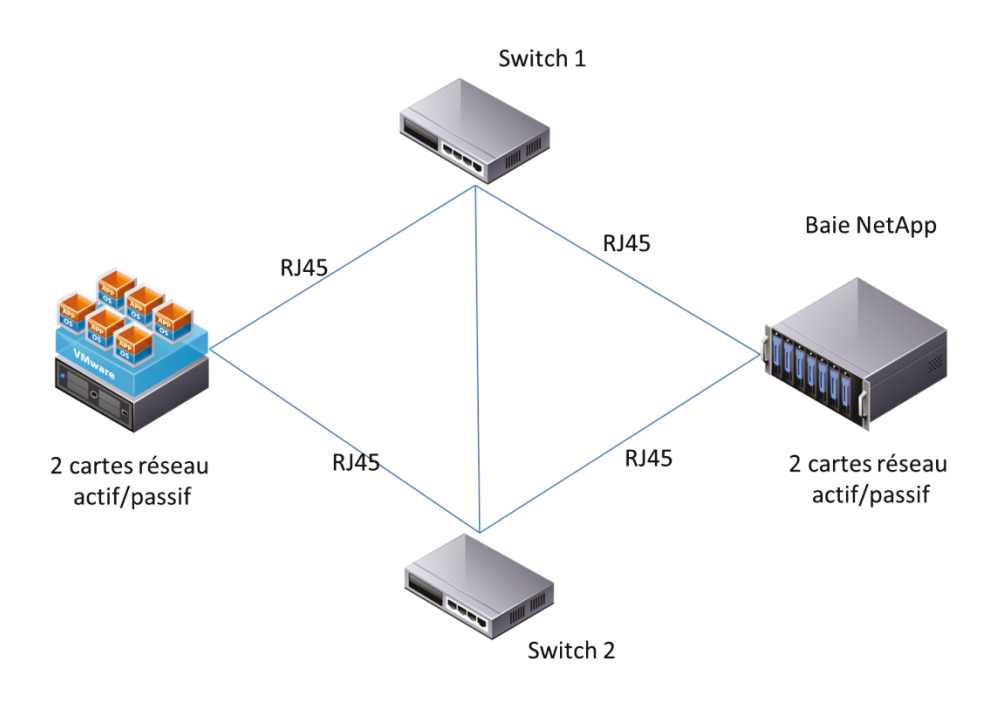

Figure 35 - Modèle de configuration réseau type pour du stockage NFS

Dans la mesure du possible, nous avons utilisé un VLAN dédié entre l'ESX et la baie primaire de stockage. Il était important de séparer les flux entre le management de l'ESX, le lien NFS, et le trafic réseau des VM.

# **d. Déduplication et thin provisionning**

La déduplication est une fonction Data ONTAP qui permet de réduire la quantité d'espace de stockage physique requis en éliminant les doublons de blocs de données contenus dans un volume de données. Chaque fichier est découpé en bloc, chaque bloc ayant un identifiant unique. Si un autre fichier stocké sur un même volume a exactement le même bloc, le bloc correspondant sera remplacé par un pointeur vers le bloc existant. Ce mécanisme est utilisé par les baies NetApp et permet de réduire de 40 à 70% la taille réellement occupée sur les disques. Par exemple, les fichiers systèmes des systèmes d'exploitation sont très sujets à la déduplication, du fait de leur similitude. Il conviendra donc de stocker les mêmes OS sur un même datastore.

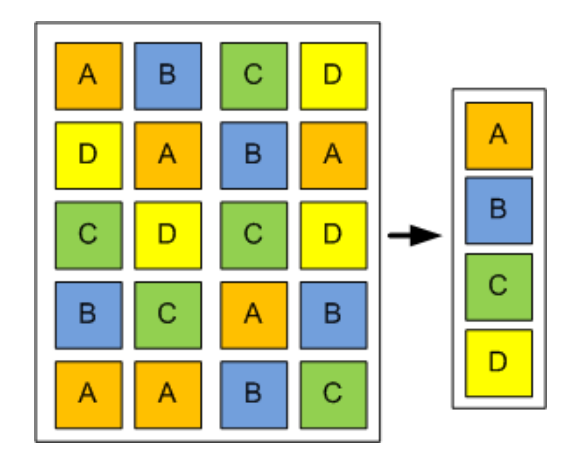

Figure 36 - exemple de déduplication de blocs de données

 Les mécanismes du Thin Provisionning reposent sur un concept simple : plutôt que d'attribuer ou de réserver dès le départ la capacité physique nécessaire à une application, au risque de se retrouver avec une partie inutilisée, la capacité physique est allouée dynamiquement au fur et à mesure des besoins réels. On retrouve du thin provisionning à deux niveaux :

- Sur la baie NetApp : les datastores présentés aux ESX sont en mode Thin Provisionning, ce qui permet d'économiser de l'espace au niveau de la baie,
- Sur les machines virtuelles : chaque machine virtuelle est « Thin Provisionnée, c'est-à-dire qu'elle n'utilise que l'espace réellement consommé sur le disque et non sa taille totale.

Grâce à ces deux mécanismes, un grand nombre d'espace disque est économisé, mais il est nécessaire de faire du capacity planning au niveau de la baie NetApp et au niveau VMware afin de prévenir tout manque d'espace.

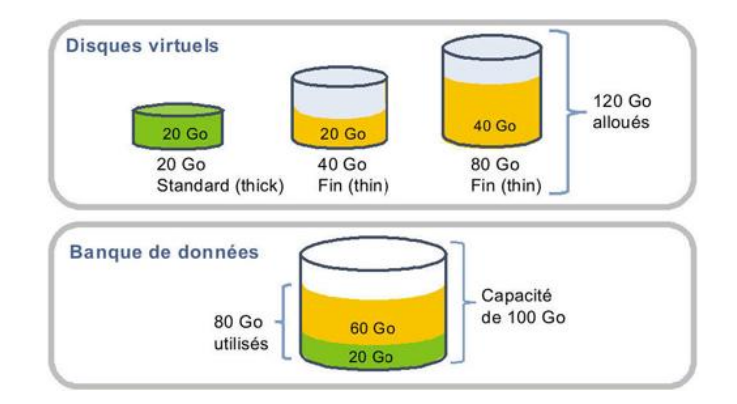

Figure 37 - exemple de thin provisionning

Dans cet exemple, nous pouvons voir 3 machines virtuelles : une en stockage « standard » de 20 Go, et deux avec du stockage thin. On voit bien que seuls 20+40 Go sont utilisés réellement, alors que 120 Go sont alloués. La capacité ainsi gagnée est conséquente.

### **e. Sauvegarde des serveurs**

La sauvegarde des serveurs est donc une part importante du projet. Dans beaucoup d'études de sites, il a fait l'objet de discussions, souvent âpres mais nous avons toujours trouvé une solution. Il y a deux modes de sauvegardes principaux, qui dépendent directement du type de stockage utilisé.

### *Stockage NAS*

Dans le cadre du stockage NAS, il est nécessaire de disposer de deux salles physiques différentes afin d'héberger les 2 filers NetApp pour assurer une certaine cohérence et une redondance physique. La baie primaire est répliquée tous les soirs sur la baie secondaire avec Snapvault, logiciel permettant de faire des snapshots complets des volumes de la baie. Un snapshot est une photo à un instant t du volume cible, photo qui permet une cohérence des données. La rétention utilisée chez Volvo est de 14 jours. La sauvegarde Snapvault est une sauvegarde incrémentale en mode bloc.

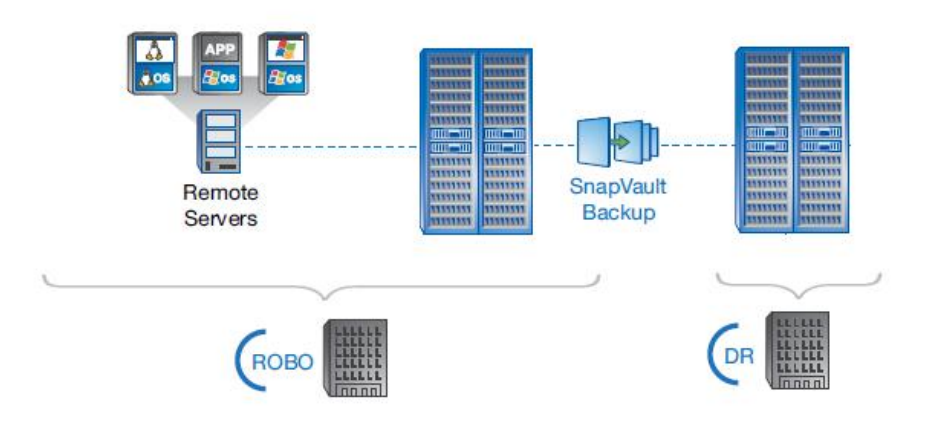

Figure 38 - sauvegarde sur stockage NAS

### Stockage interne à l'ESX

Le stockage interne à l'ESX ne permet pas de disposer de sauvegarde sur une baie externe. La sauvegarde de la machine virtuelle se fait « à l'ancienne » avec un agent de sauvegarde dans la machine virtuelle elle-même.

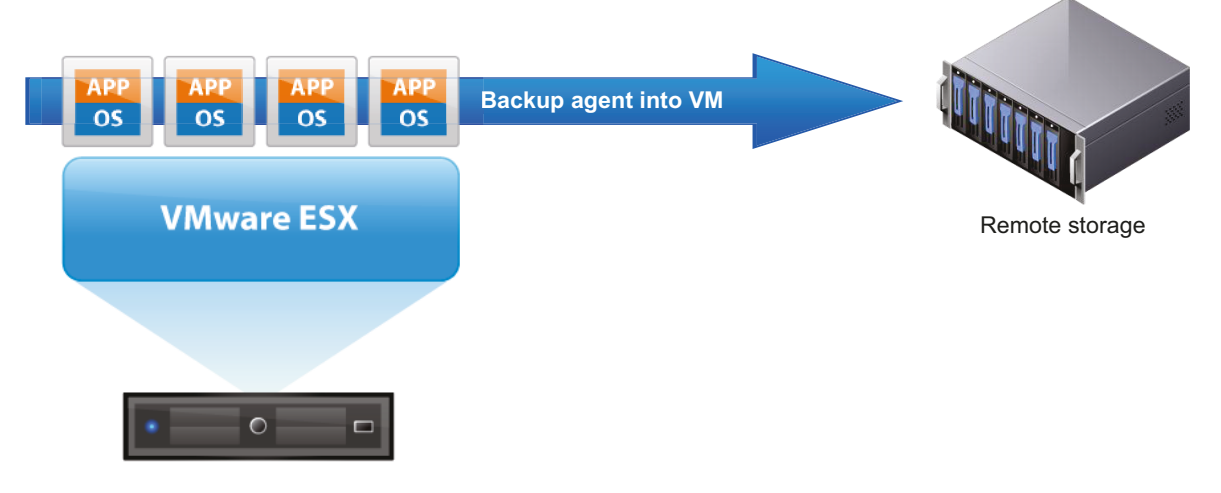

Figure 39 - sauvegarde de VM à travers un agent

Les fichiers de la machine virtuelle sont sauvegardés avec un agent de sauvegarde. Suivant le site où est hébergé l'ESX, on peut trouver des sauvegardes avec TSM (Tivoli Storage Manager) ou OSSV (Open System SnapVaults). Ces types de sauvegardes sont des sauvegardes distantes (WAN) de type incrémental. Plusieurs sites dans le monde possèdent des serveurs TSM ou OSSV comme Lyon, Göteborg, Greensboro, ...Les sites doivent respecter des critères de bande passante afin de garantir une consistance de la sauvegarde.

Par exemple, pour un volume de 416 Go à transférer, et 7 jours de rétention, on estime qu'il faut au minimum un lien WAN garanti de 8 Mbit (sauvegarde de 8h par nuit). Un tableau de correspondance est à la disposition des architectes stockage afin d'établir la liste des différentes possibilités.

## f. Configuration réseau

La configuration réseau minimale d'un ESX nécessite 2 cartes réseau minimum : une pour le management de l'ESX, une pour le trafic réseau des machines virtuelles. Dans le cadre d'un stockage externe type NAS, il faut ajouter une carte réseau supplémentaire. Pour sécuriser le tout, chaque carte réseau peut être doublée pour assurer une redondance maximale

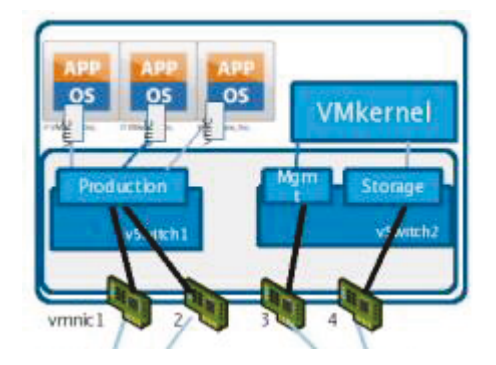

Figure 40 - exemple de configuration réseau d'un ESX

### g. Firewall

Les 3 serveurs VCenter sont situés dans une DMZ<sup>28</sup> alors que les ESX sont présents dans le réseau Volvo. Un firewall est présent entre les deux zones. Chez Volvo IT, la gestion des firewalls est faite par un outil interne permettant de requêter l'ouverture de ports entre différents objets et/ou zones.

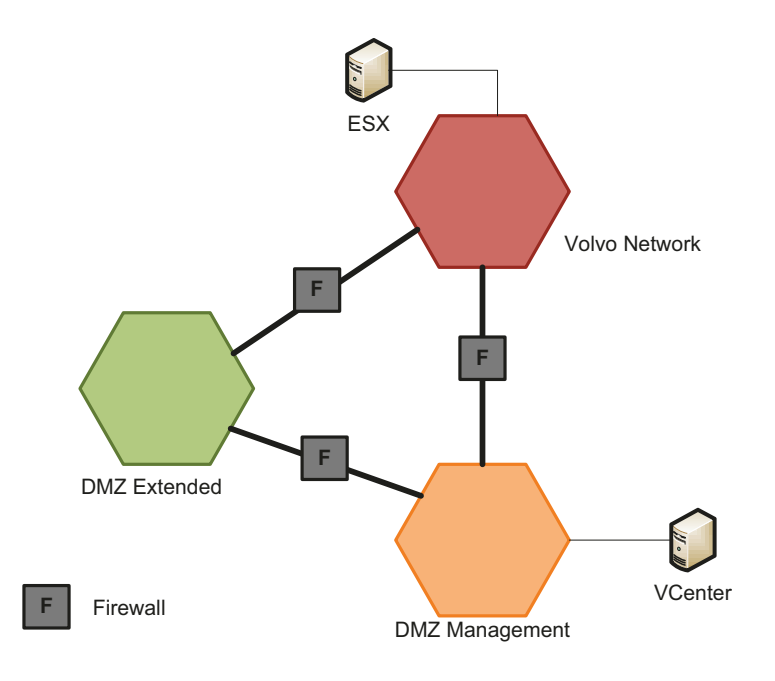

Figure 41 - schéma des connexions réseau inter zones

Lors de la mise en place d'un ESX, une demande d'ouverture de port est à faire afin d'établir la communication avec le VCenter. Les ports demandés en natif pour ouverture sont:

- TCP/UDP  $902/903$ : conversion P2V
- TCP 27000 / 27010 : gestion ESX  $\bullet$
- TCP 5989 : CIM management  $\bullet$

<sup>&</sup>lt;sup>28</sup> Zone démilitarisée, reliée au reste du réseau par un pare-feu (firewall)

Les requêtes d'ouverture de port sont soumises à approbation, et sont implémentées que deux fois par semaine. Là encore, il s'agit d'un processus assez long et il convient de faire ses demandes en avance, sans se tromper.

### **h. Les contrôleurs de domaine**

Chez Volvo IT, il y a un grand nombre de contrôleurs de domaine présents sur tous les sites dans le monde. Dans le cadre du projet ROBO, les sites proposés à la virtualisation disposent en grande majorité de contrôleurs de domaine. Les directives Volvo nous imposent de ne pas virtualiser ces contrôleurs de domaine. En revanche, un projet de mise en place de contrôleur de domaine en lecture seule (Read Only Domain Controller) est en cours chez Volvo, et ce type de serveur peut être virtualisé.

Concrètement, qu'est-ce qu'un RODC ? C'est une nouvelle fonctionnalité d'Active Directory, un nouveau type de contrôleur de domaine apparu avec la sortie du système d'exploitation Windows Server 2008. Il contient une copie en lecture seule de la base de données Active Directory Domain Services (AD DS). Le RODC nécessite donc un accès à un contrôleur de domaine normal pour les opérations d'écriture dans l'AD, et pour certaines opérations (première connexion d'un utilisateur, changement de mot de passe, mise à jour du DNS…).

Deux critères sont à retenir pour la mise en place d'un RODC sur un site ROBO :

- Entre 50 et 500 personnes sur le site,
- Le site ne doit pas être une usine (criticité).

## **i. Modèle de coût**

Etant donné que Volvo IT fonctionne comme une SSII, il est normal qu'elle facture ses services aux différentes entités du groupe mais également aux différents services internes de Volvo IT. Par exemple, l'équipe Réseau de Lyon a besoin d'une machine virtuelle, elle aura à payer une certaine somme mensuelle pour la fourniture du serveur. On distingue 2 types de coûts chez Volvo IT :

- RTC (Run Time Cost) : ce sont les coûts mensuels de fourniture et d'exploitation du serveur,
- OTC (One Time Cost) : ce sont les coûts liés à l'installation du serveur.

Au chapitre 3.1.e, nous avons vu que nous pouvions avoir 4 modèles de gestion différents. Les coûts s'appliquent donc de la même manière et sont distribués en fonction de qui achète le serveur et qui gère les machines virtuelles (au sens système d'exploitation). Dans tous les cas, Volvo IT gère la partie ESX.

Les RTC sont regroupés dans 7 catégories différentes permettant de calculer au plus juste le coût d'exploitation du serveur. Nous avons :

- La configuration Hardware de la machine virtuelle : Volvo IT propose 3 configurations différentes (Standard : 1 vCPU 2Go RAM : Advanced : 2 vCPU 4 Go RAM ; Enterprise : 4 vCPU 8 Go RAM),
- Le matériel virtuel supplémentaire (vCPU ou RAM),
- Le management de la machine virtuelle (au sens ESX),
- Le management du sytème d'exploitation (incluant le monitoring, le patching, la sécurité, …),
- La licence Windows,
- Le stockage et la sauvegarde des données,
- La licence ROBO.

Il y a deux OTC qui sont distribués lors d'un déploiement d'une machine virtuelle :

- La création de la machine virtuelle,
- L'installation du système d'exploitation dans la VM.

Voici les 4 modèles de gestion avec l'application ou non des différents coûts :

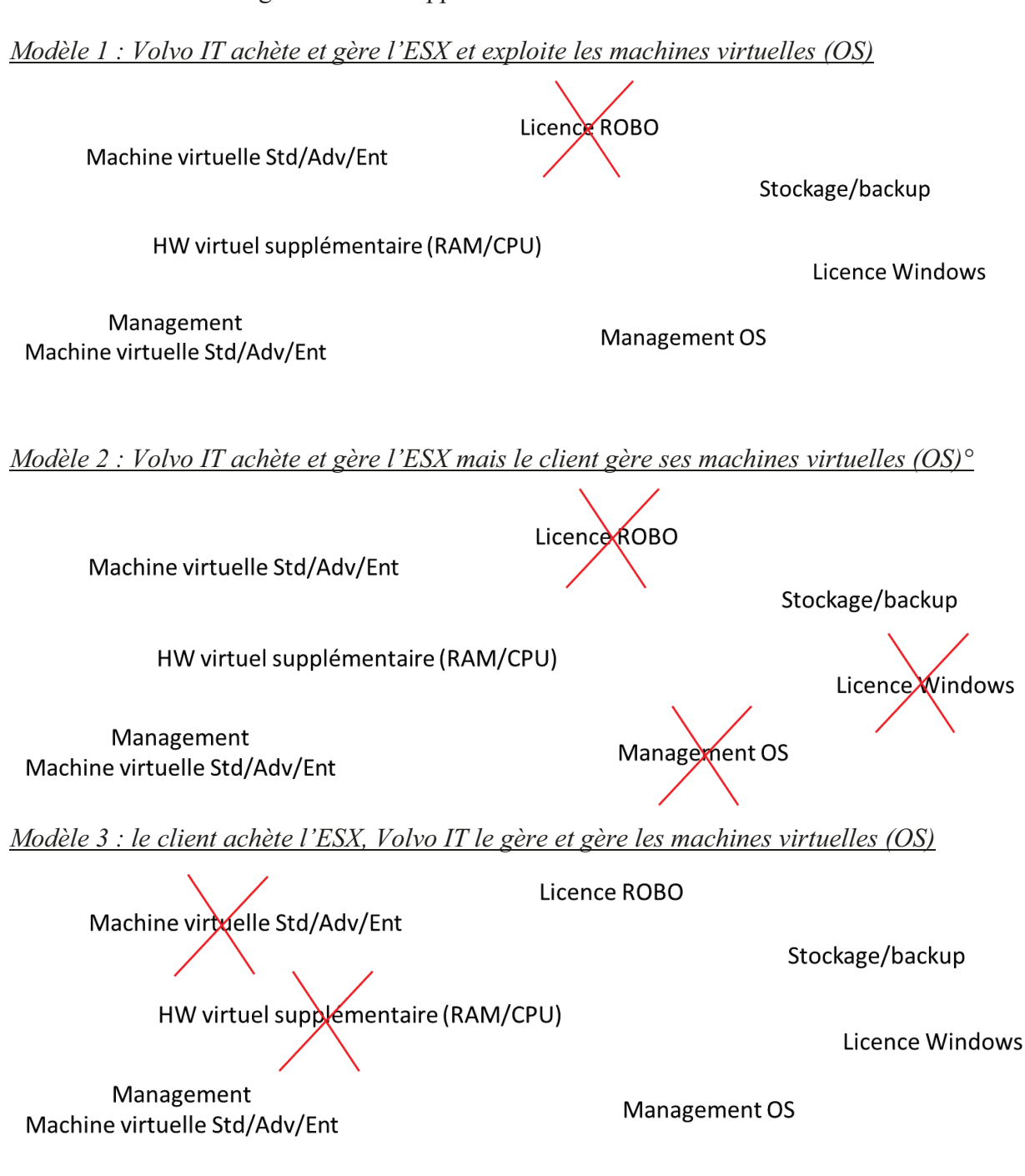

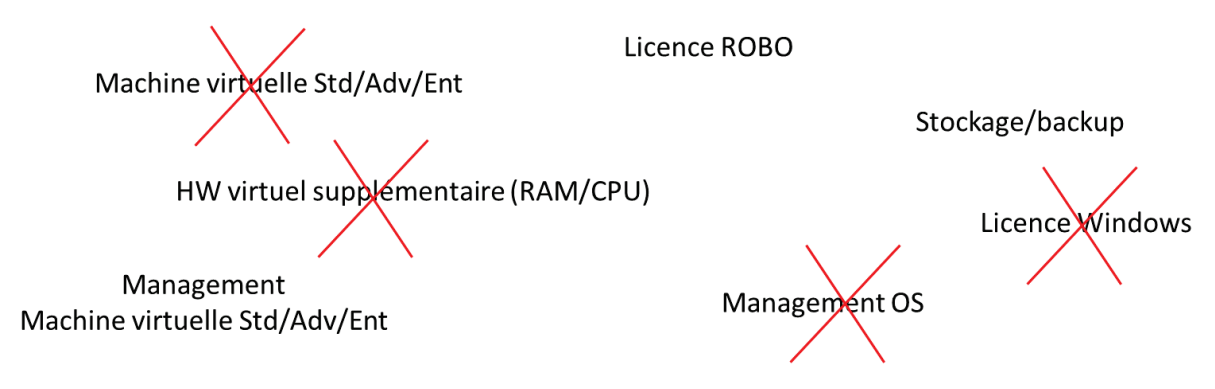

#### $3.3$ Mise en place de la solution

## a. Choix des sites

Une liste de 21 sites a été établie dans le périmètre. Nous disposions que de 20 licences VMware Essentials au démarrage du projet, mais sachant que chaque site devait faire l'objet d'une étude, nous savions pertinemment qu'un ou plusieurs sites ne pourraient pas être virtualisé pour des raisons diverses.

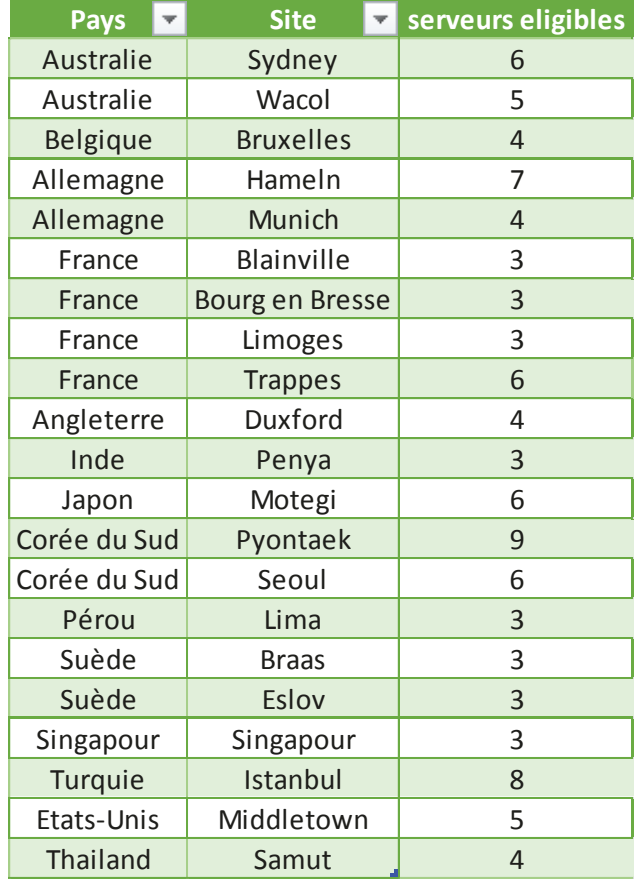

Tableau 2 - listes des sites éligibles ROBO

## **b. Sites pilotes**

Deux sites pilotes ont été définis afin de déployer la solution « grandeur nature ». Les sites ont été choisis dans les 2 pays le plus représentés en termes d'équipe informatique : la France à Blainville et la Suède à Braas. Ces deux sites représentent deux usines critiques pour le groupe Volvo.

## **c. Analyse des serveurs éligibles**

Nous avons donc établi une liste des serveurs éligibles à la virtualisation sur les deux sites de Blainville et Braas, en se basant sur l'outil interne d'inventaire  $(SID<sup>29</sup>)$ . 3

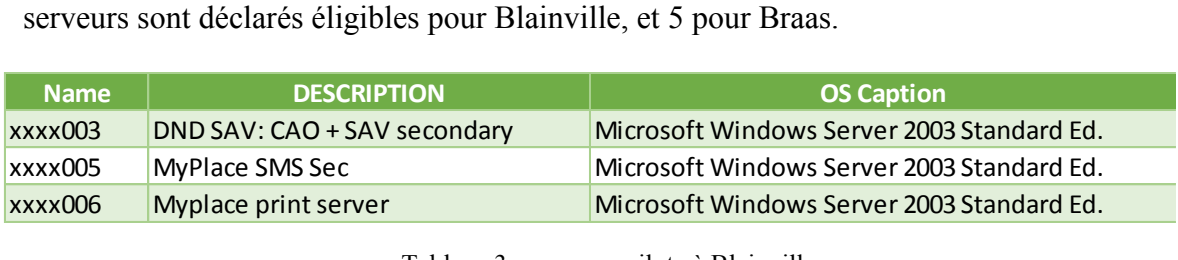

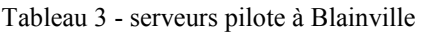

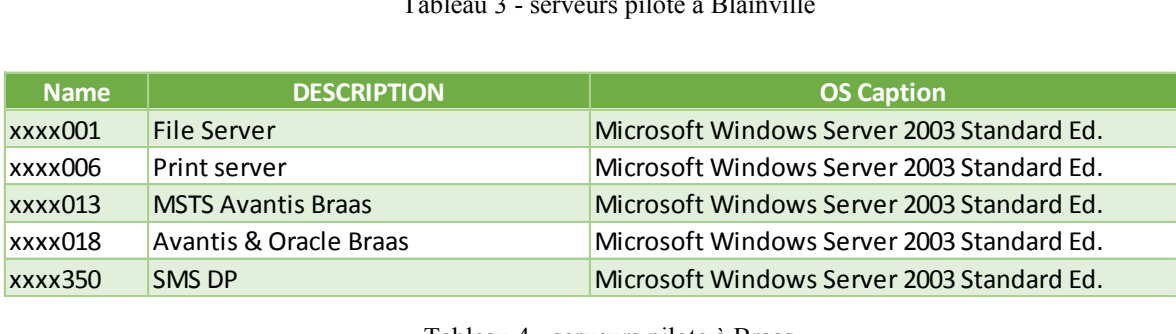

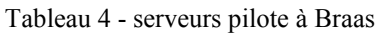

Le système d'exploitation est parfaitement compatible pour être virtualisé. Nous avons ensuite vérifié le système de stockage utilisé sur chaque site afin de définir si l'on pouvait s'y connecter.<br> **site disc inverse disc type disc type disc type disc type disc type disc type disc type disc type disc t** pouvait s'y connecter.

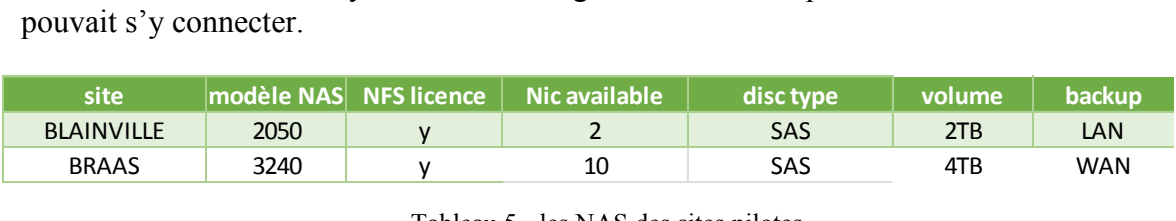

Tableau 5 - les NAS des sites pilotes

<span id="page-55-0"></span>On peut voir sur le [Tableau 5 - les NAS des sites pilotes](#page-55-0) que les NAS sur les sites de Blainville et Braas disposent de toutes les caractéristiques nécessaires pour héberger des machines virtuelles :

- Le modèle de NAS est validé,
- 2 cartes réseaux sont au moins disponibles,
- Ils disposent tous les deux de licence NFS,

 La sauvegarde de chaque baie est validée (LAN pour Blainville avec une deuxième baie dans une deuxième salle, WAN pour Braas qui est sauvegardé sur le site de Göteborg)

<u>.</u>

<sup>&</sup>lt;sup>29</sup> Server Inventory Database

Il a donc fallu vérifier que l'espace nécessaire à la virtualisation de ces serveurs physiques était disponible sur chacun des NAS.

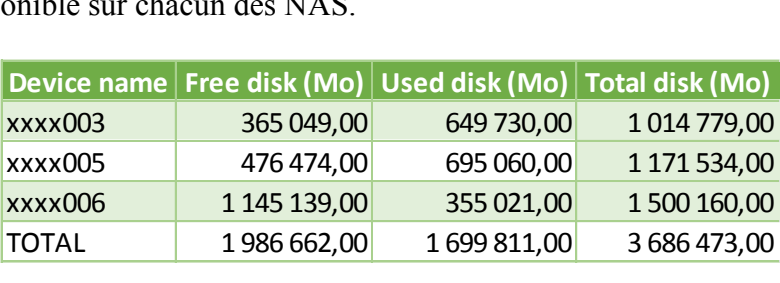

Tableau 6 - les espaces disques de Blainville

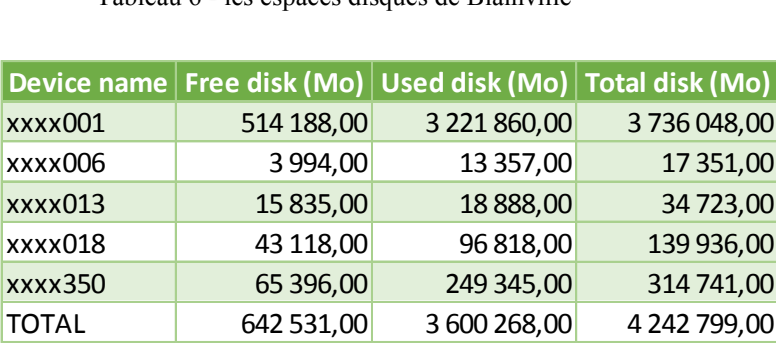

Tableau 7 - les espaces disques de Braas

Pour chacun des deux sites, l'espace total nécessaire n'est pas disponible sur chacun des NAS. Pour autant, nous utilisons la technologie du thin provisionning et seul l'espace réellement occupé nous intéresse. A Blainville, 1,7 Tb est nécessaire, à Braas, 3,6 Tb sont nécessaires  $\rightarrow$  les deux sites ont suffisamment d'espace libre sur leur NAS pour accueillir les serveurs éligibles.

## **d. Validation des pilotes**

Les résultats de ces études sur les deux sites pilotes ont été présentés en comité de pilotage afin d'obtenir l'approbation de commander le matériel pour chacun des deux sites. Un accord unanime des personnes présentes ont permis de lancer la commande de deux serveurs ESX pour chacun des sites.

Il faut noter que les serveurs éligibles sont tous dans le giron de Volvo IT. La décision d'acheter les serveurs a été une décision « interne ».

Il a été décidé de commander deux serveurs pour Blainville (usine critique) et un seul pour Braas. Les serveurs commandés pour Blainville et Braas sont des HP Proliant DL385 G7 avec 1 CPU 16 cœur, et 64 Go de RAM.

### e. Déploiement des serveurs

Les serveurs de Blainville ont été livrés à Lyon afin de procéder à leur installation. Chaque serveur a été racké dans notre salle « laboratoire » pour y être configurés et installés. Le processus de commande et de configuration chez Volvo IT est un processus long, faisant intervenir différentes équipes. Voici un schéma montrant les différentes étapes du processus :

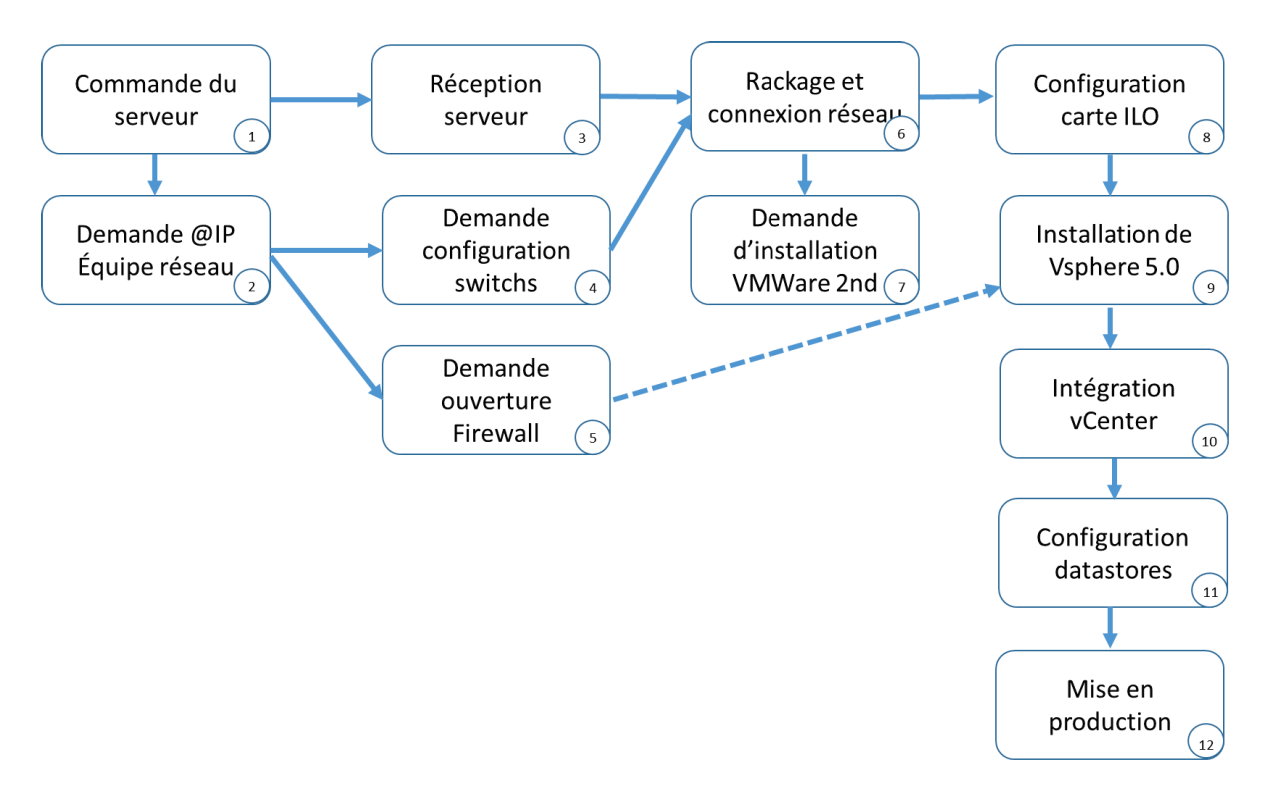

Figure 42 - processus de déploiement d'un ESX

- (1) Commande du serveur : le serveur est commandé par les équipes IT locales au site de destination. Dans le cadre de Blainville, Lyon a été sollicité. Pour Braas, Göteborg a été le site relais. Le serveur est commandé directement suivant nos recommandations par le service achats auprès de HP.
- (2) En parallèle de la commande du serveur, il faut faire une demande d'attribution de toutes les adresses IP nécessaires au bon fonctionnement de l'ESX
- (3) Quelques semaines plus tard (suivant le pays de livraison, le délai peut varier entre 2 semaines et 8 semaines), le serveur est ainsi réceptionné. Pour Blainville, le serveur a été réceptionné à Lyon par l'équipe de supervision du site.
- (4) Une fois les IP attribuées, il faut demander aux équipes réseau de chaque site concerné de configurer les VLAN et de nous attribuer des ports de libres. Un échange de mail entre nous et le service concerné est la procédure principale de demande de configuration.
- (5) Etant donné que le vCenter se situe dans une DMZ, il faut faire une demande d'ouverture de port sur le firewall entre l'IP de management de l'ESX et l'IP du vCenter. Cette tâche est gérée directement par A. Bergöö (chef d'équipe VMware 3rd). Ce processus est très long chez Volvo IT, il nécessite de passer par plusieurs interfaces, les mises en production des règles demandées ne se font que deux fois par semaine. En moyenne, il faut compter entre 2 et 3 semaines pour avoir une IP autorisée dans le firewall.
- (6) Une fois le matériel reçu, il faut procéder à son rackage et sa connexion au réseau. L'équipe de supervision du datacenter de Lyon est en charge de cette partie. Pour les serveurs de Blainville, nous les avons fait racker dans notre « laboratoire » pour faire leur configuration.
- (7) Le serveur enfin connecté au switch et racké, il faut faire une demande d'installation de VSphère 5.0 à l'équipe VMware 2nd. Pour cela, un formulaire spécifique est à leur envoyer.
- (8) La carte ILO (Integrated Light Out) est un élément primordial du serveur. En effet, l'ILO est une carte d'administration à distance du serveur, permettant de faire les mêmes taches que si l'on était devant le terminal. L'ILO fonctionne sur son propre système d'exploitation et est configuré sur un réseau séparé.
- (9) Les équipes VMware 2nd s'appuient sur l'ILO pour installer le système d'exploitation VMware. Les équipes s'appuient sur un standard défini par l'équipe VMware 3rd appelé SOE (Standard Of Equipment). Ce standard défini toute la configuration à appliquer au serveur, permettant d'avoir un parc homogène en terme de standardisation.
- (10) Une fois les ouvertures firewall réalisées, l'intégration du serveur au vCenter peut alors se faire. Cette intégration permettra aux équipes du second niveau VMware de réaliser toutes les tâches courantes nécessaires.
- (11) La demande de création des datastores est faite lorsque le site de destination est équipé d'un NAS. Dans ce cas, les équipes stockage procèdent à la création des datastores nécessaires. Ils sont alors ensuite configurés sur les ESX.
- (12) La mise en production est déclarée après une revue intégrale des paramètres de l'ESX et d'un test de fonctionnement (création de VM, test réseau, …).

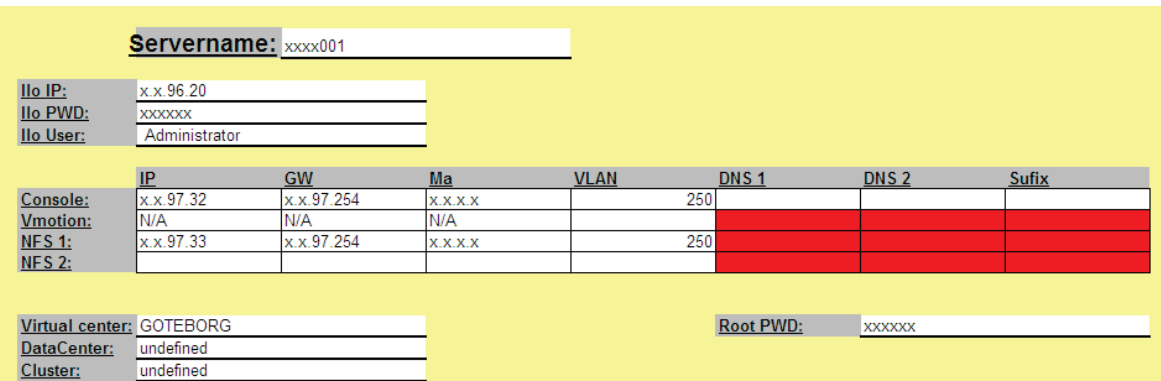

Figure 43 - modèle de formulaire de demande d'installation d'ESX

# f. Configuration réseau

Pour les serveurs de Blainville, le réseau a été configuré en 4 connexions distinctes :

- Management de l'ESX
- **Connexion NFS**  $\bullet$
- $\bullet$ Trafic des VM
- Carte  $ILO<sup>30</sup>$  $\bullet$

Malheureusement, il n'existe qu'un seul VLAN pour les serveurs sur le site de Blainville, toutes les connexions se situent donc dans ce VLAN. Seule l'ILO se situe dans un VLAN particulier.

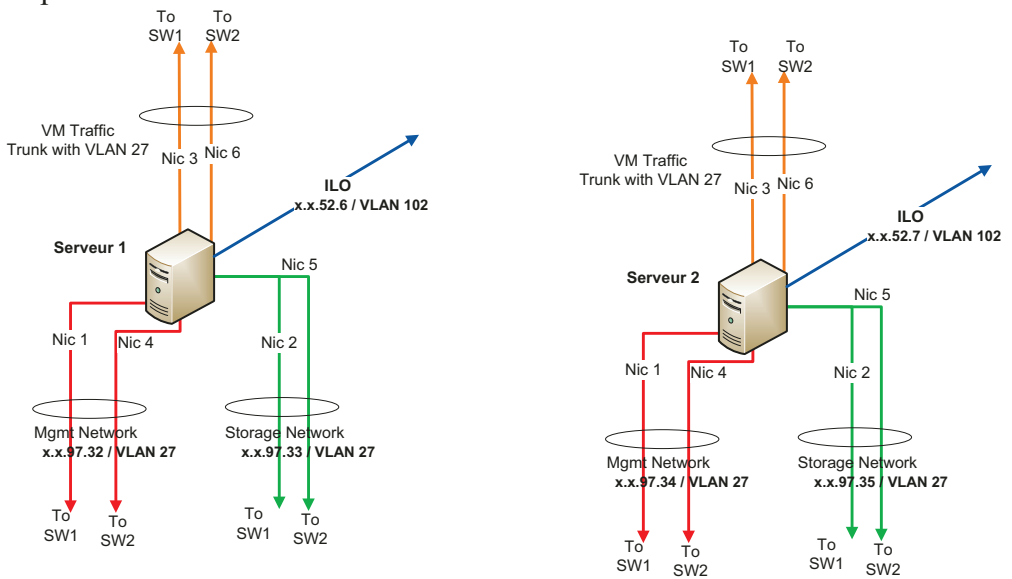

Figure 44 - configuration réseau des serveurs de Blainville

<sup>&</sup>lt;sup>30</sup> Integrated Light Out : système de gestion de serveur à distance

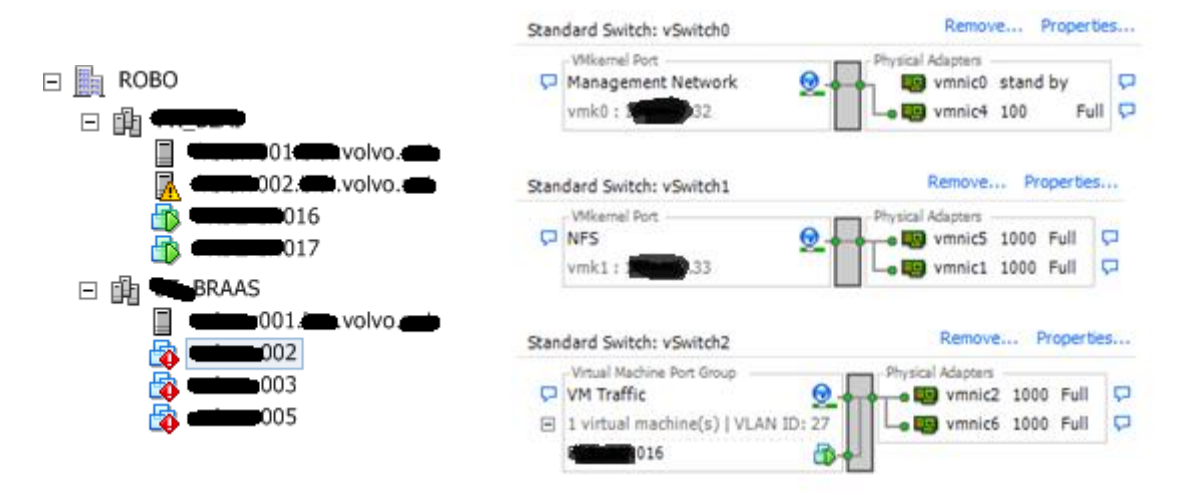

Figure 45 - les ESX dans le VCenter et la configuration réseau d'un ESX

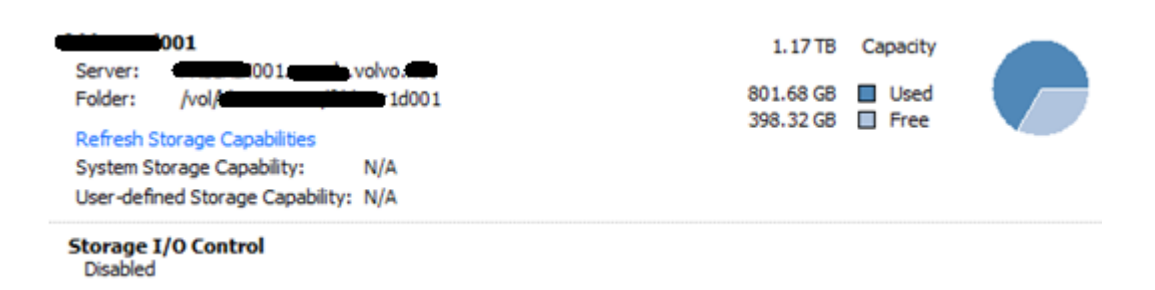

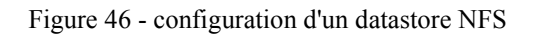

# **g. Validation du pilote et démarrage du projet**

Les 4 ESX des sites étant déployés, le steering commitee s'est réuni afin de valider le pilote et de lancer définitivement le projet. Il a eu lieu le 28 juin 2012. L'ensemble du comité a approuvé la suite du projet ROBO en rendant un avis favorable. Une date estimative de fin de projet a été fixée au 31 décembre 2012.

# **3.4 Déploiement final**

## **a. Australie**

Le déploiement final des sites s'est fait par opportunité et non pas d'après des critères définis. Les deux premières opportunités ont été les deux sites australiens, Wacol et Sydney, car une contrainte business nous a été remontée. Des remplacements de serveurs étaient déjà en prévision, nous avons donc lancé en priorité les actions sur ces deux sites. Ces deux premiers sites nous ont permis de « roder » le scénario final de déploiement.

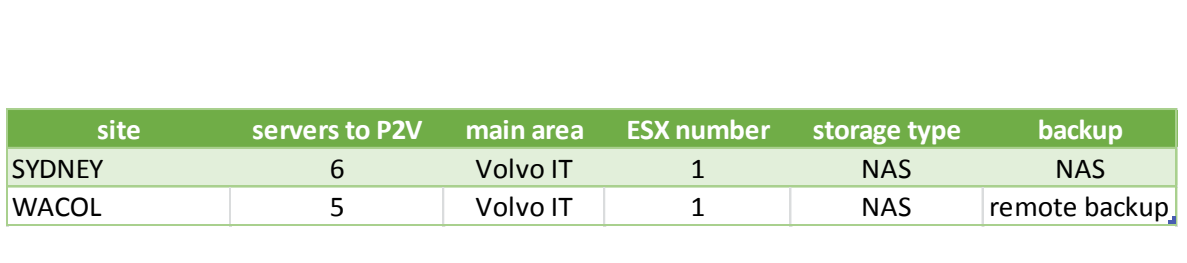

Tableau 8 - récapitulatif pour l'Australie

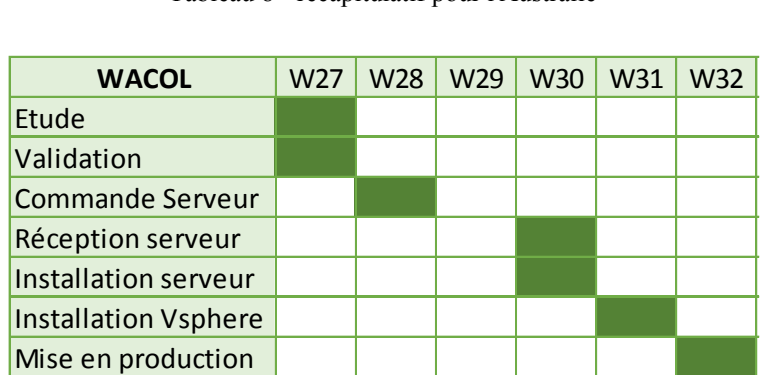

Tableau 9 - planning de Wacol

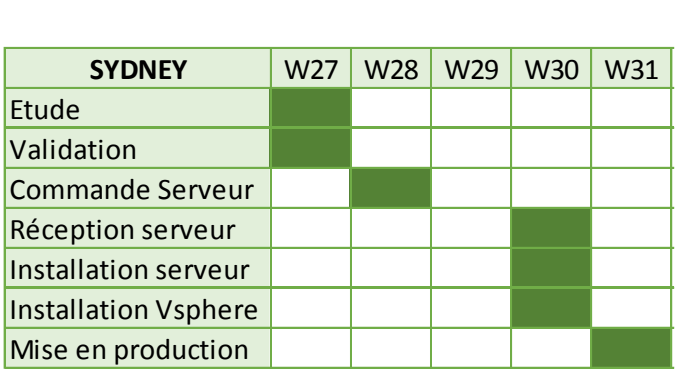

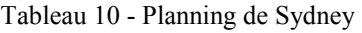

### **b. France**

Les deux sites français éligibles ont été traités dans la foulée des serveurs australiens. Le site de Trappes est un site où VCE gère la plupart des serveurs informatique. Un des enjeux a été de faire un modèle de coût pour les serveurs non gérés par Volvo IT sur ce site. En effet, à l'origine de SMART, seuls 3 serveurs ont été remontés par l'inventaire. Après avoir contacté le support IT local, il s'est avéré que VCE disposait de 4 serveurs supplémentaires qu'ils souhaitaient intégrer à la solution ROBO.

Après un rapide inventaire, on se rend compte que deux serveurs ne sont pas dépréciés, les 5 autres étant éligibles. Nous avons décidé d'inclure le serveur xxxx101 dans le scope du remplacement, étant donné sa date de fin de maintenance assez proche, et parce qu'il s'agit d'un contrôleur de domaine active Directory que nous pouvons virtualiser (RODC).

Le site n'étant pas équipé de NAS à l'origine, il a été décidé qu'il serait trop couteux d'en placer un là-bas. La solution avec les disques interne a été retenue. Nous avons fait plusieurs réunions avec les personnes gérant l'IT VCE sur le site de Trappes, ainsi que l'account manager VCE Europe afin de faire un « devis » pour que Volvo IT

récupère l'intégralité de la gestion des serveurs. Après négociation, une entente a été

| <b>Name</b>    | <b>DESCRIPTION</b>                   | <b>Maintenance contract</b>                     | Managed by |
|----------------|--------------------------------------|-------------------------------------------------|------------|
| <b>XXXX004</b> | <b>HP PROLIANT DL140 XENON 3 GHZ</b> | Expired since February 2010                     | <b>VCE</b> |
| xxxx006        | <b>HP DL 385 G2</b>                  | Maintenance on site expired since February 2010 | <b>VCE</b> |
| <b>XXXX007</b> | <b>HP DL 385 G2</b>                  | Maintenance on site expired since February 2010 | <b>VCE</b> |
| <b>XXXX008</b> | <b>HP DL 385 G2</b>                  | Maintenance on site expired sinceJune 2011      | <b>VCE</b> |
| <b>xxxx010</b> | <b>HP ML 350</b>                     | Expired 12 06 2014                              | <b>VIT</b> |
| xxx101         | HP DL 385 G3                         | expired 18 03 2013                              | VIT        |
| <b>xxxx350</b> | HP PROLIANT DL380 XENON 3 GHZ G4     | Expired since March2009                         | <b>VIT</b> |

Tableau 11 - liste des serveurs de Trappes

| Tableau 11 - liste des serveurs de Trappes |     |     |     |     |     |     |            |     |     |                 |     |     |
|--------------------------------------------|-----|-----|-----|-----|-----|-----|------------|-----|-----|-----------------|-----|-----|
| <b>TRAPPES</b>                             | W29 | W30 | W31 | W32 | W33 | W34 | <b>W35</b> | W36 | W37 | W <sub>38</sub> | W39 | W40 |
| Etude                                      |     |     |     |     |     |     |            |     |     |                 |     |     |
| Validation                                 |     |     |     |     |     |     |            |     |     |                 |     |     |
| Commande Serveur                           |     |     |     |     |     |     |            |     |     |                 |     |     |
| Réception serveur                          |     |     |     |     |     |     |            |     |     |                 |     |     |
| Installation serveur                       |     |     |     |     |     |     |            |     |     |                 |     |     |
| Installation Vsphere                       |     |     |     |     |     |     |            |     |     |                 |     |     |
| Mise en production                         |     |     |     |     |     |     |            |     |     |                 |     |     |

Tableau 12 - Planning de Trappes

Le site de Trappes nous a fait rencontrer beaucoup de problèmes. Le premier « problème » a été de faire une proposition financière, qui a mis du temps à être acceptée. Ensuite, la commande du serveur a pris un certain temps, dû à la fermeture des services administratifs de Lyon, en charge des commandes, pendant la période 15 juillet – 15 août. Après avoir enfin pu commander le matériel, la configuration réseau du site, gérée par le site de Gand en Belgique a également pris du temps. Au final, 11 semaines auront été nécessaires afin d'avoir une infrastructure fonctionnelle sur le site.

Concernant le site de Limoges, il s'agit en fait de deux sites distants de 8 kms : un site Renault Trucks Défense, et un site Volvo Parts. Nous avons profité de la mise en place d'un NAS NetApp sur le site principal pour s'immiscer dans le projet, car l'étude préabable nous donnait 4 serveurs éligibles au remplacement (3 sur le site primaire, 1 sur le site secondaire). Ces 4 serveurs étaient déjà gérés par Volvo IT.

L'équipe stockage a alors proposé une solution avec un NAS sur le site principal, et un NAS sur le deuxième site. Etant donné que les deux sites sont reliés par un lien 100 Mbits, nous avons décidé que l'ESX serait placé sur le site principal, le second site perdant son unique serveur qui sera virtualisé.

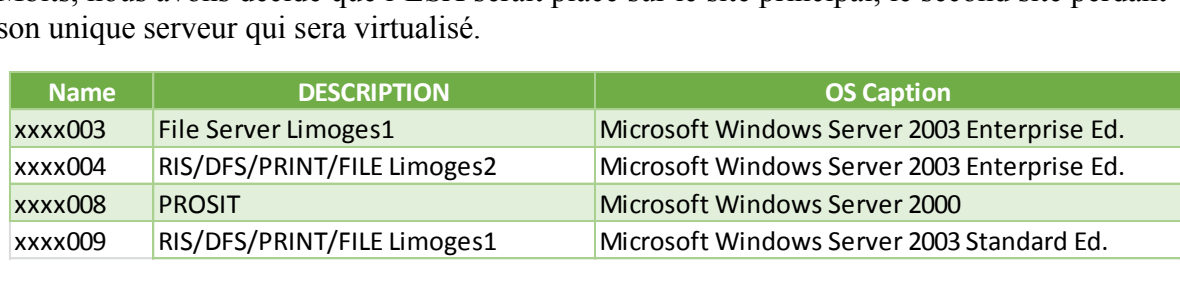

Tableau 13- les serveurs éligibles de Limoges

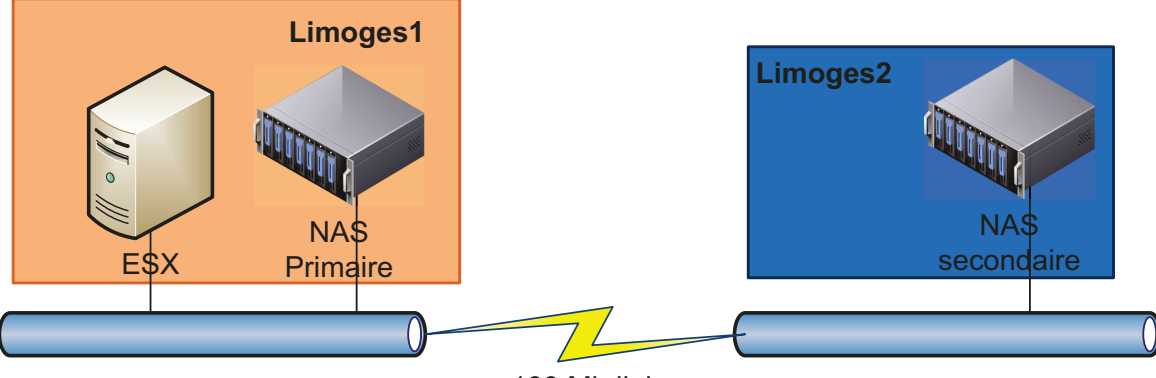

100 Mb link

Figure 47- schéma de principe des deux site de Limoges

Les équipes stockage de Lyon étant responsable des sites en France, deux personnes sont allées faire la mise en place du NAS. Je les ai accompagnés durant ce voyage pour finaliser la configuration de l'ESX et faire les premiers tests de montage des datastores. Le serveur a été mis en production la semaine suivante avec succès.

| <b>LIMOGES</b>       | W33 | W34 | <b>W35</b> | <b>W36</b> | <b>W37</b> | <b>W38</b> | <b>W39</b> | W40 | W41 | W42 |
|----------------------|-----|-----|------------|------------|------------|------------|------------|-----|-----|-----|
| Etude                |     |     |            |            |            |            |            |     |     |     |
| Validation           |     |     |            |            |            |            |            |     |     |     |
| Commande Serveur     |     |     |            |            |            |            |            |     |     |     |
| Réception serveur    |     |     |            |            |            |            |            |     |     |     |
| Installation serveur |     |     |            |            |            |            |            |     |     |     |
| Installation Vsphere |     |     |            |            |            |            |            |     |     |     |
| Mise en production   |     |     |            |            |            |            |            |     |     |     |

Tableau 14 - Planning de Limoges

L'étude pour le site de Limoges aura pris un certain temps, car l'architecte stockage a longtemps hésité pour la mise en place des deux Netapp, des questions de coûts se sont posées tout au long de cette étude. Finalement, un compromis a été trouvé et le projet du site a réellement pur démarrer.

Pour le site de Bourg En Bresse, après une rapide analyse, il s'est avéré que 2 serveurs ont été remplacés entre l'inventaire SMART et l'analyse  $\rightarrow$  il ne restait plus assez de serveurs éligibles pour mettre en place la solution ROBO : ce site a été abandonné.

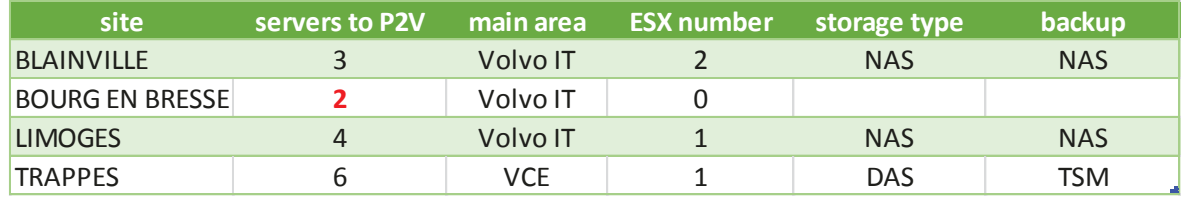

Tableau 15 - récapitulatif pour la France

### **c. Angleterre**

Le site anglais de Duxford a été un des premiers sites à être traité. Ce site comportait à l'origine 4 serveurs éligibles à la virtualisation. Après un premier contact avec la personne en charge de l'informatique sur place, il s'est avéré qu'il y avait plusieurs serveurs non référencés dans l'outil d'inventaire, dont VCE le « client » du site souhaitait que Volvo IT reprenne la gestion complète des serveurs. Nous avons donc dû monter une proposition financière aux gérants du site afin d'établir notre « business plan ».

 Etant donné que le site n'était équipé d'aucune structure de type NAS, le choix de la solution technique 1 était une évidence. Un des points qui a pris le plus de temps à être étudié fut la sauvegarde des données. En effet, le client a exigé une sauvegarde de type « disaster recovery » sur un site distant. Après des semaines d'études, de réunions avec différents interlocuteurs VCE et Volvo IT, les équipes techniques, la solution à l'heure où j'écris ce rapport n'est toujours pas définie ! Une solution technique pour la sauvegarde a été proposée au client, sans retour positif pour l'instant. Une validation de la solution devait être faite semaine 47.

| <b>DUXFORD</b>       | W35 | W36 | W37 | W38 | W39 | W <sub>40</sub> | W41 | W42 | W43 | W44 | W45 | W46 | W47 |
|----------------------|-----|-----|-----|-----|-----|-----------------|-----|-----|-----|-----|-----|-----|-----|
| Etude                |     |     |     |     |     |                 |     |     |     |     |     |     |     |
| Validation           |     |     |     |     |     |                 |     |     |     |     |     |     |     |
| Commande Serveur     |     |     |     |     |     |                 |     |     |     |     |     |     |     |
| Réception serveur    |     |     |     |     |     |                 |     |     |     |     |     |     |     |
| Installation serveur |     |     |     |     |     |                 |     |     |     |     |     |     |     |
| Installation Vsphere |     |     |     |     |     |                 |     |     |     |     |     |     |     |
| Mise en production   |     |     |     |     |     |                 |     |     |     |     |     |     |     |

Tableau 16 - Planning de Duxford

|                                     | Tableau 16 - Planning de Duxford |  |  |            |  |  |                   |  |              |  |  |             |  |
|-------------------------------------|----------------------------------|--|--|------------|--|--|-------------------|--|--------------|--|--|-------------|--|
| site                                | servers to P2V                   |  |  | main area  |  |  | <b>ESX number</b> |  | storage type |  |  | backup      |  |
| <b>DUXFORD</b>                      |                                  |  |  | <b>VCE</b> |  |  |                   |  | <b>DAS</b>   |  |  | <b>OSSV</b> |  |
| $T = 11$ $T = 7$ $T = 1001$ $R = 1$ |                                  |  |  |            |  |  |                   |  |              |  |  |             |  |

Tableau 17 - récapitulatif de Duxford

## **d. Thaïlande**

Le site de Samuth en Thaïlande a été un site rapidement traité. En effet, l'analyse a montré une liste de 4 serveurs éligibles à la virtualisation. Le site était déjà équipe d'un NAS Netapp, disposant de la capacité de stockage nécessaire pour héberger les 4 serveurs. Seuls la création et l'ajout d'un datastore ont été nécessaires. Tous les serveurs étant déjà gérés par Volvo IT, cela n'a posé aucun problème de commande pour le serveur ROBO.

Le serveur a été commandé dans la foulée. Moins de deux semaines plus tard, le serveur était sur place, installé par les équipes locales. La mise en production du serveur s'est fait très rapidement.

| <b>SAMUTH</b>               | W29 | W30 | W31 | W32 | <b>W33</b> |
|-----------------------------|-----|-----|-----|-----|------------|
| Etude                       |     |     |     |     |            |
| Validation                  |     |     |     |     |            |
| <b>Commande Serveur</b>     |     |     |     |     |            |
| Réception serveur           |     |     |     |     |            |
| Installation serveur        |     |     |     |     |            |
| <b>Installation Vsphere</b> |     |     |     |     |            |
| Mise en production          |     |     |     |     |            |

Tableau 18 - Planning de Samuth

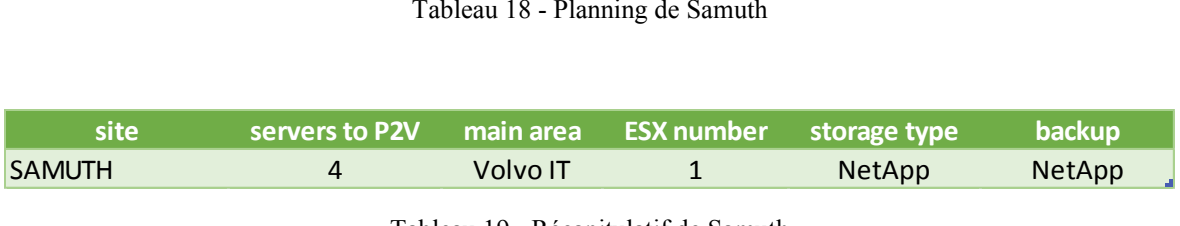

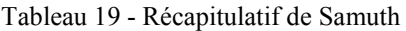

### **e. Inde**

En Inde, le site de Penya a été retenu dans la liste ROBO. Ce site, situé non loin de Bangalore, est là encore un site VCE où une proposition financière était à faire pour la solution ROBO. Après avoir pris contact avec le Manager Informatique VCE monde, nous avons pu obtenir la liste des serveurs avec leurs détails nécessaire à l'étude.

Cependant, plusieurs interrogations sont rapidement apparues :

- Quel est le type de stockage sur place ?
- Ouelle est la bande passante disponible ?
- Quel site Volvo IT est « le plus proche » (au niveau réseau) ?

Avec toutes ces questions, l'architecte stockage T. Dalebjörk a été mandaté pour aller sur le site afin de faire un audit des infrastructures présentes. Ce déplacement s'est fait semaine 42.

En parallèle, l'étude sur la configuration du serveur physique a pu être faite. Nous avons opté pour commencer par un serveur unique. La question du stockage est restée entière jusqu'au retour de Tomas. Finalement, il a décidé que nous pourrions déployer un NAS NetApp sur place, étant donné l'accroissement du nombre de personnes sur ce site.

Il sera backupé sur le site de Bagmane (banlieue de Bangalore) où Volvo IT possède déjà des infrastructures. Un lien WAN 20 Mbits relie ces deux sites et permettra le backup complet du NAS. A l'heure où j'écris ce document, la commande du NetApp est faite, celle du serveur est en cours.

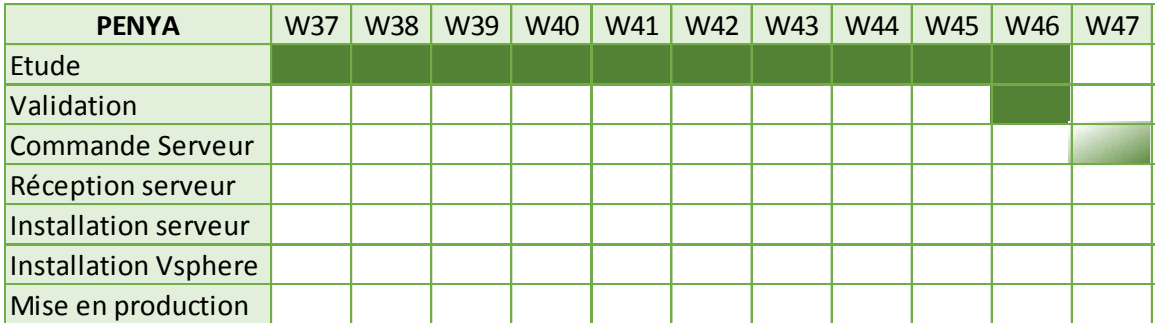

Tableau 20 - planning de Penya

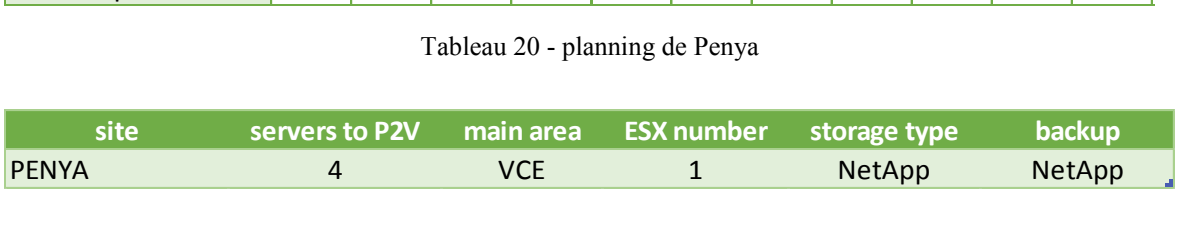

Tableau 21 - Récapitulatif de Penya

# **f. Etats-Unis**

Le site de Middletown aux USA a été un des premiers sites traité. En effet, ce site est complètement Volvo IT, il a été ainsi facile de déterminer les serveurs à changer et de commander un serveur ROBO. L'inventaire nous a donné 5 serveurs à remplacer, tous datant de 2005/2006.

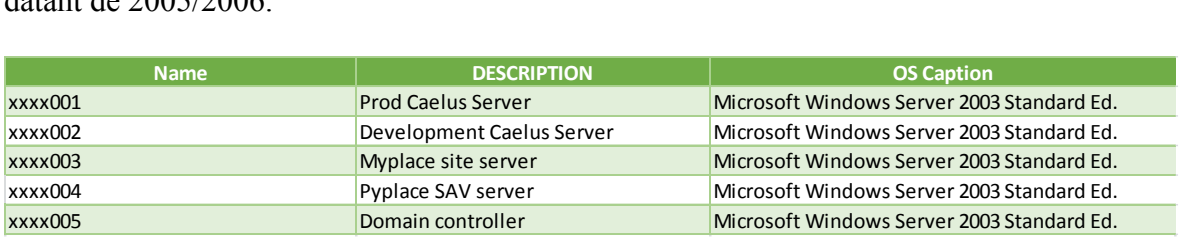

Tableau 22 - serveurs de Middletown

Il a également été décidé avec l'architecte stockage que les sauvegardes actuelles (aujourd'hui faites avec un agent de sauvegarde sur chacun des serveurs) seraient conservées. De plus, aucun Netapp n'étant présent sur place, il a été décidé de ne pas en commander un nouveau (pas assez de volume de données).

Vu le faible nombre de serveurs, et le peu de volume représenté, nous avons opté pour la solution technique 1, à savoir un serveur unique et du stockage interne.

Le matériel a été commandé par S. Hoffman (membre des équipes Windows Server 3rd et VMware 3rd), situé sur le site de Greensboro aux USA. Il a ensuite configuré le matériel sur le site de Greensboro, avant de l'expédier sur le site de Middletown, aucune présence informatique n'étant sur place. Il s'est également occupé de faire configurer les différents points réseau dont nous avions besoin.

La fin de la configuration de ce site a été perturbée pour des raisons personnelles à S. Hoffman, qui n'a pu être présent sur site pendant 2 semaines.

| <b>MIDDLETOWN</b>           | <b>W37</b> | <b>W38</b> | W39 | W40 | W41 | W42 | W43 | W44 | W45 |
|-----------------------------|------------|------------|-----|-----|-----|-----|-----|-----|-----|
| Etude                       |            |            |     |     |     |     |     |     |     |
| Validation                  |            |            |     |     |     |     |     |     |     |
| <b>Commande Serveur</b>     |            |            |     |     |     |     |     |     |     |
| Réception serveur           |            |            |     |     |     |     |     |     |     |
| Installation serveur        |            |            |     |     |     |     |     |     |     |
| <b>Installation Vsphere</b> |            |            |     |     |     |     |     |     |     |
| Mise en production          |            |            |     |     |     |     |     |     |     |

Tableau 23 - Planning de Middletown

|                                                                                                    | Tableau 23 - Planning de Middletown |                |  |           |  |  |                   |  |              |  |            |  |
|----------------------------------------------------------------------------------------------------|-------------------------------------|----------------|--|-----------|--|--|-------------------|--|--------------|--|------------|--|
|                                                                                                    | site                                | servers to P2V |  | main area |  |  | <b>ESX number</b> |  | storage type |  | backup     |  |
| <b>MIDDLETOWN</b>                                                                                                    |                                     |                |  | Volvo IT  |  |  |                   |  | <b>DAS</b>   |  | <b>TSM</b> |  |
| $T = 11$ $T = 24$ $T = 7$ $T = 1$ $T = 1$ $T = 111$ $T = 111$ $T = 111$ $T = 111$ $T = 111$ $T = 111$ $T = 111$ $T = 111$ $T = 111$ $T = 111$ $T = 111$ $T = 111$ $T = 111$ $T = 111$ $T = 111$ $T = 111$ $T = 111$ $T = 111$ $T = 111$ $T = 111$ $T = $ |                                     |                |  |           |  |  |                   |  |              |  |            |  |

Tableau 24 - Récapitulatif de Middletown

# **g. Allemagne**

L'Allemagne regroupait 2 sites à étudier : Hameln, et Munich. A ce jour, seul le site de Hameln a été déployé. Ce site possédant un bon nombre de serveurs déjà gérés par Volvo IT, nous n'avons eu aucun mal à passer commande d'un serveur physique et à suivre le processus classique de déploiement. Nous n'avons pas rencontré de problèmes majeurs pour de déploiement. La solution technique déployée est la n°1, le stockage est donc du disque interne.

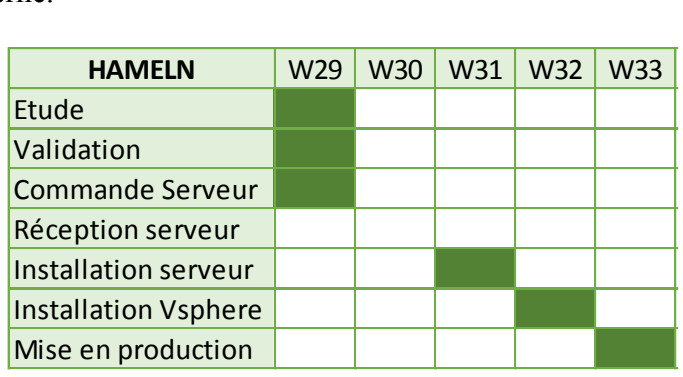

Tableau 25 - Planning de Hameln

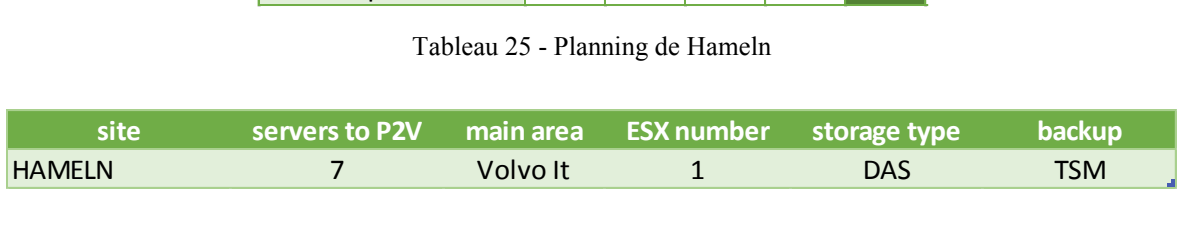

Tableau 26 - récapitulatif de Hameln

 A l'heure de la rédaction du mémoire (semaine 47/2012), le site de Munich n'a pas encore eté traité. Aucune étude n'a pu être menée.

## **h. Belgique**

L'étude du site de Bruxelles a été assez rapide. En effet, le scope initial faisait état de 4 serveurs éligibles à la virtualisation. Après avoir pris contact avec les personnes de VCE sur le site, il nous a été demandé de faire une étude de faisabilité pour la mise en place de ROBO. Tomas Dalebjörk et moi-même avons alors étudié les différentes possibilités de stockage et de sauvegarde, critères déterminants dans le choix de la solution technique.

Le site possède une bande passante assez grande (16Mbit) et un volume de données à virtualiser d'environ 500 Go (ce qui est peu). Après avoir vérifié la matrice de compatibilité, il était possible de fournir une sauvegarde de type OSSV sur le site de Gand, tout en s'appuyant sur un serveur avec du stockage interne.

Nous avons alors présenté à VCE ce modèle de proposition quant est venu dans la conversation l'idée de mettre directement les machines virtuelles sur le site de Gand, équipé avec une solution complète VMware. Nous avons donc demandé aux équipes réseau de vérifier si cette possibilité était faisable en l'état ou si cela nécessitait de faire une augmentation de la bande passante. Et la réponse fut oui en l'état.

Au final, le client a choisi de basculer 3 des 4 serveurs sur le site de Gand et de faire renouveler physiquement un seul des serveurs. Le business case ROBO n'étant plus respecté, le déploiement du site a été abandonné.

## **i. Danemark**

L'étude du Danemark a été faite par opportunité. En effet, le succès grandissant de la solution ROBO sur d'autres sites à amener les responsables du site de Roskilde à nous contacter afin d'en savoir plus sur le projet. Il s'agit d'un site entièrement VCE. Après une présentation du projet ROBO, il nous a été demandé de faire une proposition financière pour la mise en place d'un serveur ROBO sur le site.

Il a donc été demandé un inventaire précis des serveurs sur place aux responsables informatiques du site. Après analyse, quatre serveurs se trouvaient éligibles pour la virtualisation. L'ensemble de ces serveurs datait de 2005. L'étude de l'architecte stockage a montré qu'aucun NAS n'était présent sur site, et aucun déploiement de ce genre d'infrastructure prévu. Le type de sauvegarde préconisé, au regard des faibles volumes de donnés a été OSSV, à distance sur le site de Göteborg.

Afin de standardiser le processus, nous avons donc fait une proposition en deux temps pour la gestion des serveurs du site :

- $\bullet$  1<sup>ère</sup> phase : mise en place d'un serveur ROBO et virtualisation des 4 serveurs. Ils continueront d'être managés par VCE pour la partie système d'exploitation.
- $\bullet$   $2^{\text{eme}}$  phase : provisionnement de 3 nouvelles machines virtuelles au standard Volvo IT et migration des services des serveurs VCE vers les nouveaux serveurs.

Le coût de ces deux phases a été présenté au client, pour validation du scénario. Le client nous a exprimé son souhait de faire manager ses serveurs par Volvo IT. Nous n'avons pas proposé de transformer les serveurs VCE au standard Volvo IT, car ce sont des serveurs Windows 2003, standard qui va disparaitre en 2013 au sein du groupe Volvo. La phase pour générer l'étude et la proposition aura duré 1 semaine. A l'heure où j'écris ce rapport, le client n'a toujours pas décidé s'il validait la proposition financière, mais c'était en bonne voie.

| <b>ROSKILDE</b>             | W42 | W43 | W44 | <b>W45</b> | W46 | W47 |
|-----------------------------|-----|-----|-----|------------|-----|-----|
| Etude                       |     |     |     |            |     |     |
| Validation                  |     |     |     |            |     |     |
| <b>Commande Serveur</b>     |     |     |     |            |     |     |
| Réception serveur           |     |     |     |            |     |     |
| Installation serveur        |     |     |     |            |     |     |
| <b>Installation Vsphere</b> |     |     |     |            |     |     |
| Mise en production          |     |     |     |            |     |     |

Tableau 27 - Planning de Roskilde

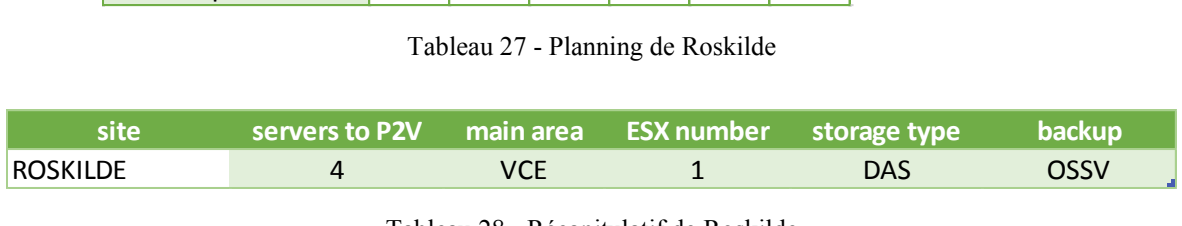

Tableau 28 - Récapitulatif de Roskilde

# **j. Corée du Sud**

Les deux sites de la Corée du Sud Pyontaek et Séoul en sont aux mêmes points : l'étude est finalisée. Ces deux sites sont très similaires dans leurs approches. Chaque site possédait un stockage primaire de type NAS et un stockage NAS secondaire pour la sauvegarde. L'étude d'éligibilité pour ROBO de chacun des NAS a montré qu'ils ne disposaient pas de l'espace disque suffisant afin d'héberger respectivement 6 et 4 machines virtuelles.

L'architecte stockage a donc fait une demande officielle de modification de configuration afin de pouvoir commander les disques durs supplémentaires pour l'extension de chaque NAS. En parallèle, nous avons pu valider que tous les serveurs étaient éligibles à la virtualisation.

A ce jour, nous avons choisi pour chacun des sites les solutions techniques 3 pour stocker les machines virtuelles sur les NAS. L'ordre de commande des serveurs n'a pas été donné, nous attendons les disques durs et l'extension de chaque NAS afin de valider définitivement le scénario.

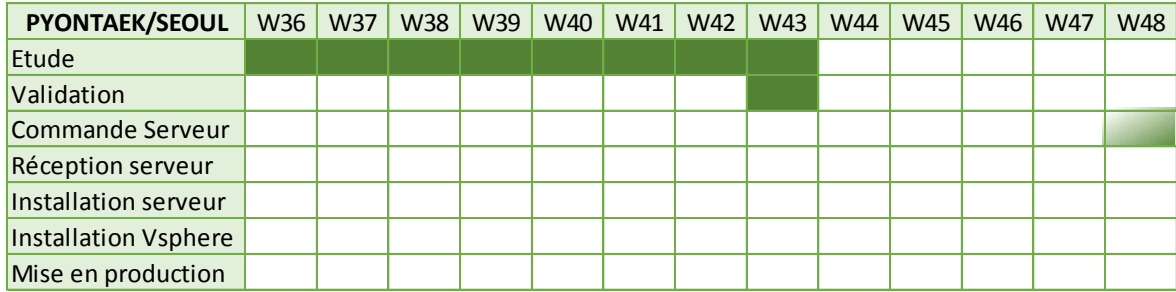

Tableau 29 - Planning de Pyontaek et Seoul

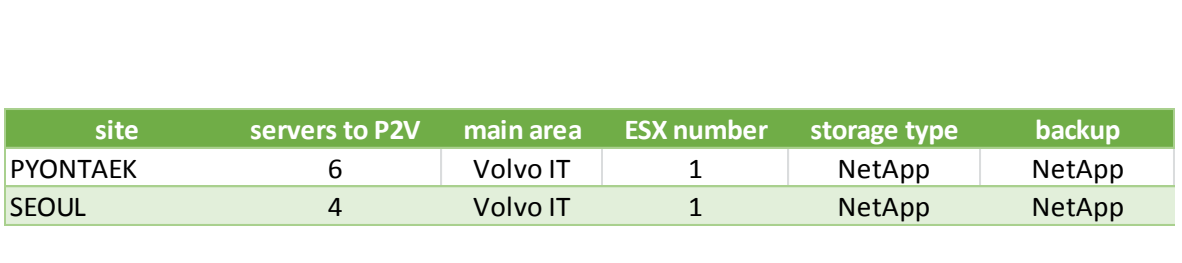

Tableau 30 - Récapitulatif de la Corée du Sud

# **k. Japon, Turquie, Pérou et Singapour**

Malheureusement, à l'heure où je finalise ce mémoire, 4 sites n'ont toujours pas fait l'objet d'étude :

- Lima (Pérou)
- Istanbul (Turquie)
- Singapour (Singapour)
- Motegi (Japon)

La plupart de ces sites devraient être étudiés au plus tard début 2013, pour un déploiement espéré dans la foulée. Il ne devrait pas y avoir de contre-indication, excepté Istanbul où une réorganisation des différents sites de la ville perturbe la remontée des informations.

# **l. Planning**

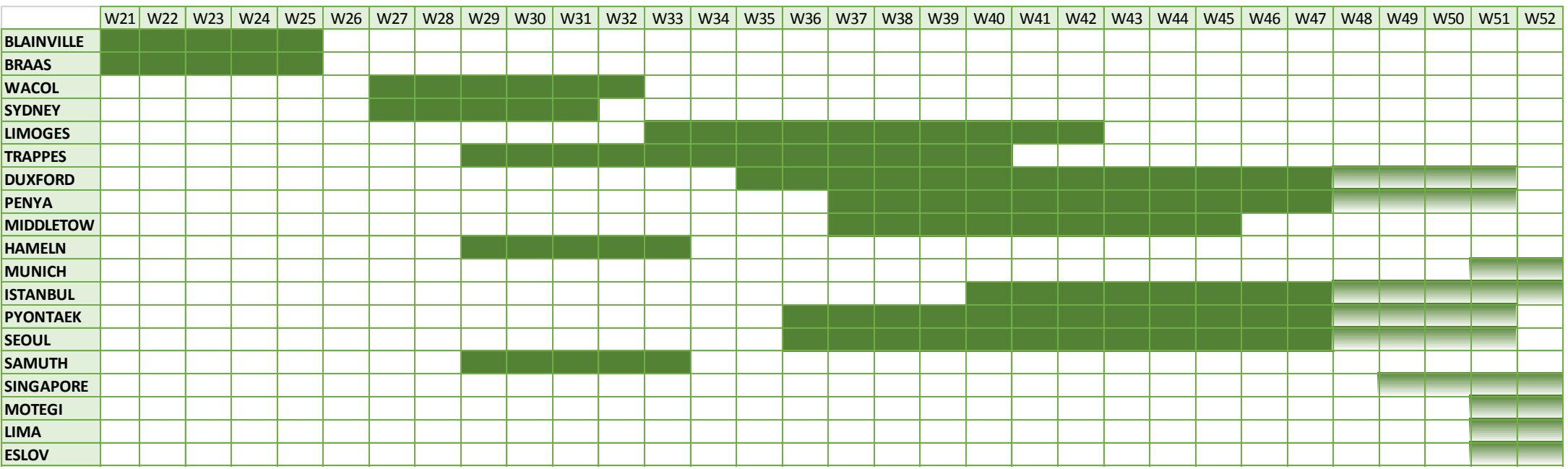
### **m. Suivi d'avancement**

Durant le projet, il a été important de faire des points réguliers avec les différents acteurs. Des réunions hebdomadaires ont été mises en place afin de faire un recensement des actions effectuées, les difficultés rencontrées et les futures actions à entreprises.

|           | lundi                                  | mardi                | mercredi         | jeudi          | vendredi         |
|-----------|----------------------------------------|----------------------|------------------|----------------|------------------|
| 8h-9h     |                                        |                      |                  |                |                  |
| 9h-10h    |                                        |                      |                  |                |                  |
| 10h-11h   | H<br>A. Nord<br><b>ST</b><br>Y. Ropars |                      |                  |                |                  |
| $11h-12h$ |                                        |                      | 疆<br>T.Dalebjörk |                | SZ<br>F. Gougoux |
| 12h-13h   |                                        |                      |                  |                |                  |
| 13h-14h   |                                        |                      |                  |                |                  |
| 14h-15h   |                                        | VMWare 2nd<br>$\Box$ |                  |                |                  |
| 15h-16h   |                                        |                      |                  | H<br>A. Bergöö |                  |
| 16h-17h   |                                        |                      |                  |                |                  |

Figure 48 - agenda d'une semaine type

- <span id="page-72-0"></span>• Lundi : réunion de suivi avec les 2 ingénieurs stockage : cette réunion servait à faire un point sur la partie installation et configuration des NAS, mais aussi sur la partie achat et livraison.
- Mardi : réunion de suivi avec l'équipe VMware  $2<sup>nd</sup>$ . Cette équipe en charge de l'installation et déploiement de la partie VMware. Ces points ont permis de remonter des éventuels problèmes de câblages réseau, ou mauvaise configuration IP.
- Mercredi : réunion de suivi avec l'architecte stockage : cette réunion a permis de définir les conditions de stockage d'un site, les solutions de sauvegarde, l'étude des liens réseau entre les sites.
- Jeudi : réunion avec le chef d'équipe VMware 3rd pour lui présenter les états d'avancement des différents sites, les difficultés rencontrées et les prochaines étapes.
- Vendredi : publication d'un bulletin hebdomadaire de statut de chaque site concerné à l'intention de responsable de plusieurs équipes.

### **n. Livrables**

La mise à disposition des informations de suivi se fait sur un site SharePoint (appelé TeamPlace). Chaque semaine, un document (cf. Annexe 1) est rédigé afin de présenter un état d'avancement aux différentes personnes travaillant de près ou de loin sur le projet. Sur cette teamplace, on retrouve également un fichier Excel de suivi des sites et le fichier powerpoint de la présentation du projet. Ce support powerpoint a servi à présenter le projet ROBO à différents interlocuteurs tels que des « accounts managers » ou des responsables informatique VCE.

| <b>Violin</b><br>Site Actions $\sim$ <b>D</b> <sup>2</sup> | <b>Help &amp; Support</b>            | Page<br><b>Browse</b>          |                     | <b>Gougoux Fab</b>          |
|------------------------------------------------------------|--------------------------------------|--------------------------------|---------------------|-----------------------------|
| <b>CH</b><br>ROBO status reports                           | Windows Server Virtualisation > ROBO |                                |                     |                             |
| <b>Local Sites</b><br>Home                                 | Global Team                          | VM CT meeting                  |                     |                             |
| <b>Documents</b>                                           | $\Box$ Type                          | Name                           | Modified            | Modified By                 |
| Q&A                                                        | 剛                                    | ROBO - eligible site           | 9/12/2012 3:22 PM   | Gougoux Fabien (Consultant) |
| How to Migrate<br><b>Success Stories</b>                   | 粵                                    | ROBO - presentation            | 9/3/2012 11:31 AM   | Gougoux Fabien (Consultant) |
| Service Offers                                             | $\mathbf{z}$                         | W34 ROBO minutes meeting       | 8/28/2012 3:42 PM   | Gougoux Fabien (Consultant) |
| Vision                                                     | 고                                    | W35 ROBO minutes meeting       | 8/31/2012 9:21 AM   | Gougoux Fabien (Consultant) |
| ROBO <sub></sub>                                           | 권                                    | W36 ROBO minutes meeting       | 9/7/2012 3:49 PM    | Gougoux Fabien (Consultant) |
|                                                            | 고                                    | W37 ROBO minutes meeting       | 9/14/2012 9:31 AM   | Gougoux Fabien (Consultant) |
| <b>Order Form</b>                                          | 큄                                    | W38 ROBO minutes meeting       | 9/21/2012 3:39 PM   | Gougoux Fabien (Consultant) |
| Accepted                                                   | 7                                    | W39 ROBO minutes meeting       | 9/28/2012 10:13 AM  | Gougoux Fabien (Consultant) |
| Completed                                                  | 퀀                                    | W41 ROBO minutes meeting       | 10/12/2012 4:30 PM  | Gougoux Fabien (Consultant) |
|                                                            | 쿽                                    | W43 ROBO minutes meeting       | 10/26/2012 10:08 AM | Gougoux Fabien (Consultant) |
| Lists<br>Contact Us                                        | 尹                                    | W45 ROBO minutes meeting # MEW | 11/12/2012 10:02 AM | Gougoux Fabien (Consultant) |
|                                                            | <b>⊕</b> Add document                |                                |                     |                             |

Figure 49 - Teamplace du projet ROBO

<span id="page-73-0"></span>Le fichier de suivi comporte plusieurs sections, à savoir :

- Les sites en cours de déploiement et leur état d'avancement,
- Les sites restant à étudier,
- Les opportunités à étudier,
- Les sites installés
- Les sites abandonnés.

Ce fichier de suivi a été mis en place dès le début du projet, car même si tous les acteurs sont au courant régulièrement de l'avancement, des personnes sont concernées indirectement par ce projet.

### **o. Récapitulatif des sites**

Voici un récapitulatif final montrant tous les sites abordés, leurs états de déploiement, le nombre de serveurs virtualisés et le nombre d'ESX mis en place, ainsi que les solutions de stockage et de backup.

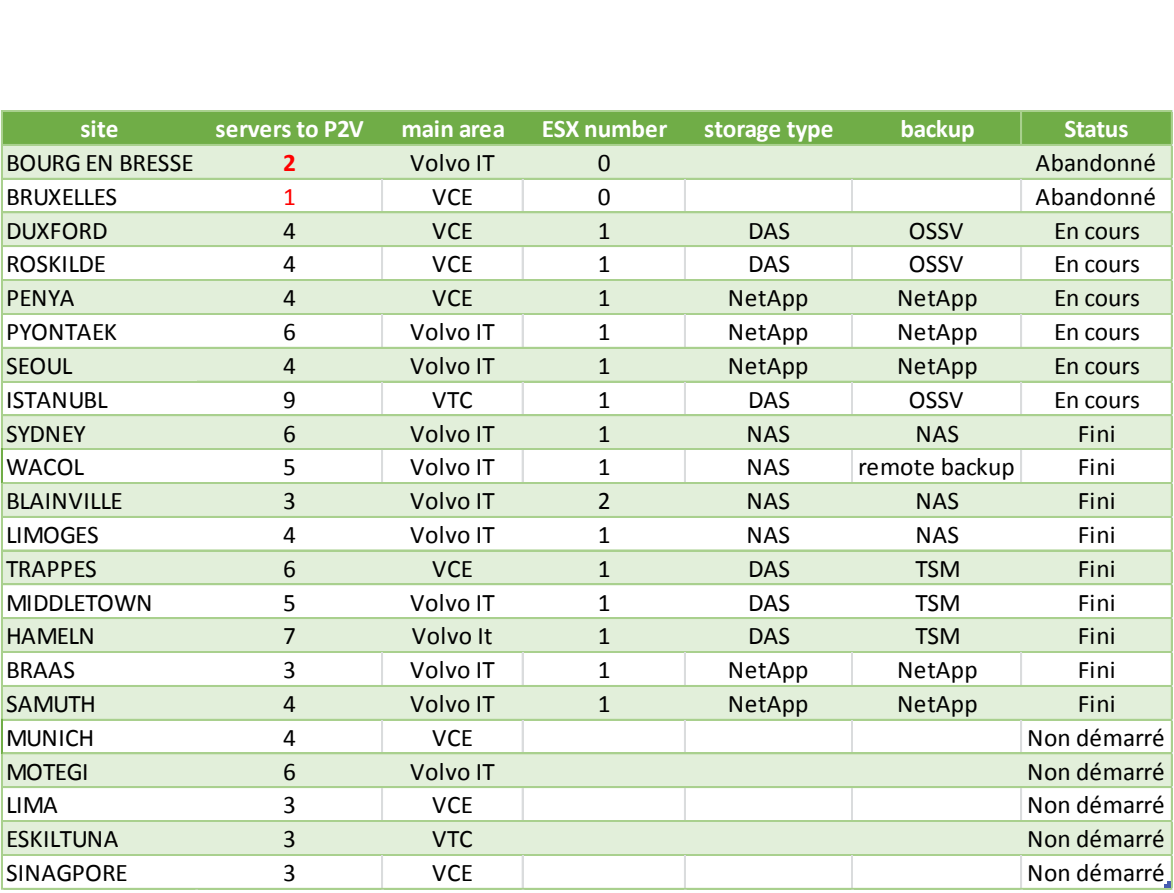

Figure 50 - récapitulatif des sites

<span id="page-74-0"></span>Au final, 15 sites sont déployés (ou en cours de déploiement), 2 sites ont été abandonnés, 5 non pas encore pu être démarrés faute de temps.

### **Conclusion**

#### *Conclusion du projet*

A l'heure où j'écris ce mémoire, le projet ROBO n'est pas encore terminé. Cinq sites n'ont pas encore pu être traités, 15 sont déployés ou en cours. Les vingt sites initiaux ne seront déployés probablement qu'au premier trimestre 2013. Le projet a été un succès dans son ensemble, le premier objectif ayant été atteint : celui de mettre en place de la virtualisation sur les « petits » sites Volvo IT. Mais nous nous sommes rendus compte rapidement que chaque site allait faire l'objet d'un travail de longue haleine, tellement il y a d'interlocuteurs différents, d'entités différentes, et des processus assez longs et complexes à respecter.

Sur beaucoup de sites, nous avons également été confrontés aux problèmes de commande du matériel, car il n'a pas toujours été si simple d'avoir les approbations nécessaires. Dans certains cas, les délais de livraisons ont également été longs (comme aux Etats Unis). La partie financière, à base de coûts internes redistribués a également été l'objet de nombreuses discussions, meeting et négociations auprès des différentes entités Volvo. Il n'a pas toujours été simple de trouver un business case acceptable pour les clients, tellement l'impact sur leur environnement était important (ex : Duxford).

Nous avons quand même pu recevoir des encouragements du management global en Suède sur ce projet, car notre action a su être efficace. Nous avons à ce jour permis de virtualiser plus de 30 serveurs, ce qui peut paraitre peu au vue du nombre de serveurs présents dans le groupe, mais qui compte tenu des circonstances et le scope du projet (sites entre 3 et 20 serveurs physiques) est une bonne performance.

Ce projet aura permet également de travailler les relations entre Volvo IT et les différentes entités du groupe (Volvo CE, VTC). En effet, sur les petits sites, au sein d'un grand groupe, il n'est pas rare que les personnes se sentent abandonnées, obligés de suivre les directives du groupe sans pour autant avoir les moyens de les appliquer. Les impliquer dans un tel projet aura été un plaisir pour nous, comme pour eux. Beaucoup de personnes nous ont remonté leur satisfaction d'avoir pu avancer sur ces sujets d'infrastructure.

Enfin, le projet ROBO devrait se poursuivre pendant une longue période, car les dirigeants informatiques de l'entité VCE ont confiés à Volvo IT le soin de reproduire ROBO sur un grand nombre de site VCE, là où Volvo IT n'est quasiment jamais intervenu. Un scope d'une vingtaine de sites et d'environ 100 serveurs sera à couvrir. Nous ne savons pas à l'heure actuelle qui sera en charge de cette nouvelle partie du projet.

### *Conclusion personnelle*

Ce mémoire vient parachever trois années de dur labeur au CNAM de Lyon. Il est pour moi une source de satisfaction tant il est difficile de parcourir ce chemin vers le titre d'ingénieur. L'opportunité initiale d'intégrer la formation a déjà été pour moi un premier succès. Réussir les 17 unités d'enseignement aura été un deuxième défi. Le contenu de la formation m'aura permis de découvrir de nouveaux horizons tels que la recherche opérationnelle (RCP101) ou le génie logiciel (GLG105).

Le fait d'avoir fait la formation avec 16 autres personnes de Sogeti aura été un moteur formidable. Beaucoup de moments ont été durs lors des cours, mais la dynamique

de groupe m'a fait continuer et ma redonner motivation chaque fois que ça aura été nécessaire.

Je tiens à souligner la qualité de l'enseignement proposé au CNAM, la qualité et les connaissances des intervenants du CNAM. Ce fut une autre source de motivation que de venir étudier auprès de vrais professionnels, chacun spécialiste dans son domaine.

Ces trois années au CNAM auront renforcées mon rôle d'ingénieur au sein de l'entreprise. Même si j'ai pu prétendre faire ce métier durant mon expérience professionnelle, il n'a jamais été aussi abouti que maintenant. Je suis désormais reconnu en tant que tel dans mon entreprise et chez les clients où j'interviens.

### **Bibliographie**

Travaux universitaires

LAVIGNE YANNICK, 2011, *Consolidation des ressources informatique et continuité de service* [EN LIGNE]*,* Mémoire CNAM, CNAM Nord pas de Calais, 143 pages, disponible sur<http://dumas.ccsd.cnrs.fr/docs/00/59/43/28/PDF/2011.TH16916.lavigne.yannick.pdf>

RAYNAUD PHILIPPE, 2011, *Déploiement d'une solution de virtualisation au sein d'une multinationale* [EN LIGNE]*,* Mémoire CNAM, CNAM Limoges, 136 pages, disponible sur<http://dumas.ccsd.cnrs.fr/docs/00/58/76/61/PDF/2011.TH16880.raynaud.philippe.pdf>

FILLOT NICOLAS ET VAUBOURG JULIEN, 2009, *La virtualisation* [EN LIGNE]*,* exposé technique Licence pro, IUT de Nancy, 16 pages, disponible sur <http://julien.vaubourg.com/files/virtualisation.pdf>

Sites web

VMWare Corp,. VMware Virtualization Software for Desktops, Servers, Virtual Machines for Public and Private Cloud Solutions, [en ligne]. Disponible sur : [http://www.vmware.com](http://www.vmware.com/) (consulté le 4 octobre 2012)

## **Table des annexes**

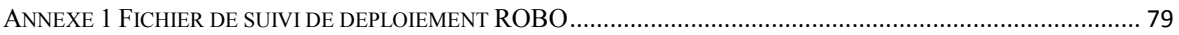

### <span id="page-79-0"></span>**Annexe 1 Fichier de suivi de déploiement ROBO**

### **ROBO PROJECT**

### **AGENDA & REVIEW FOR W45**

## **DASHBOARD STATUS**

In red the news

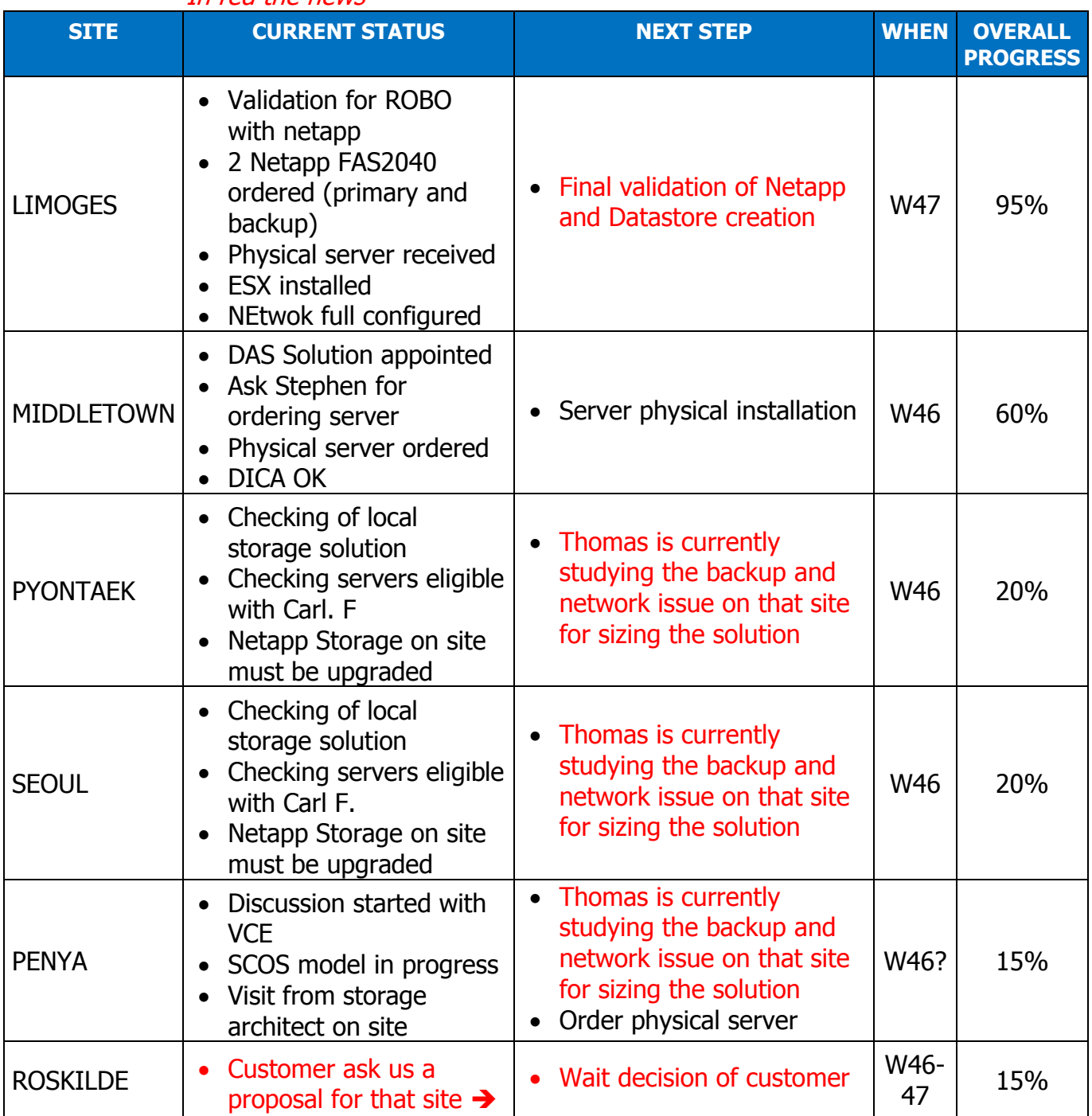

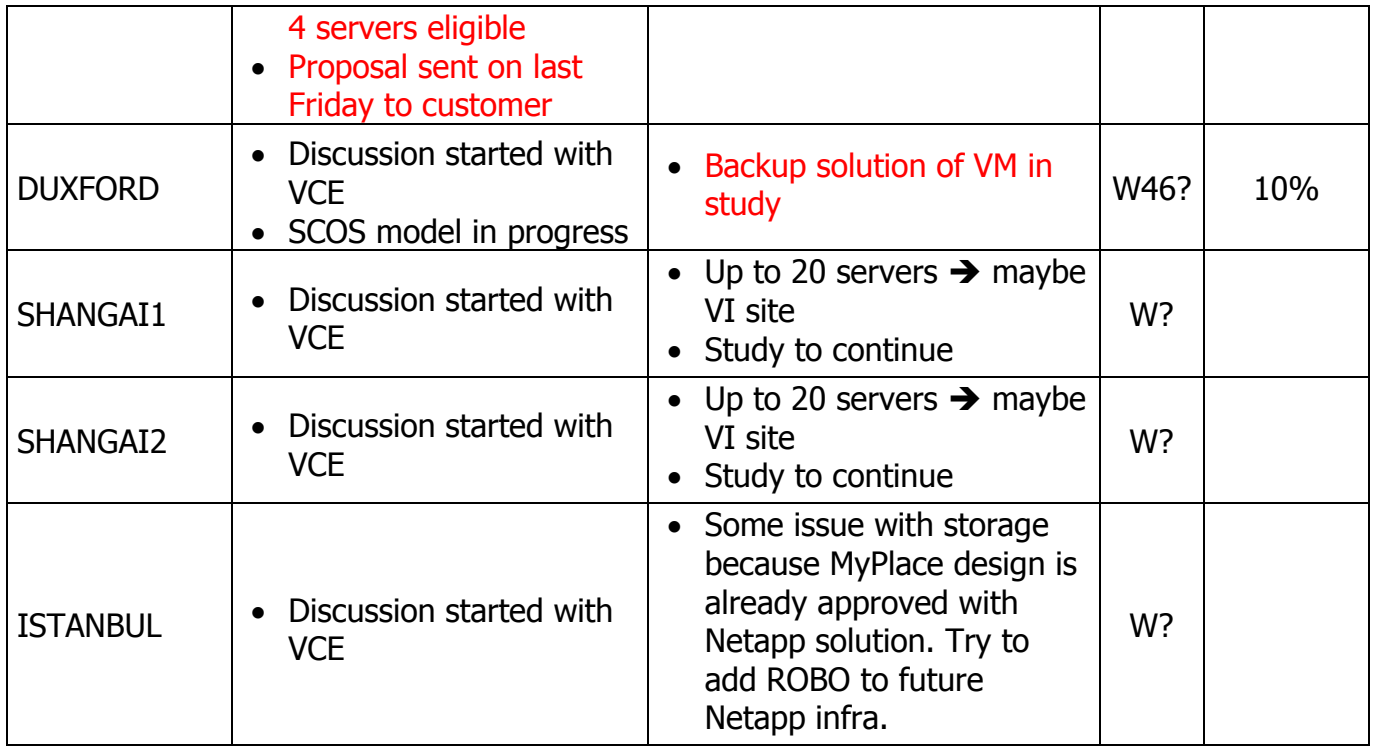

## **SITES REMAINING**

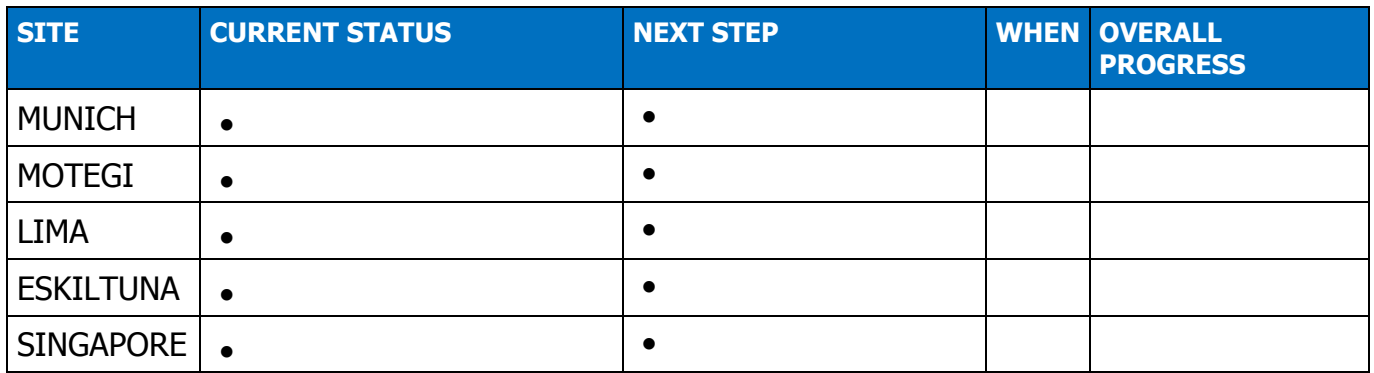

# **OPPORTUNITIES TO BE STUDIED**

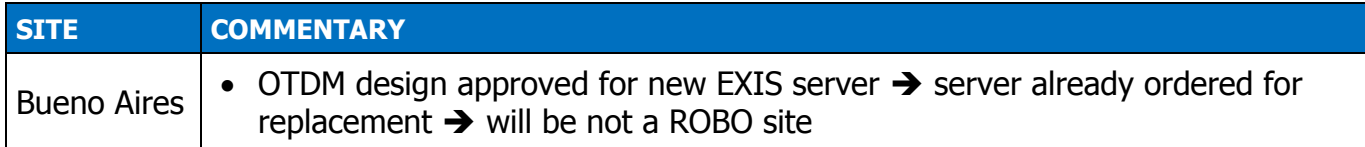

# **SITES COMPLETED**

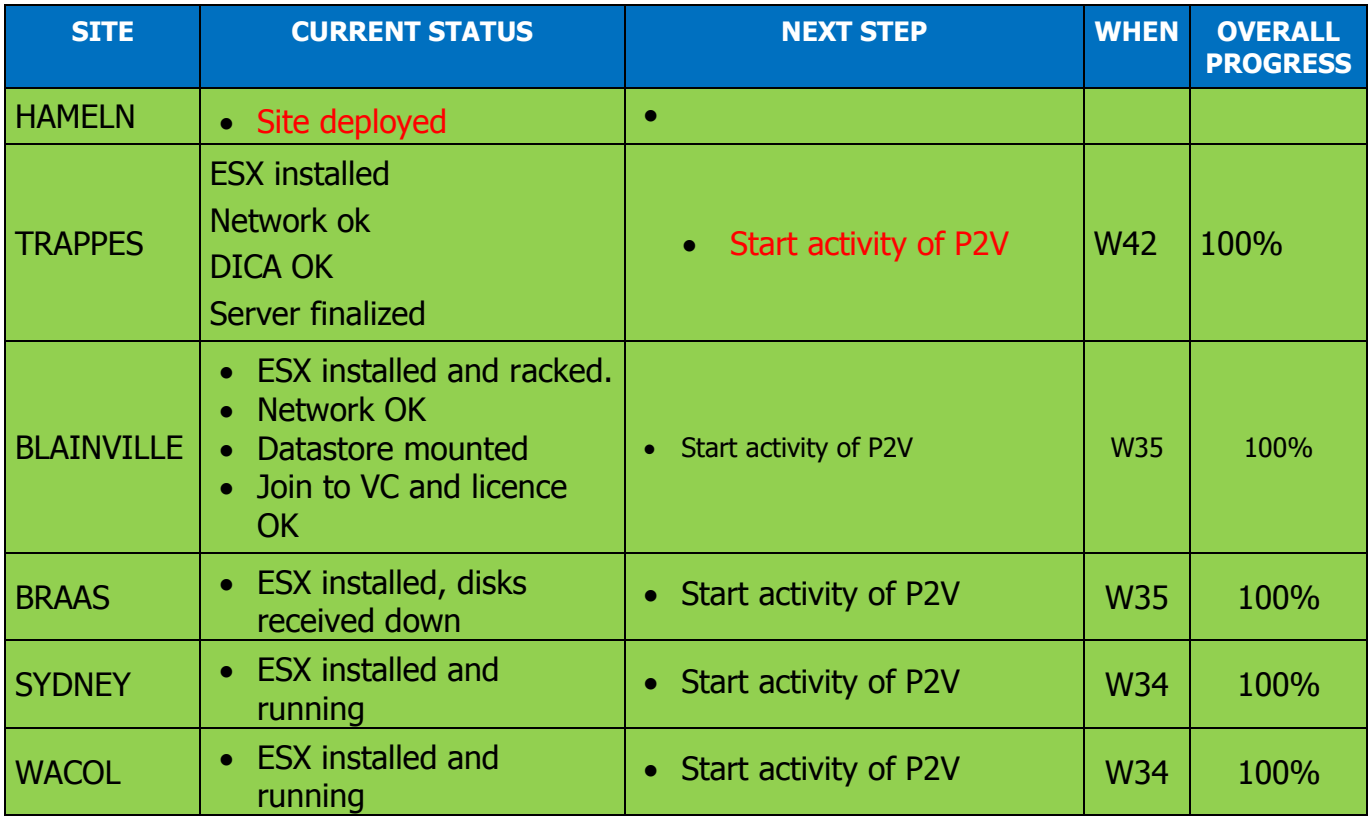

# **SITES STOPPED**

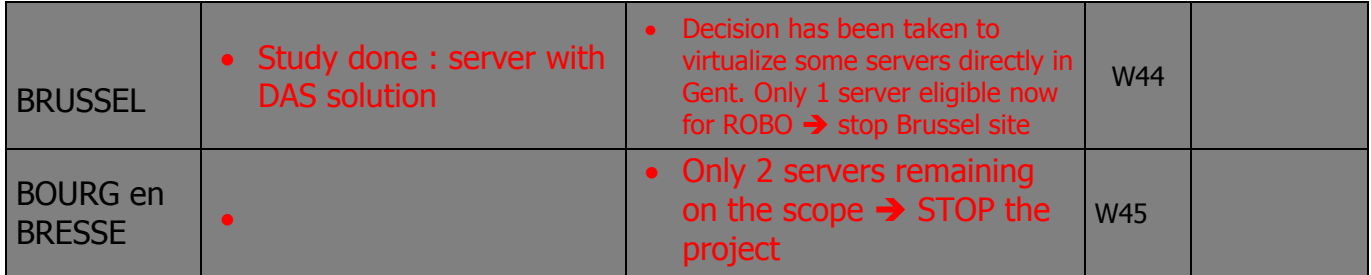

## **Liste des figures**

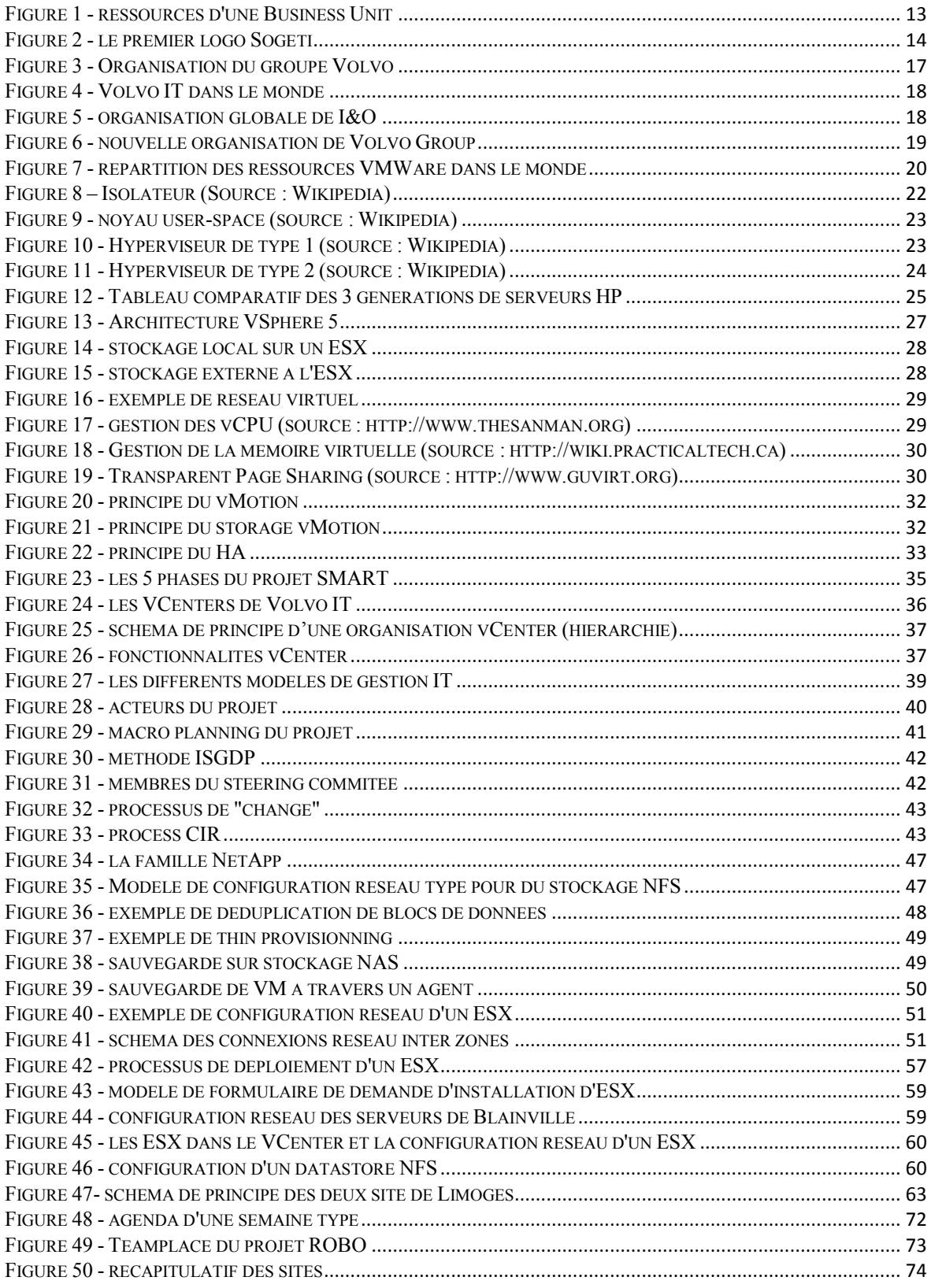

### Liste des tableaux

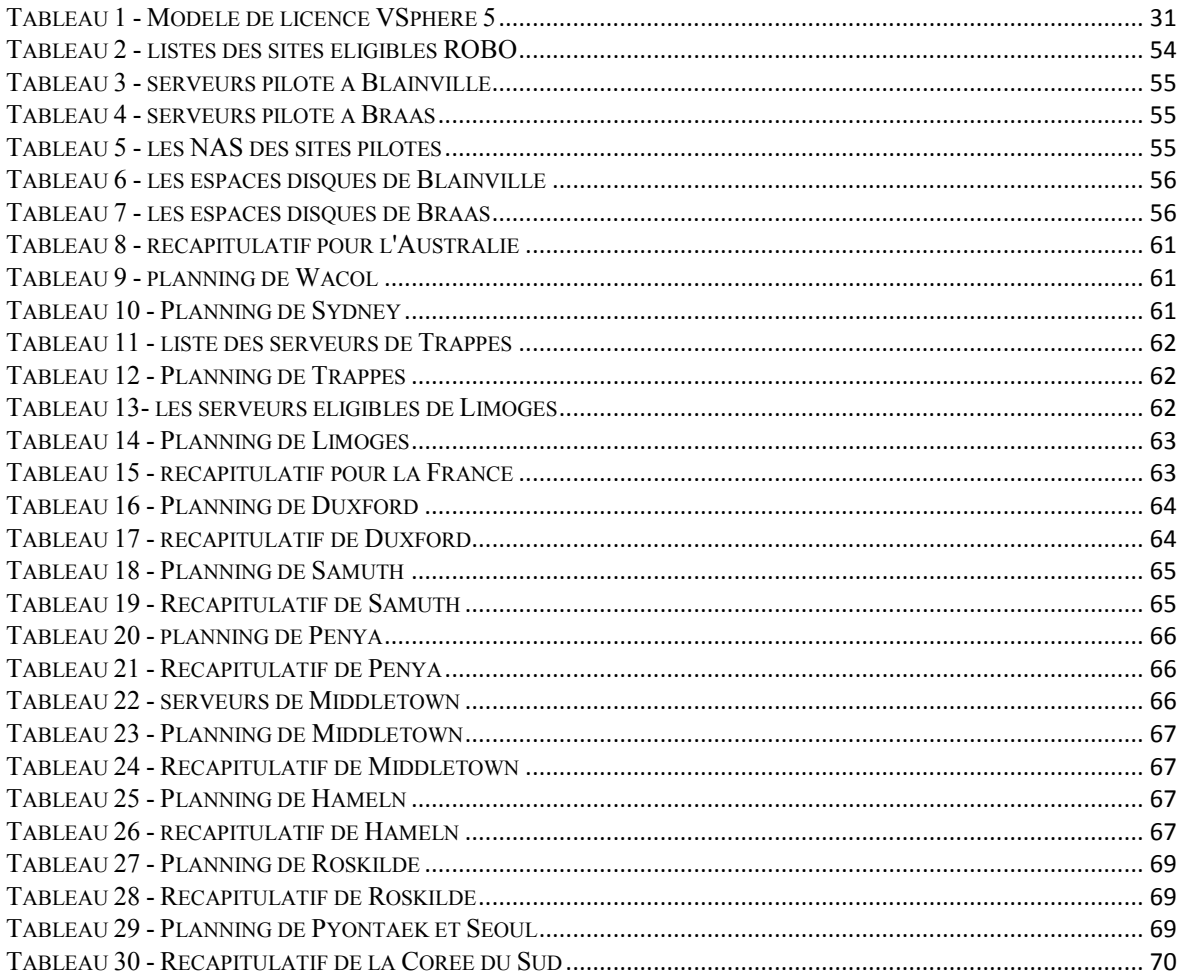

#### **Déploiement d'une solution de virtualisation light sur les sites Volvo**

**\_\_\_\_\_\_\_\_\_\_\_\_\_\_\_\_\_\_\_\_\_\_\_\_\_\_\_\_\_\_\_\_\_\_\_\_\_\_\_\_\_\_\_\_\_\_\_\_\_\_\_\_\_\_\_\_\_\_\_\_\_\_\_\_\_**

**Mémoire d'Ingénieur C.N.A.M., Lyon 2012** 

#### **RESUME**

Volvo IT a choisi de consolider l'infrastructure informatique du groupe Volvo à travers la virtualisation. Le grand nombre de serveurs présents dans le groupe, le nombre important de sites physiques, et l'âge moyen des serveurs ont été les critères déclencheurs du projet ROBO, projet qui vise à déployer une infrastructure virtuelle VMware sur les « petits » sites Volvo dans le monde.

Le projet ROBO se compose d'une équipe internationale et a travaillé pendant des mois à la mise en place d'hyperviseurs VMware. Les différentes entités du groupe Volvo sont vues comme des clients, ce qui a imposé de travailler en mode client/fournisseur, avec des délais à tenir et toute la partie financière à gérer.

#### **Mots clés : Virtualisation, consolidation, rationalisation, VMware.**

**\_\_\_\_\_\_\_\_\_\_\_\_\_\_\_\_\_\_\_\_\_\_\_\_\_\_\_\_\_\_\_\_\_\_\_\_\_\_\_\_\_\_\_\_\_\_\_\_\_\_\_\_\_\_\_\_\_\_\_\_\_\_\_\_\_**

#### **SUMMARY**

Volvo IT has decided to consolidate the Volvo Group's infrastructure through virtualization. The large number of servers, locations and the average age of servers were the triggers for ROBO project. ROBO has deployed a virtual infrastructure on the "small" site Volvo in the world.

ROBO project consists of an international team and worked for month to set up VMware hypervisors. The Volvo Group's entities are seen as customer, which impose work in a client /customer relationship, with deadline, reporting, and financial part to manage.

#### **Key words : Virtualization, consolidation, rationalization, VMware**